# **User's Guide** SimpleLink™ Wi-Fi® AT Command User's Guide

# TEXAS INSTRUMENTS

# **ABSTRACT**

The SimpleLink™ Wi-Fi® Internet-on-a chip™ family of devices from Texas Instruments™ provides a suite of integrated protocols for Wi-Fi and internet connectivity to dramatically simplify the implementation of internetenabled devices and applications.

This document describes the AT command protocol for SimpleLink, which is a widely used method to configure and control embedded networking systems due to its simplicity, textual parameter representation, and inherent flexibility.

# **Table of Contents**

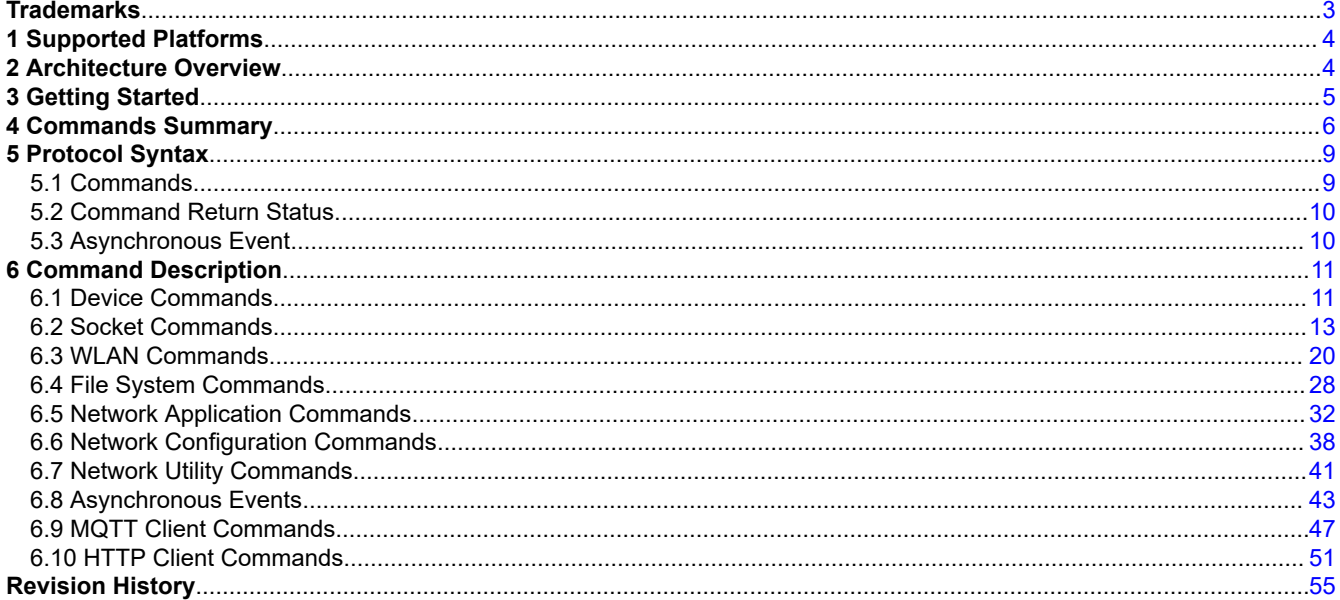

# **List of Tables**

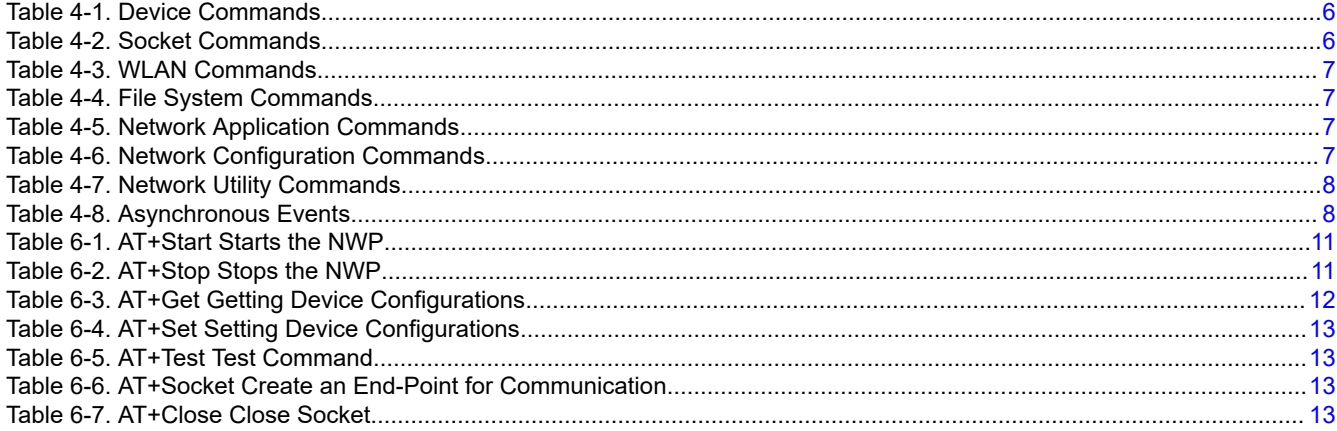

 $\overline{1}$ 

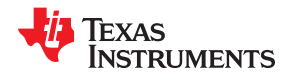

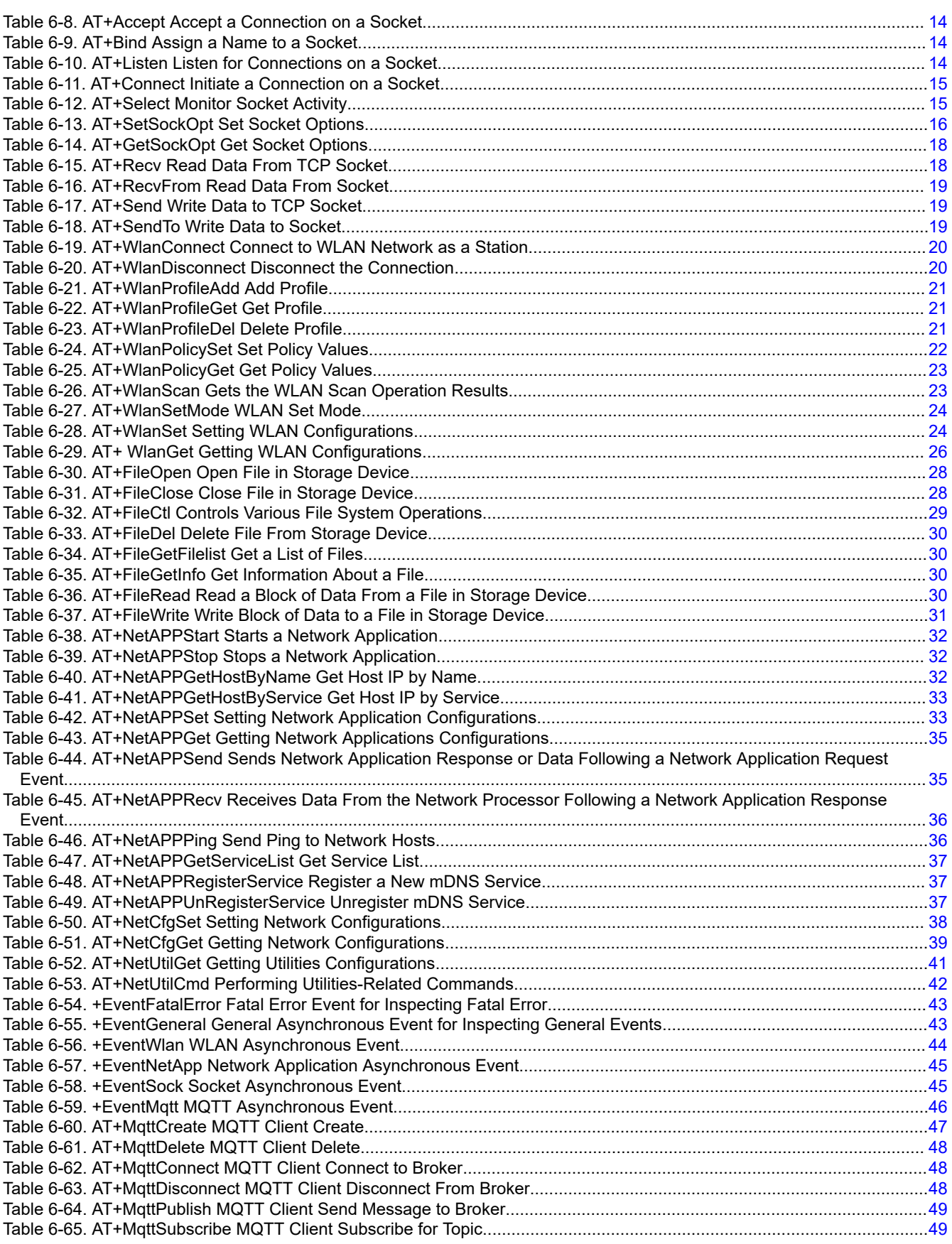

<span id="page-2-0"></span>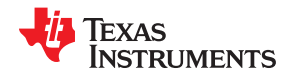

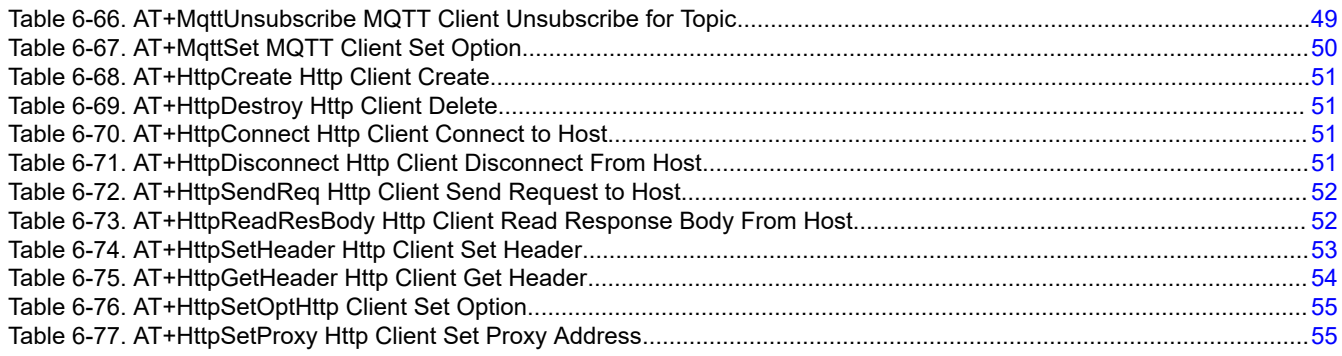

# **Trademarks**

SimpleLink™, Internet-on-a chip™, and Texas Instruments™ are trademarks of Texas Instruments.

Wi-Fi® and Wi-Fi Direct® are registered trademarks of Wi-Fi Alliance.

All other trademarks are the property of their respective owners.

<span id="page-3-0"></span>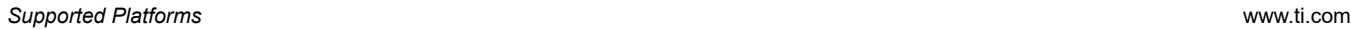

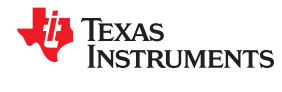

# **1 Supported Platforms**

Hardware platforms that support the AT command library are:

- CC3220R
- CC3220S
- CC3220SF

# **2 Architecture Overview**

SimpleLink Wi-Fi AT Command consists of two main modules:

• AT Commands Application

The application is one of the following application demos:

- The AT\_Commands application provides control by the AT Commands on the local device.
- The Serial\_wifi application provides control by the AT Commands on the local and the remote device.
- The user-customized application is based on the two previous applications.
- AT Command Core
	- The core includes the command parser, execution, and return status.
	- The AT Command Core should already be compiled into the library.

The following API communicate between the two modules:

- *ATCmd\_create* creates the AT Command core task and initializes the RX event queue.
- *ATCmd\_send* transmits string from the AT Command application to the AT Command Core.

The function takes one parameter, *Buffer*, which stores the sent string.

• *ATCmd\_recv* transmits a string from the AT Command Core to the AT Command application.

The function takes two parameters:

- *Buffer* stores the received string.
- *Nonblock variant* set to 0 for *waits forever* on the RX queue, otherwise set to 1.

All send and receive buffers should be allocated by the AT Commands application.

Figure 2-1 shows the basic architecture.

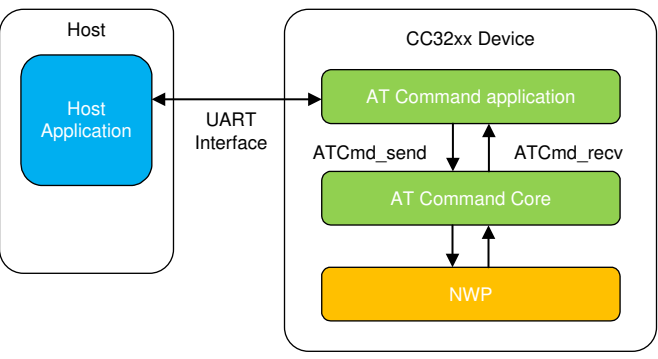

Copyright © 2017, Texas Instruments Incorporated

**Figure 2-1. Basic Architecture Scheme**

<span id="page-4-0"></span>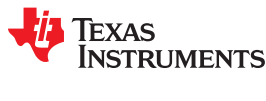

The following describes the procedure to build the AT Command Core. For building and executing the application binary file, refer to the *README.html* file that is located in each AT Command application. Ensure that the AT Command library includes in the application linking list.

The AT Command Core is prebuilt into the library "atcmd.a" per two OS (TI-RTOS and FreeRTOS) and per three compilers (CCS, GCC, and IAR). In the case where changes must be made to the core and you need to recompile it, there are two ways to build it:

• For CCS (TI-RTOS or FreeRTOS), import the CCS project located under *{SDK ROOT}\source\ti\net\atcmd \ccs* and build the library.

#### **Note**

Pay attention to choose the appropriate product number.

• For all other favorites (including CCS), open the command prompt line under the directory *{SDK ROOT} \source\ti\net\atcmd*, and execute *gmake* from the XDC tool root directory. To clean all outputs, execute *gmake clean*.

# <span id="page-5-0"></span>**4 Commands Summary**

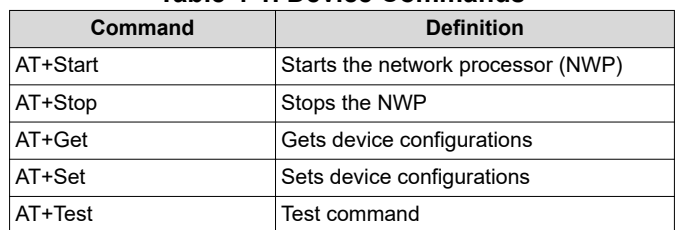

# **Table 4-1. Device Commands**

# **Table 4-2. Socket Commands**

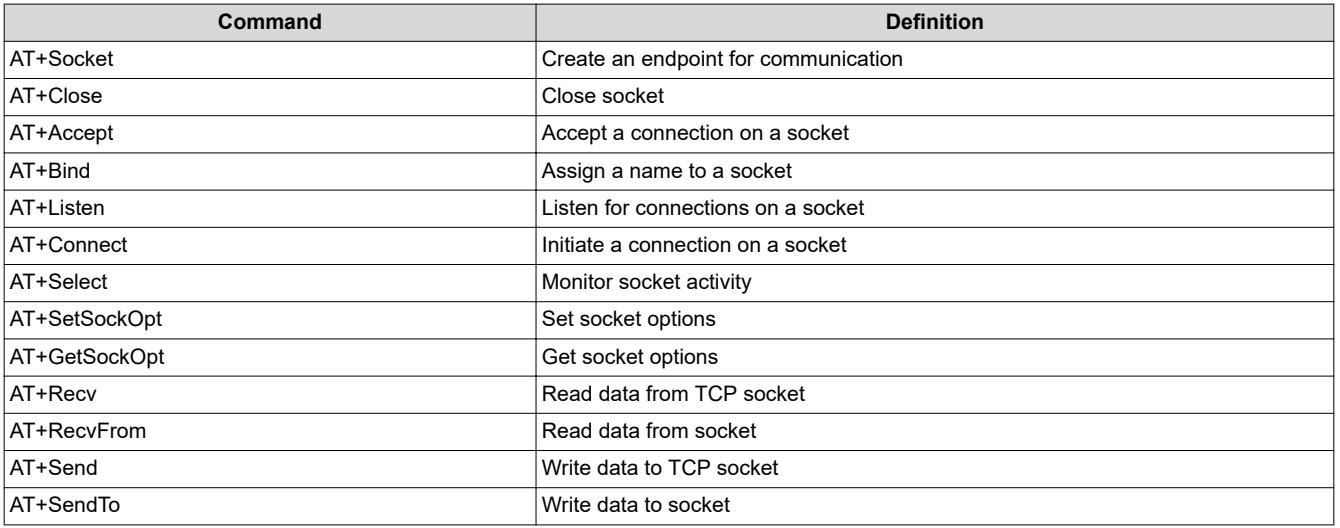

<span id="page-6-0"></span>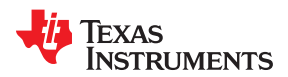

#### **Table 4-3. WLAN Commands**

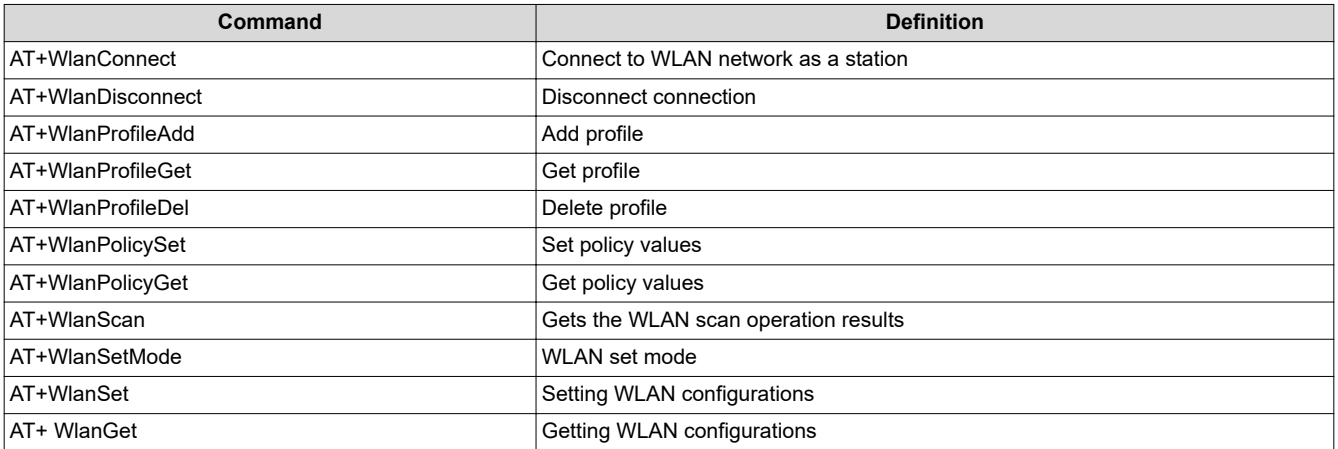

# **Table 4-4. File System Commands**

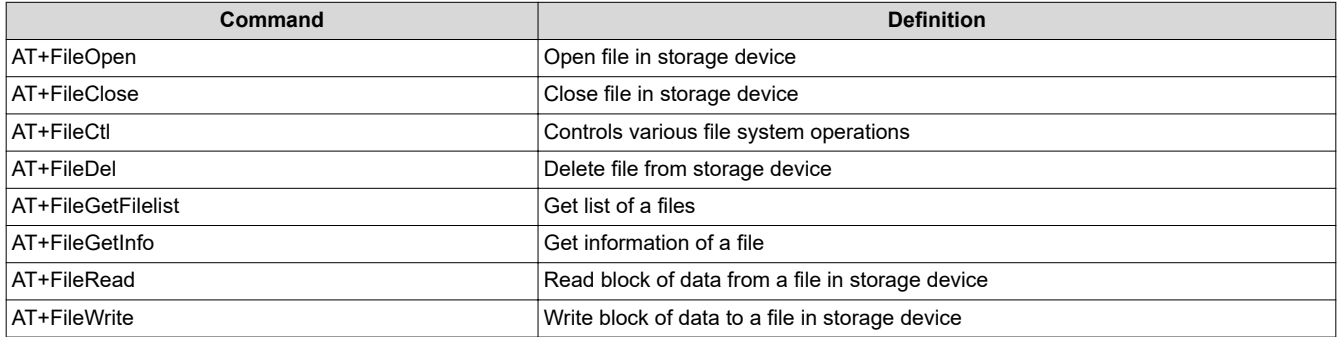

# **Table 4-5. Network Application Commands**

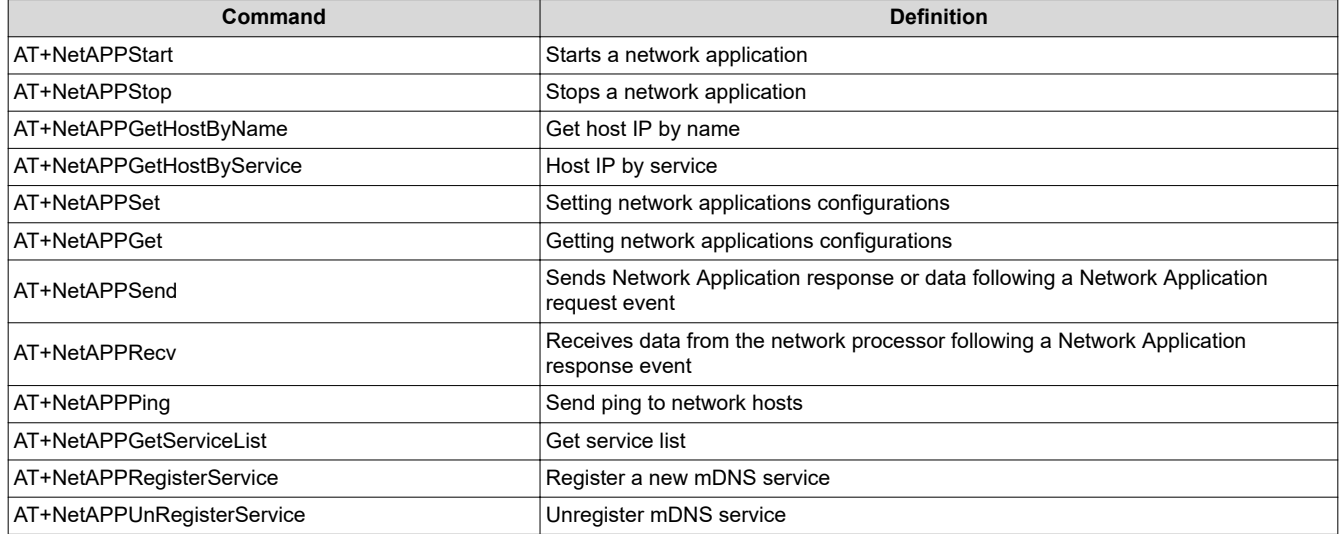

# **Table 4-6. Network Configuration Commands**

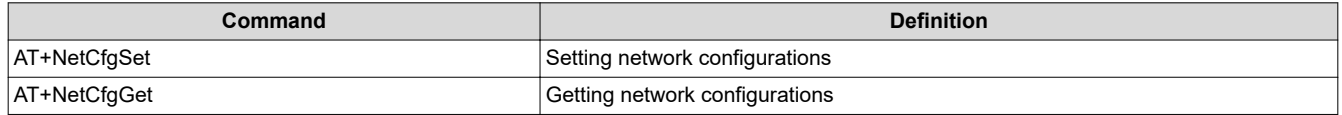

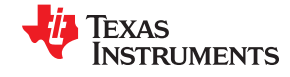

# **Table 4-7. Network Utility Commands**

<span id="page-7-0"></span>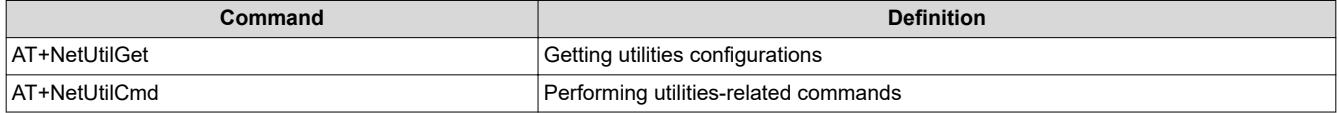

# **Table 4-8. Asynchronous Events**

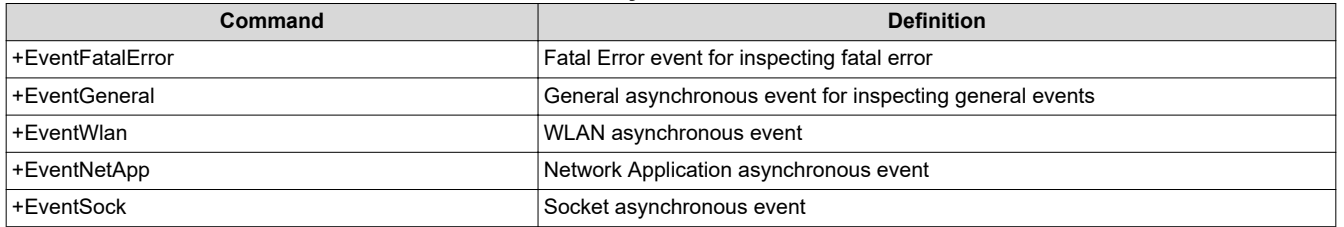

<span id="page-8-0"></span>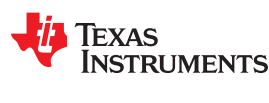

# **5 Protocol Syntax**

# **5.1 Commands**

# Syntax:

AT<command name> = <param1>, <param2>, ..., <paramX>

- Commands that contain parameters should include an equal sign (=) between the command name and the first parameter.
- Commands that contain parameters should include a comma mark (,) as a delimiter between them—comma delimiters are mandatory.
- In case the parameter is defined as "ignore" or "optional", it could be left empty but the comma delimiter should be mentioned—it looks like two conjunction delimiters (,,).
- Parameters that are left empty must be treated as 0 or NULL (according to the parameter type), and in case it was not defined as "ignore" or "optional", an error should be raised.
- String parameters containing spaces must be enclosed with quotes (" ").
- String parameters containing a comma delimiter (,) must be enclosed with quotes (" ").
- Numeric value parameters could be one of the following:
	- Decimal
	- Hexadecimal—must have a prefix of zero x notation (0x)
- Numeric array parameters could be enclosed with square brackets ([ ]).
- Numeric array parameters could be one of the following:
	- IPv4 address—contains four numeric values (8 bits each) with a point mark (.) as a delimiter between them enclosed with or without square brackets—x.x.x.x or [x.x.x.x]
	- IPv6 address—contains four numeric values (32 bit each) with a colon mark (:) as a delimiter between them enclosed with or without square brackets—x:x:x:x or [x:x:x:x]
	- MAC address—contains six numeric values (8 bit each) with a colon mark (:) as a delimiter between them enclosed with or without square brackets—x:x:x:x:x:x or [x:x:x:x:x:x]
- Bitmask parameters should contain values with a vertical bar ( | ) as delimiter between them enclosed with or without square brackets—x|x|x or [x|x|x]
- The AT command handler allows for the AT commands to be entered in uppercase or lowercase with spaces between the arguments.
- Data parameter should be one of the following formats:
	- Binary format
	- Base64 format—binary to text encoding

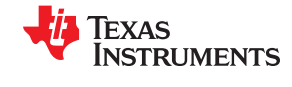

# <span id="page-9-0"></span>**5.2 Command Return Status**

Command return status could be one of the following cases:

• Command that returns values:

<command name>: <value1>, ...,<valueX>

• Command that returns success:

OK

• Command that returns failure:

ERROR:<error description>, <error code>

Command return status should include a colon mark (:) between the command name and the first value.

Command return status that contains list values should include a semicolon mark (;) as a delimiter between the list members.

# **5.3 Asynchronous Event**

The events may arrive at any time. Asynchronous events are always built in the following format:

<event name>: <event ID>,<value1>,...,<valueX>

The event should include a colon mark (:) between the event name and the event ID.

<span id="page-10-0"></span>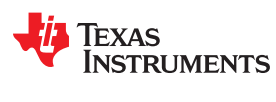

# **6 Command Description**

# **6.1 Device Commands**

#### **Table 6-1.** *AT+Start* **Starts the NWP**

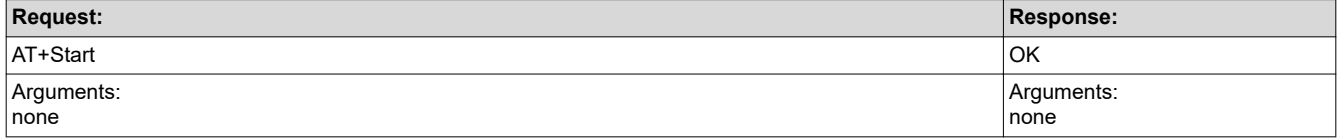

# **Table 6-2.** *AT+Stop* **Stops the NWP**

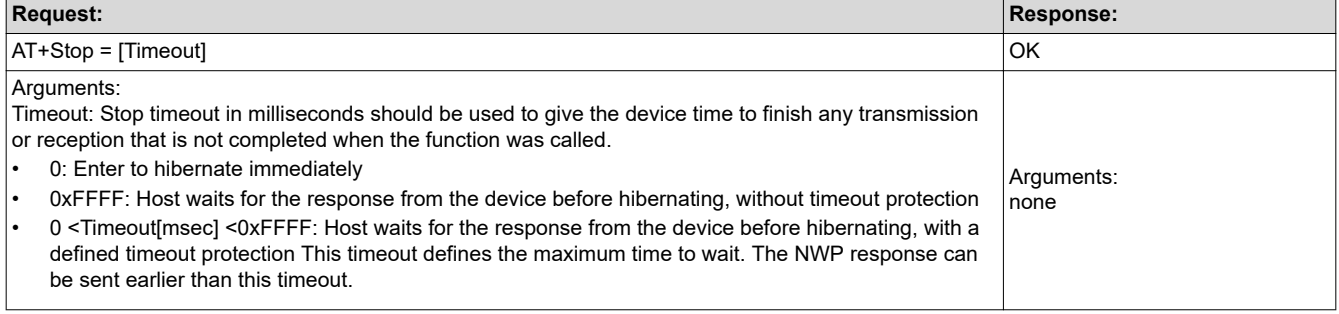

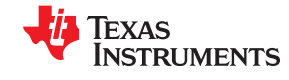

<span id="page-11-0"></span>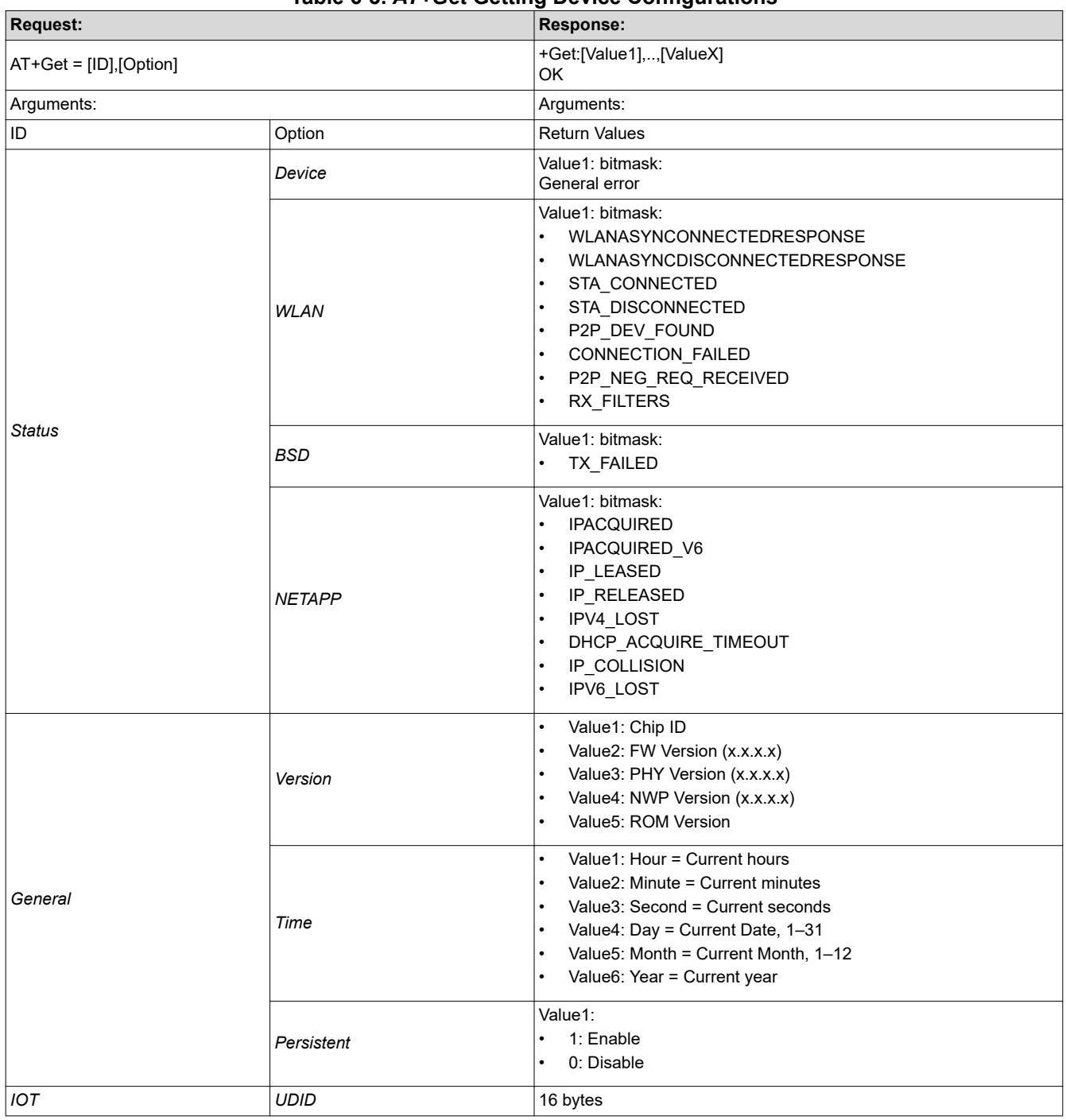

# **Table 6-3.** *AT+Get* **Getting Device Configurations**

<span id="page-12-0"></span>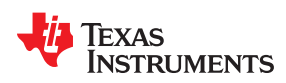

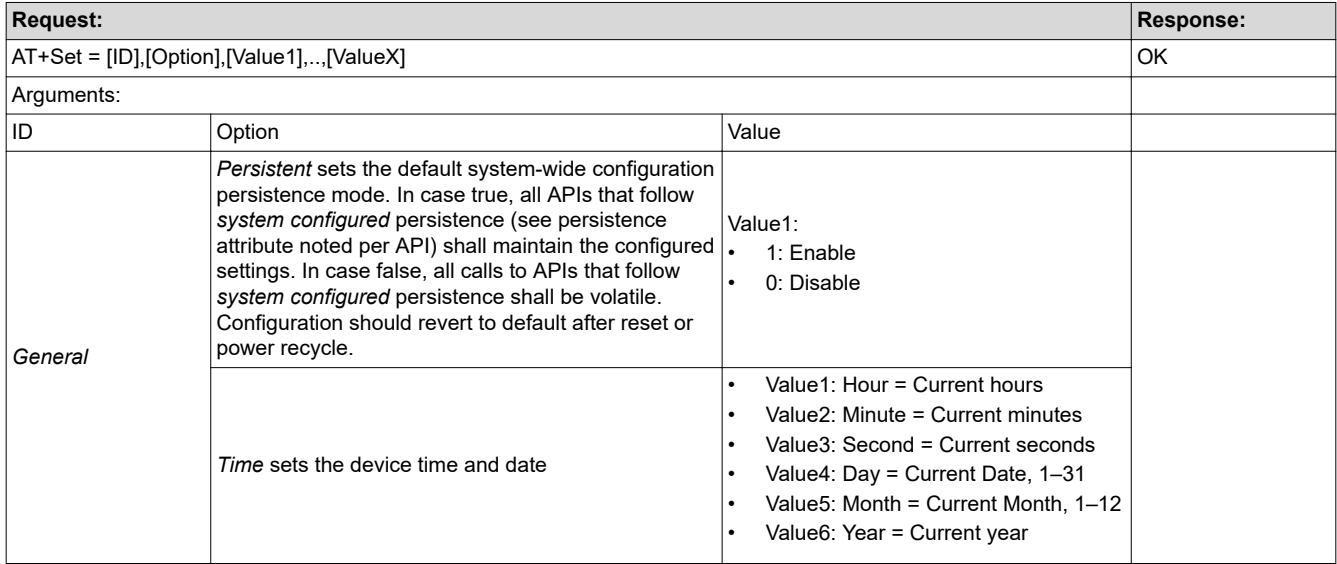

# **Table 6-4.** *AT+Set* **Setting Device Configurations**

# **Table 6-5.** *AT+Test* **Test Command**

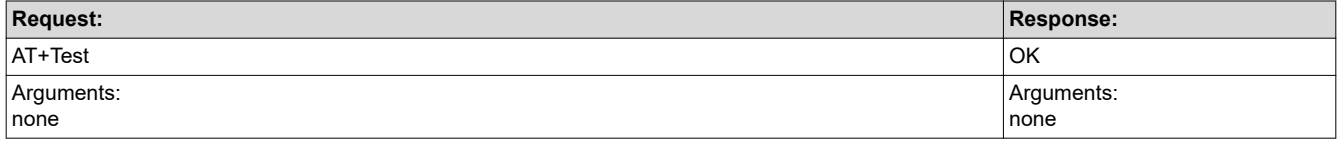

# **6.2 Socket Commands**

# **Table 6-6.** *AT+Socket* **Create an End-Point for Communication**

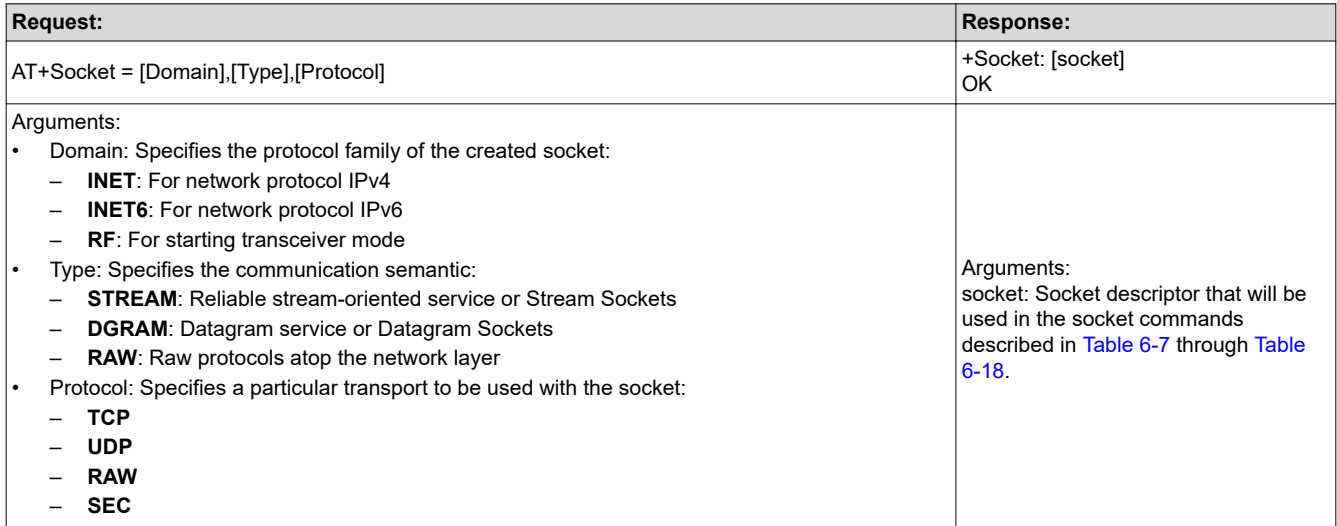

# **Table 6-7.** *AT+Close* **Close Socket**

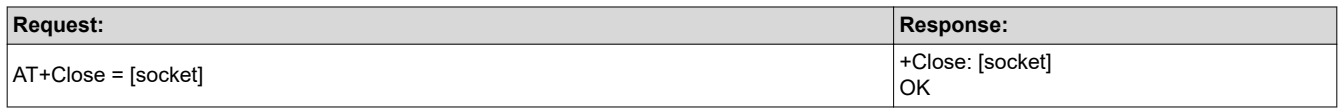

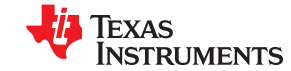

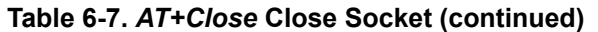

<span id="page-13-0"></span>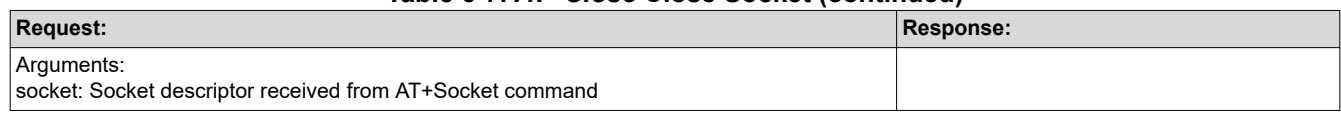

# **Table 6-8.** *AT+Accept* **Accept a Connection on a Socket**

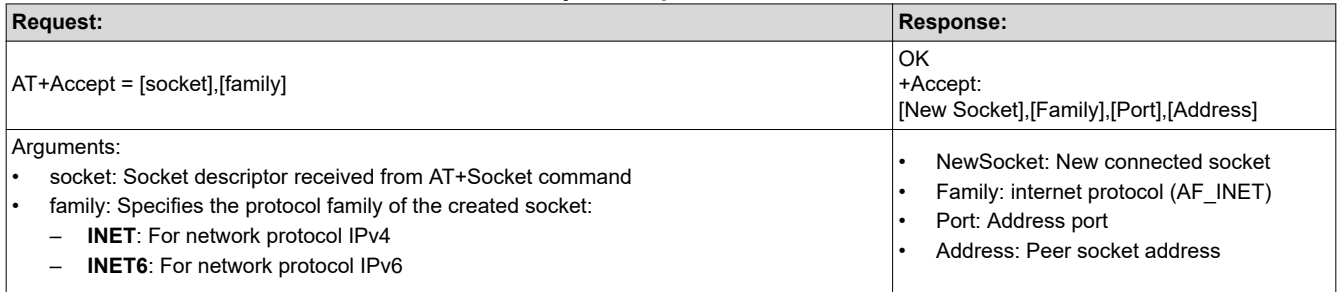

# **Table 6-9.** *AT+Bind* **Assign a Name to a Socket**

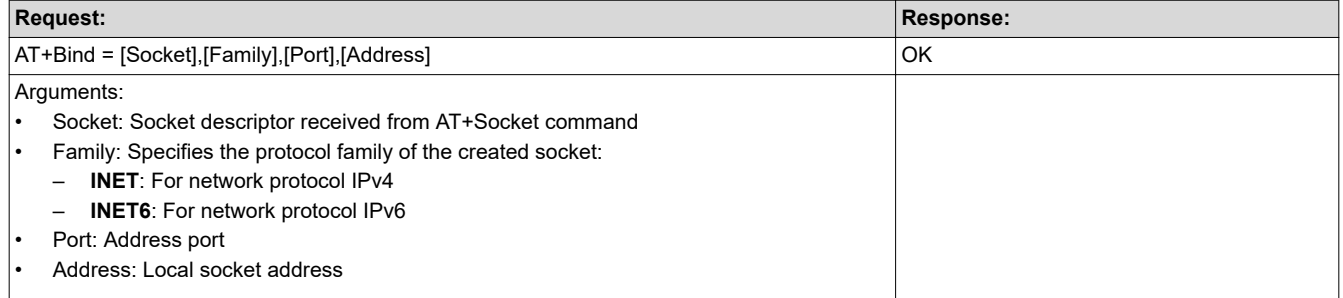

#### **Table 6-10.** *AT+Listen* **Listen for Connections on a Socket**

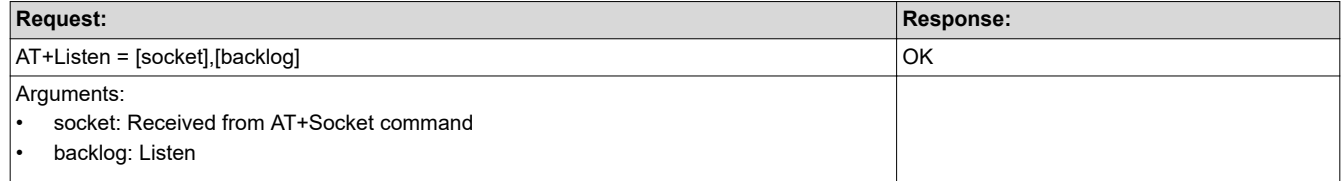

<span id="page-14-0"></span>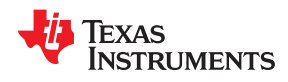

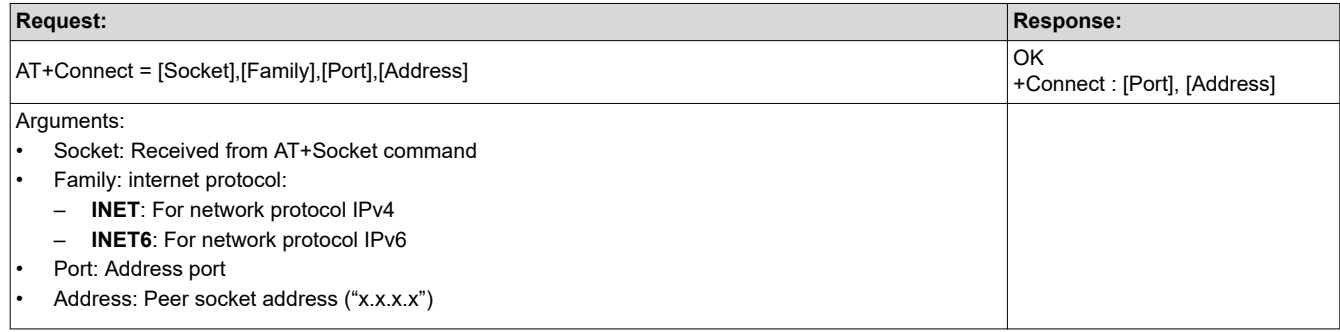

# **Table 6-11.** *AT+Connect* **Initiate a Connection on a Socket**

# **Table 6-12.** *AT+Select* **Monitor Socket Activity**

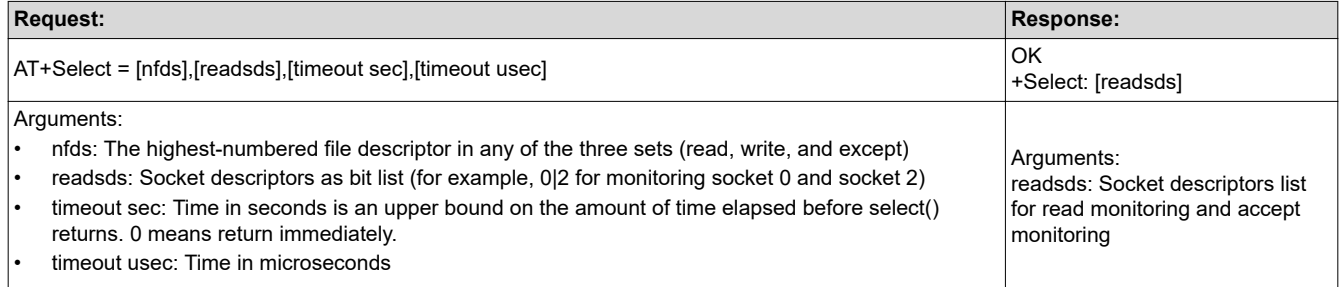

<span id="page-15-0"></span>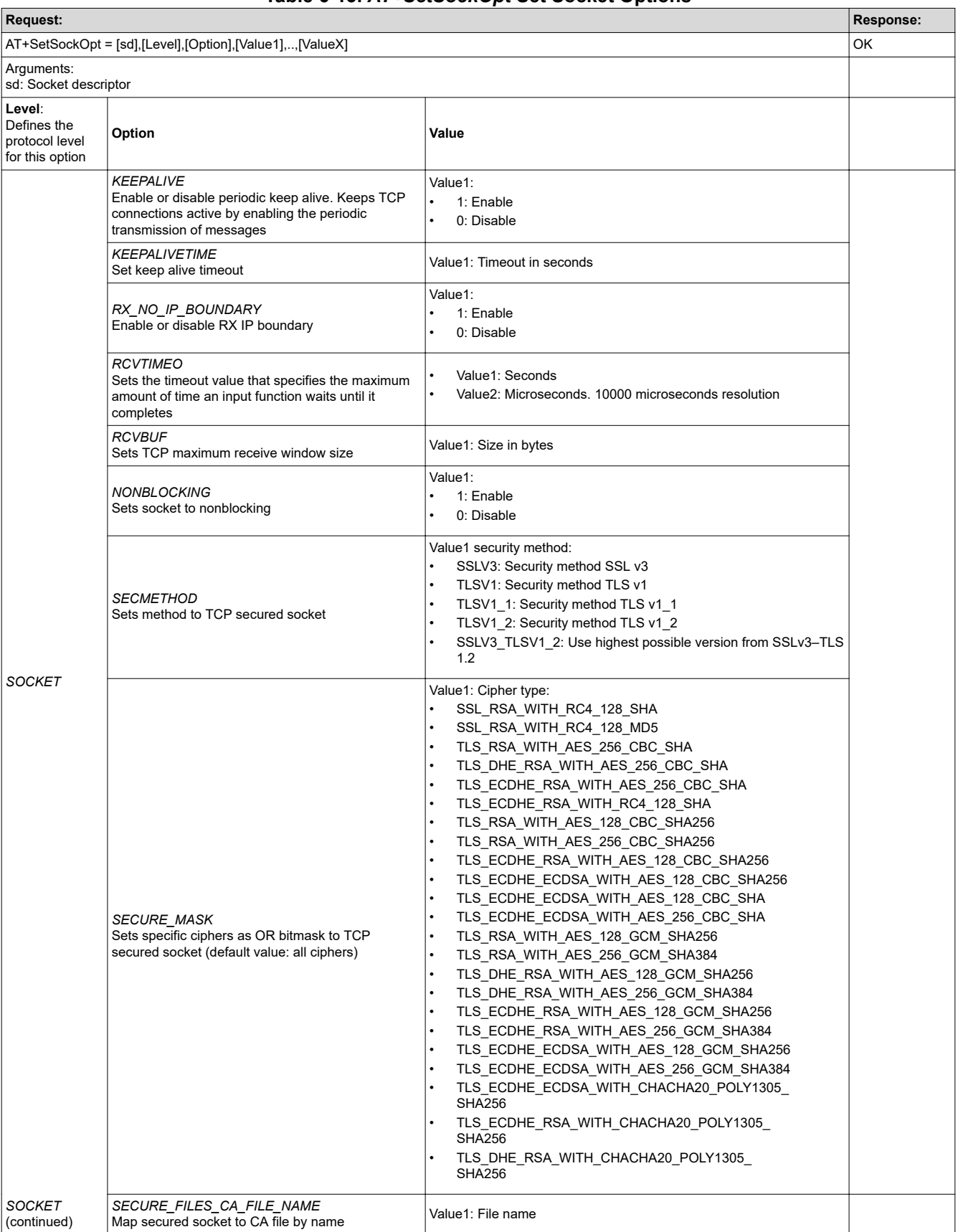

# **Table 6-13.** *AT+SetSockOpt* **Set Socket Options**

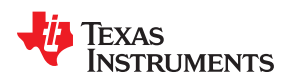

# **Table 6-13.** *AT+SetSockOpt* **Set Socket Options (continued)**

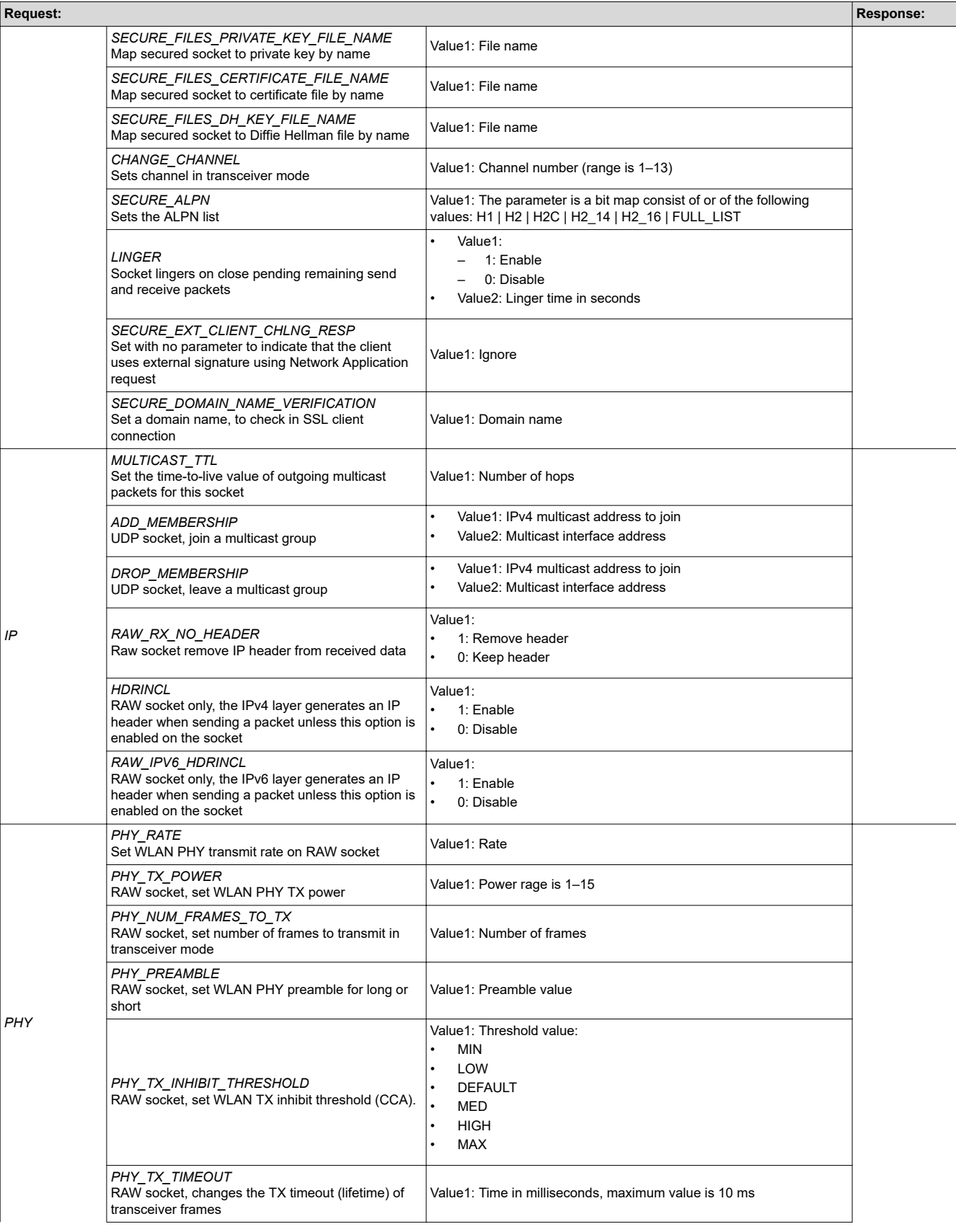

# **Table 6-13.** *AT+SetSockOpt* **Set Socket Options (continued)**

<span id="page-17-0"></span>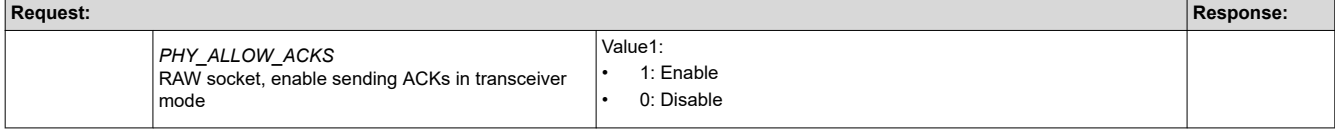

# **Table 6-14.** *AT+GetSockOpt* **Get Socket Options**

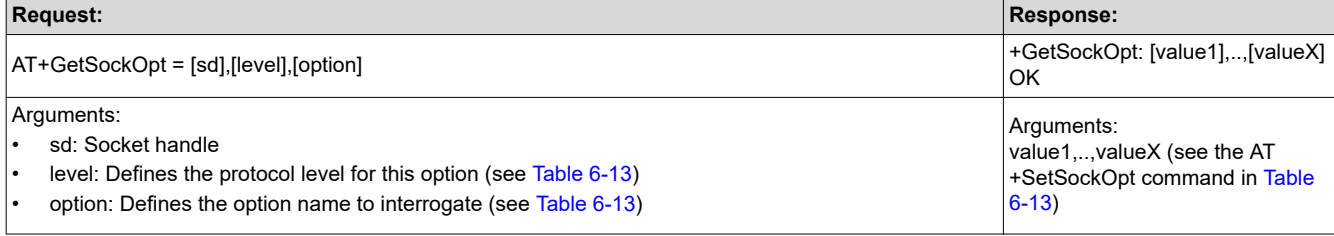

# **Table 6-15.** *AT+Recv* **Read Data From TCP Socket**

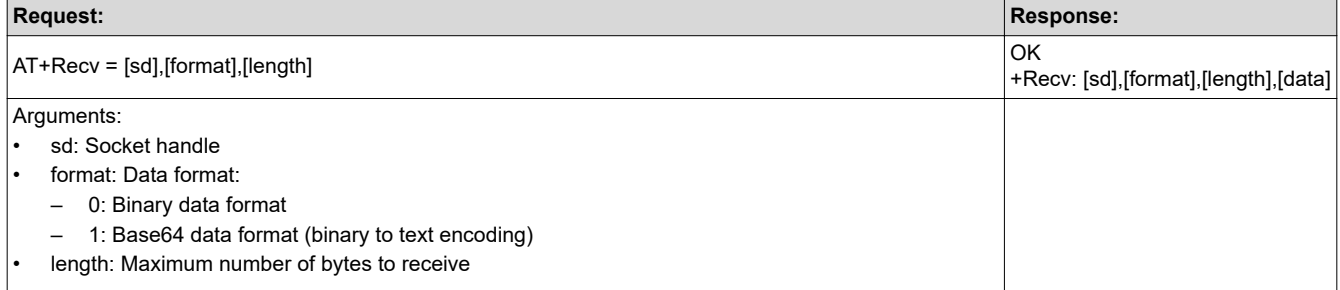

<span id="page-18-0"></span>

Texas

**RUMENTS** 

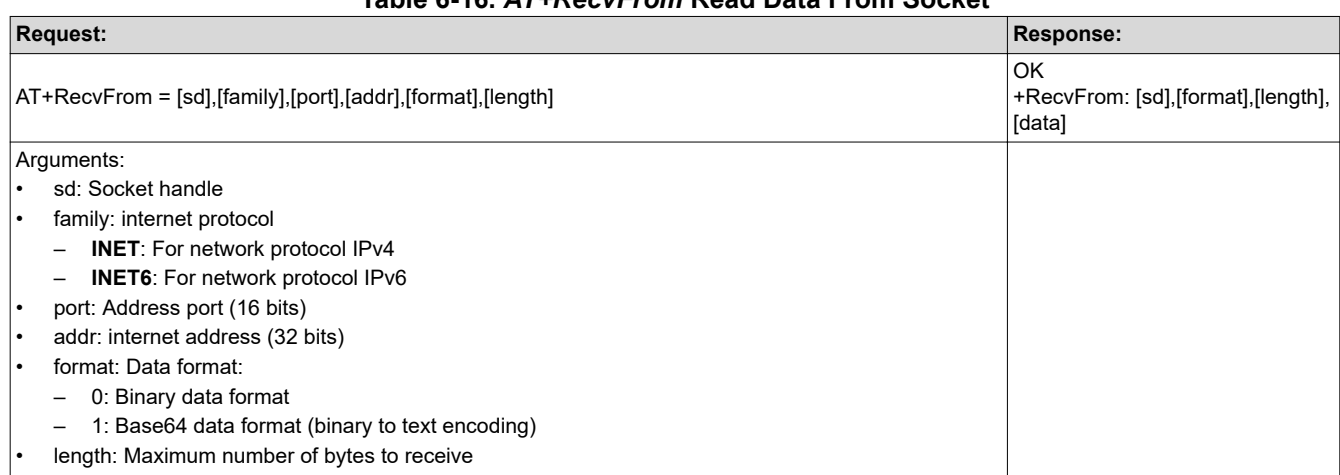

# **Table 6-16.** *AT+RecvFrom* **Read Data From Socket**

# **Table 6-17.** *AT+Send* **Write Data to TCP Socket**

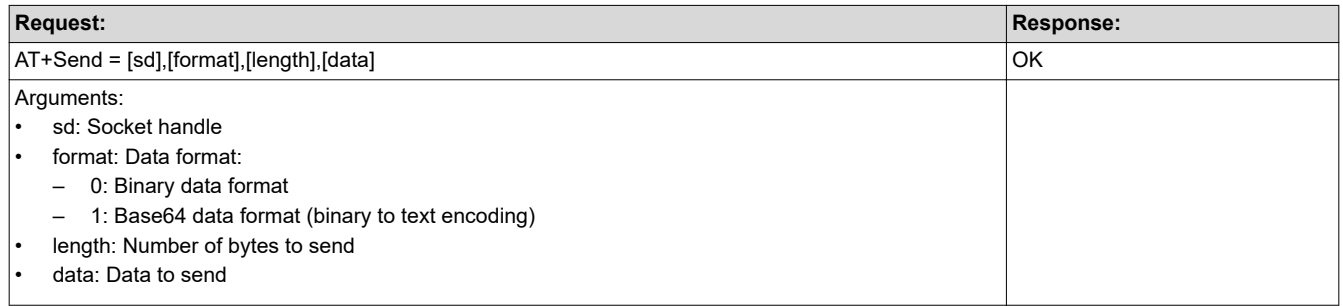

# **Table 6-18.** *AT+SendTo* **Write Data to Socket**

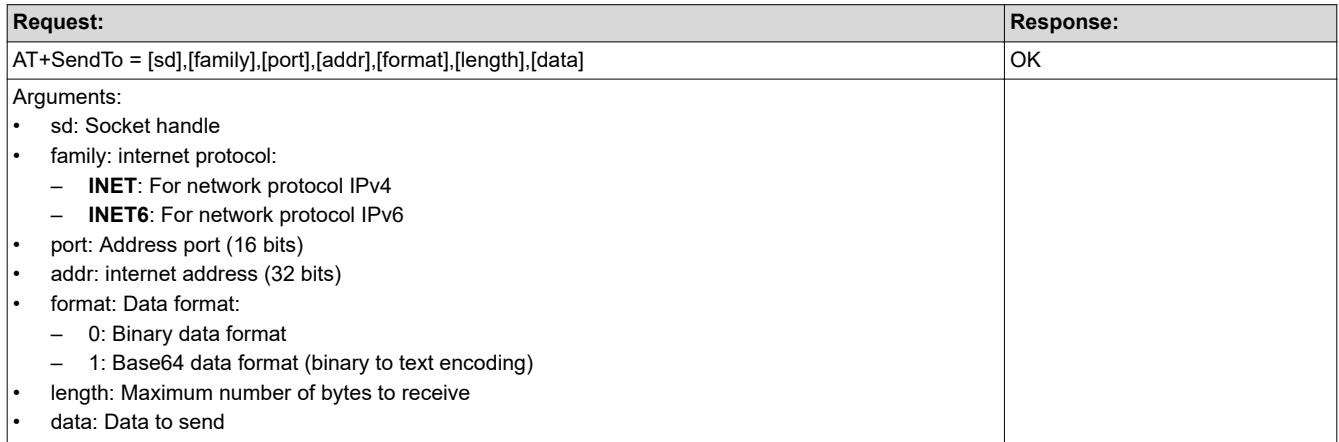

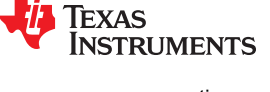

# <span id="page-19-0"></span>**6.3 WLAN Commands**

#### **Table 6-19.** *AT+WlanConnect* **Connect to WLAN Network as a Station**

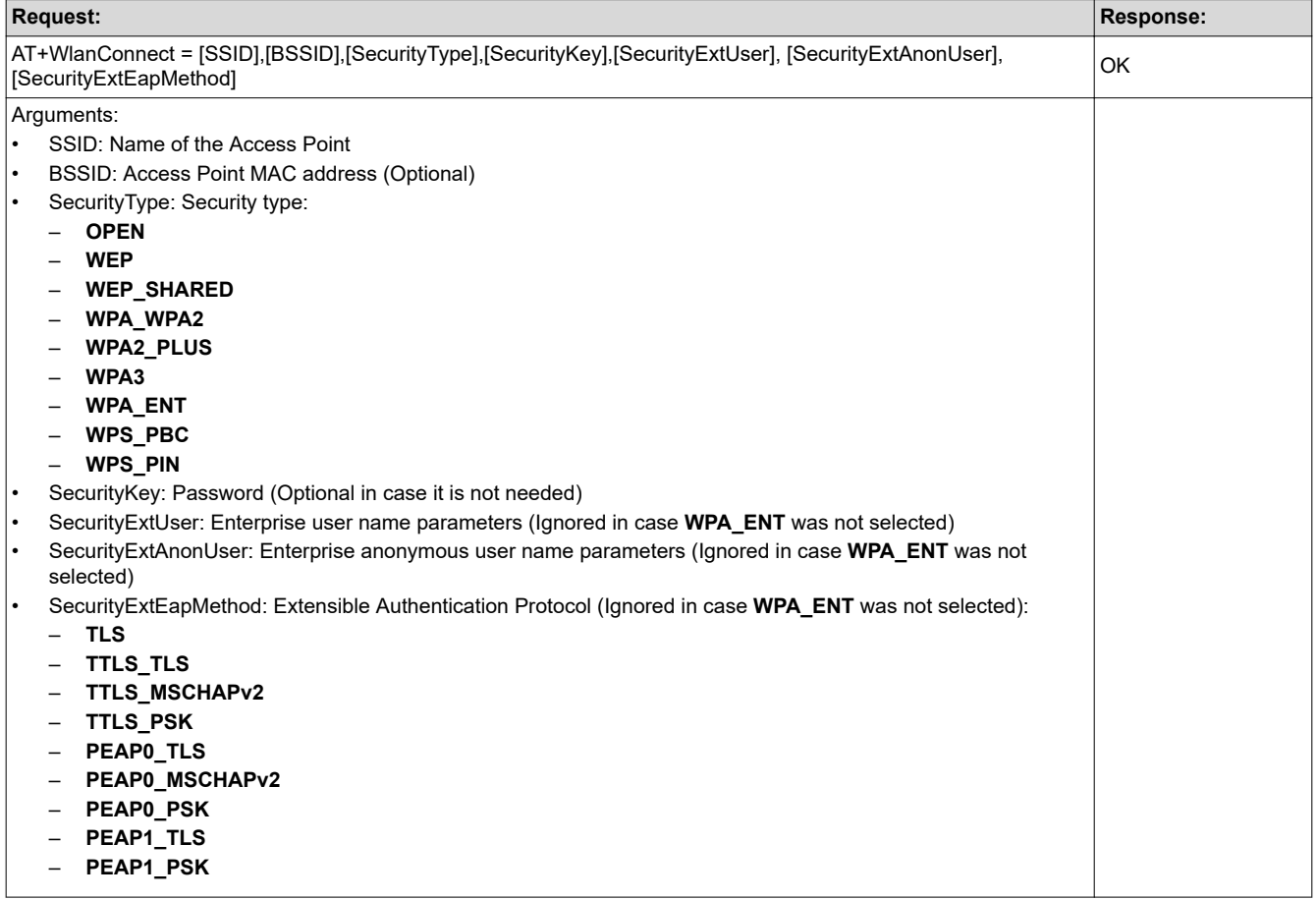

#### **Table 6-20.** *AT+WlanDisconnect* **Disconnect the Connection**

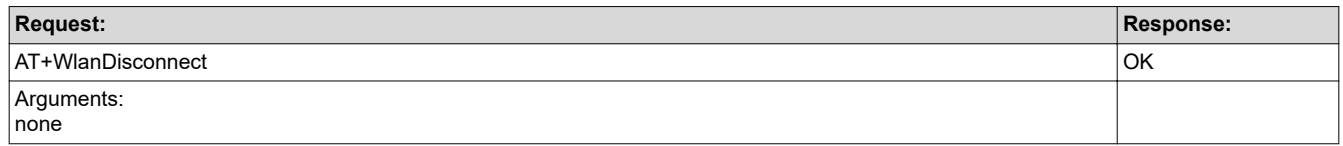

<span id="page-20-0"></span>

**TEXAS** 

**RUMENTS** 

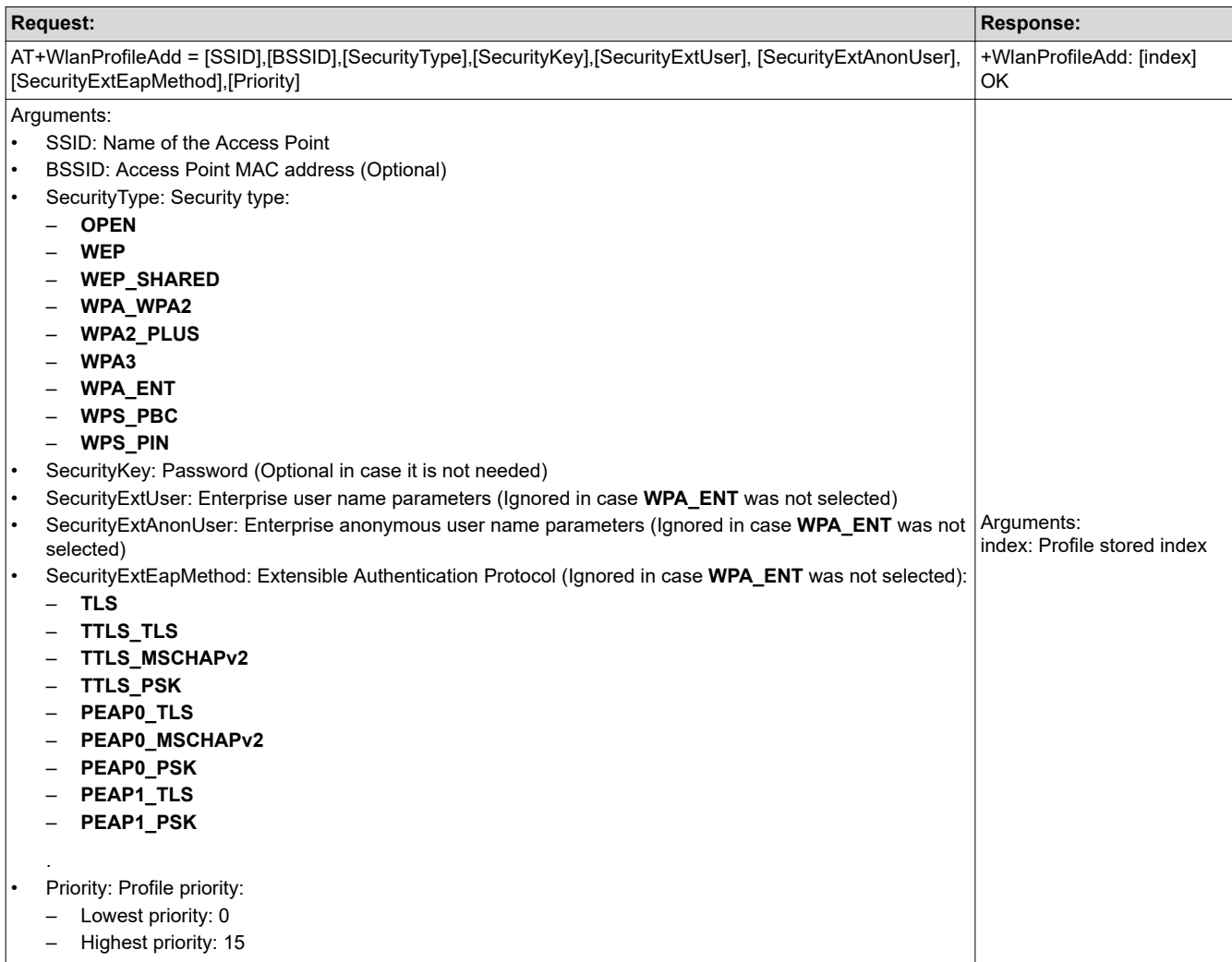

#### **Table 6-21.** *AT+WlanProfileAdd* **Add Profile**

#### **Table 6-22.** *AT+WlanProfileGet* **Get Profile**

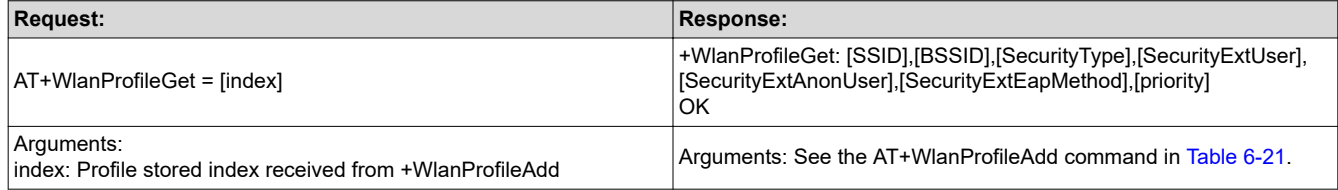

# **Table 6-23.** *AT+WlanProfileDel* **Delete Profile**

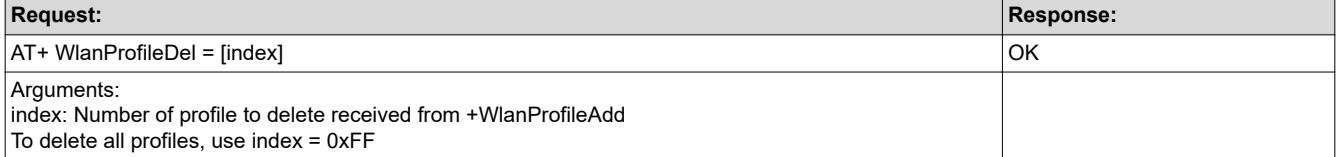

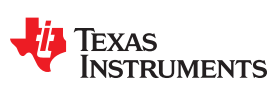

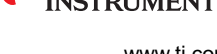

<span id="page-21-0"></span>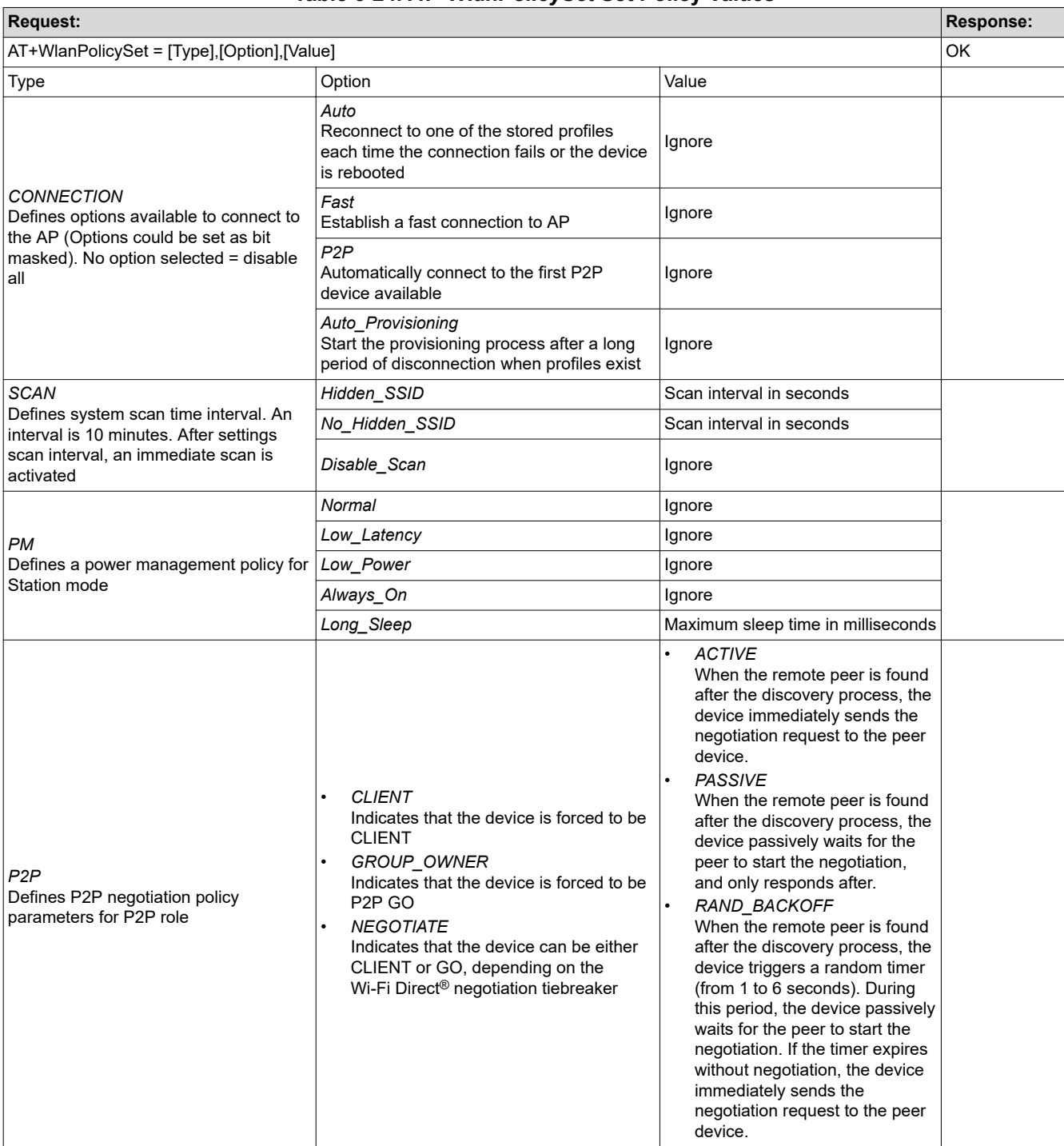

# **Table 6-24.** *AT+WlanPolicySet* **Set Policy Values**

<span id="page-22-0"></span>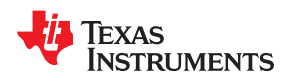

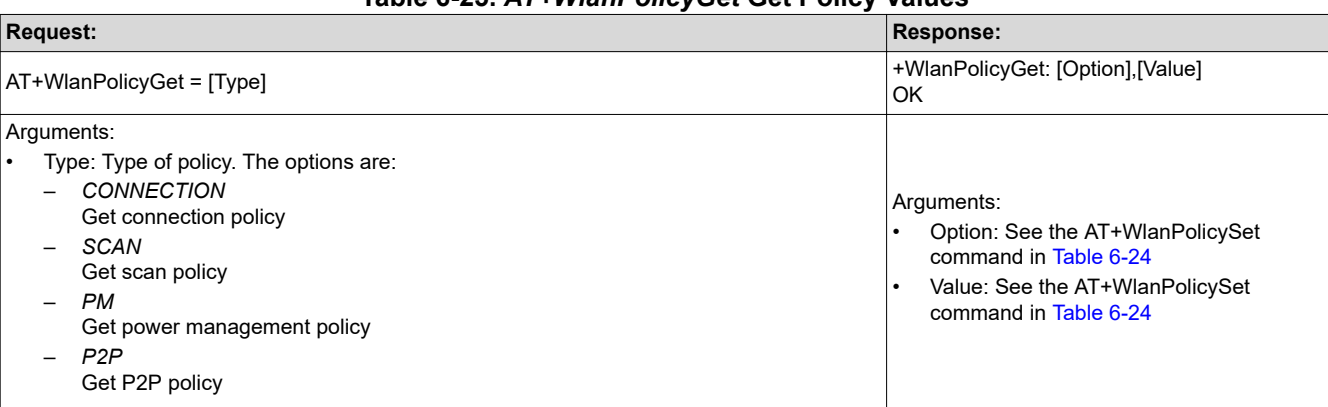

# **Table 6-25.** *AT+WlanPolicyGet* **Get Policy Values**

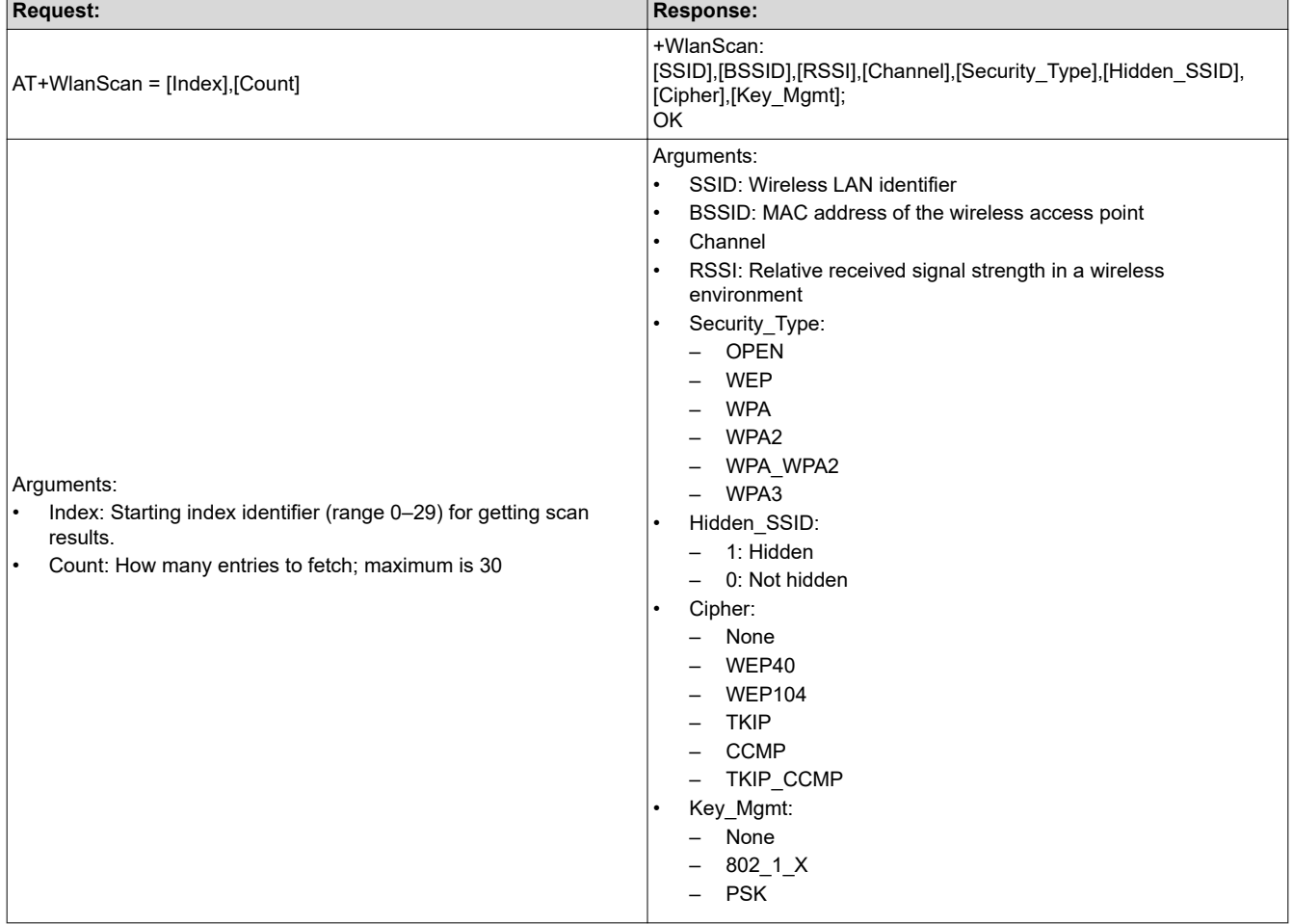

# **Table 6-26.** *AT+WlanScan* **Gets the WLAN Scan Operation Results**

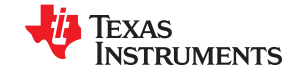

<span id="page-23-0"></span>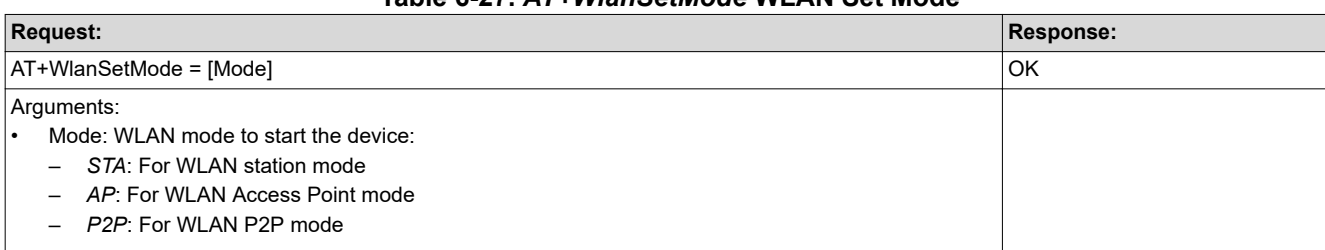

# **Table 6-27.** *AT+WlanSetMode* **WLAN Set Mode**

# **Table 6-28.** *AT+WlanSet* **Setting WLAN Configurations**

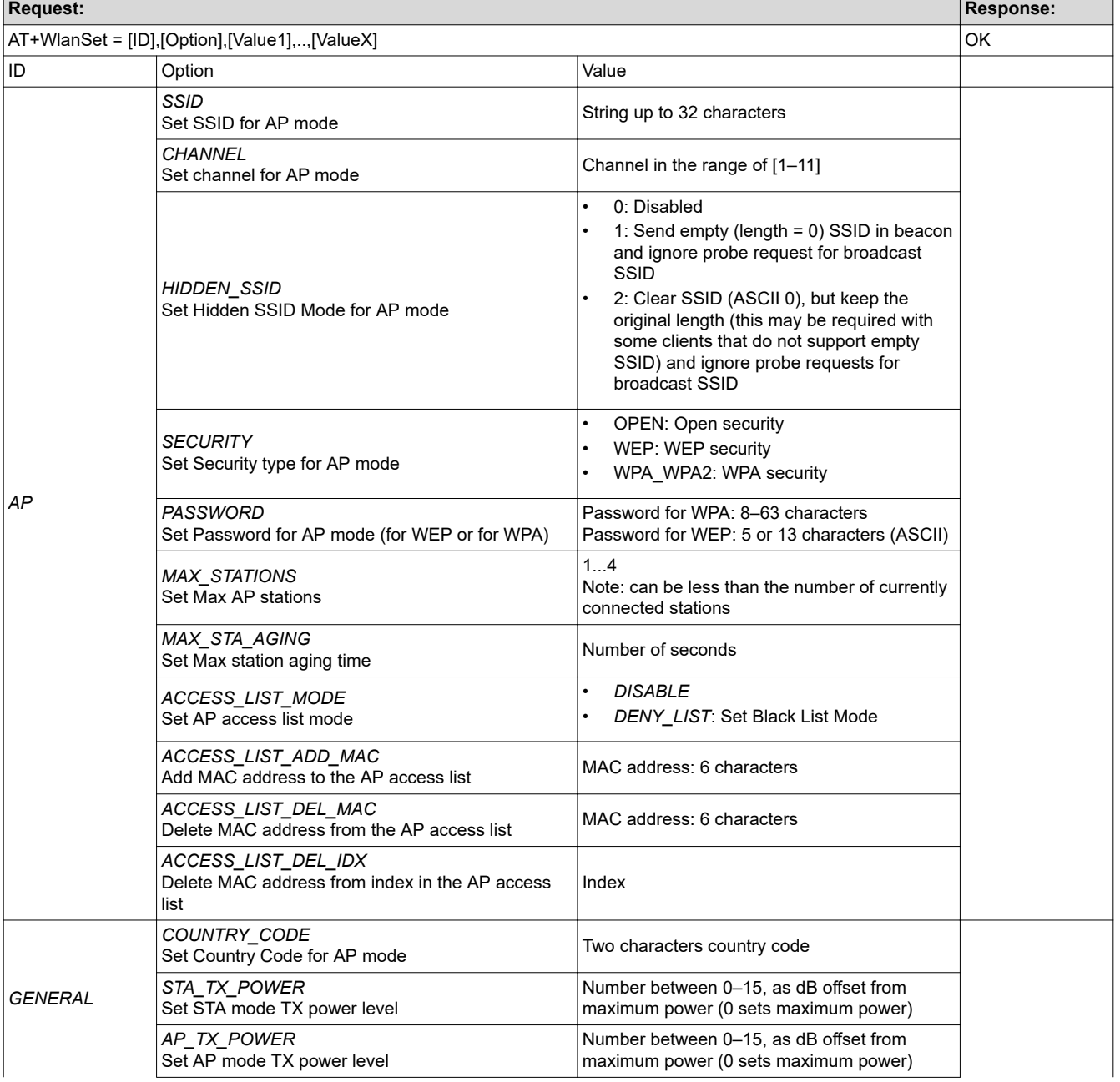

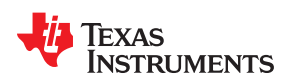

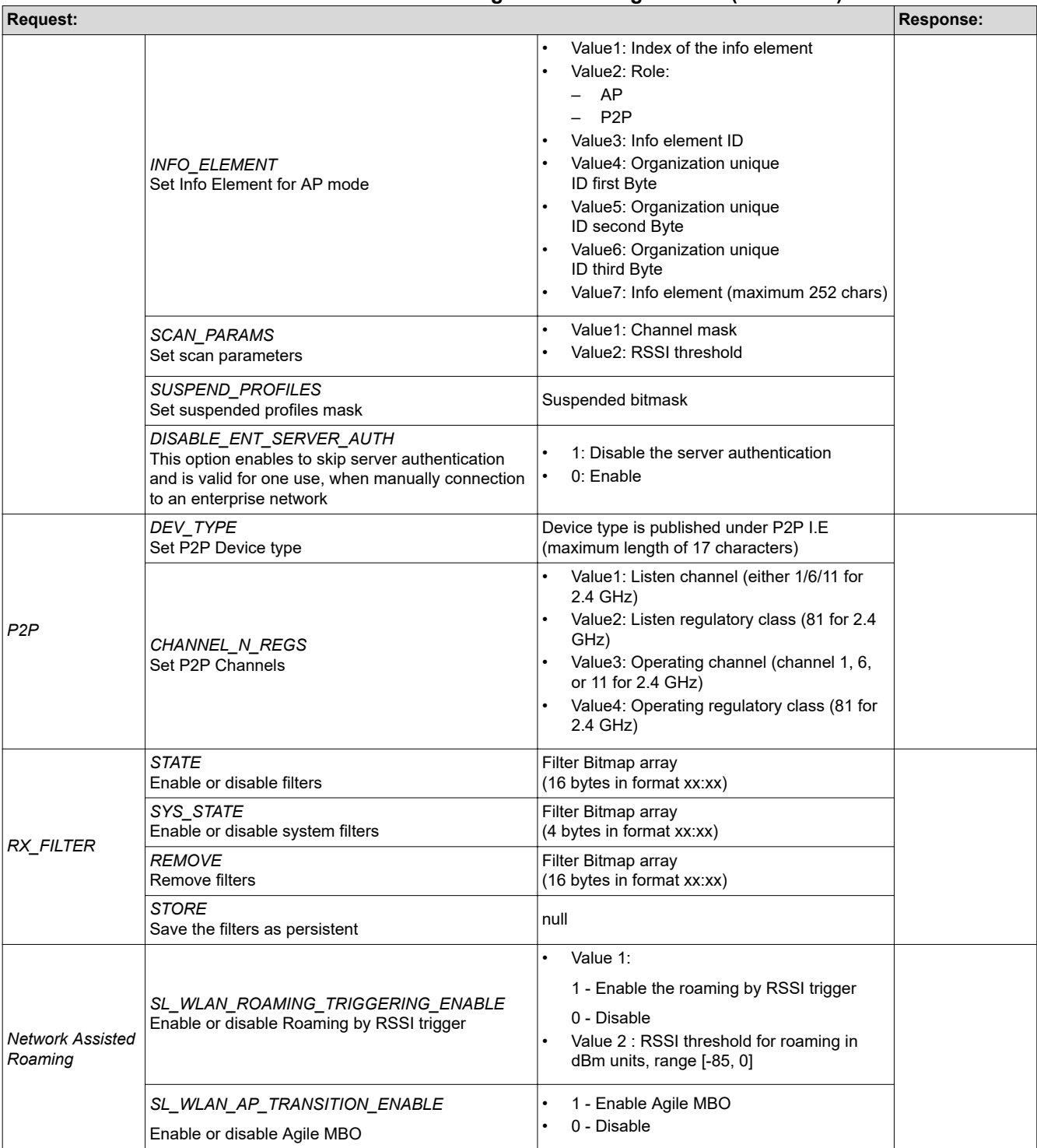

# **Table 6-28.** *AT+WlanSet* **Setting WLAN Configurations (continued)**

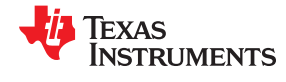

<span id="page-25-0"></span>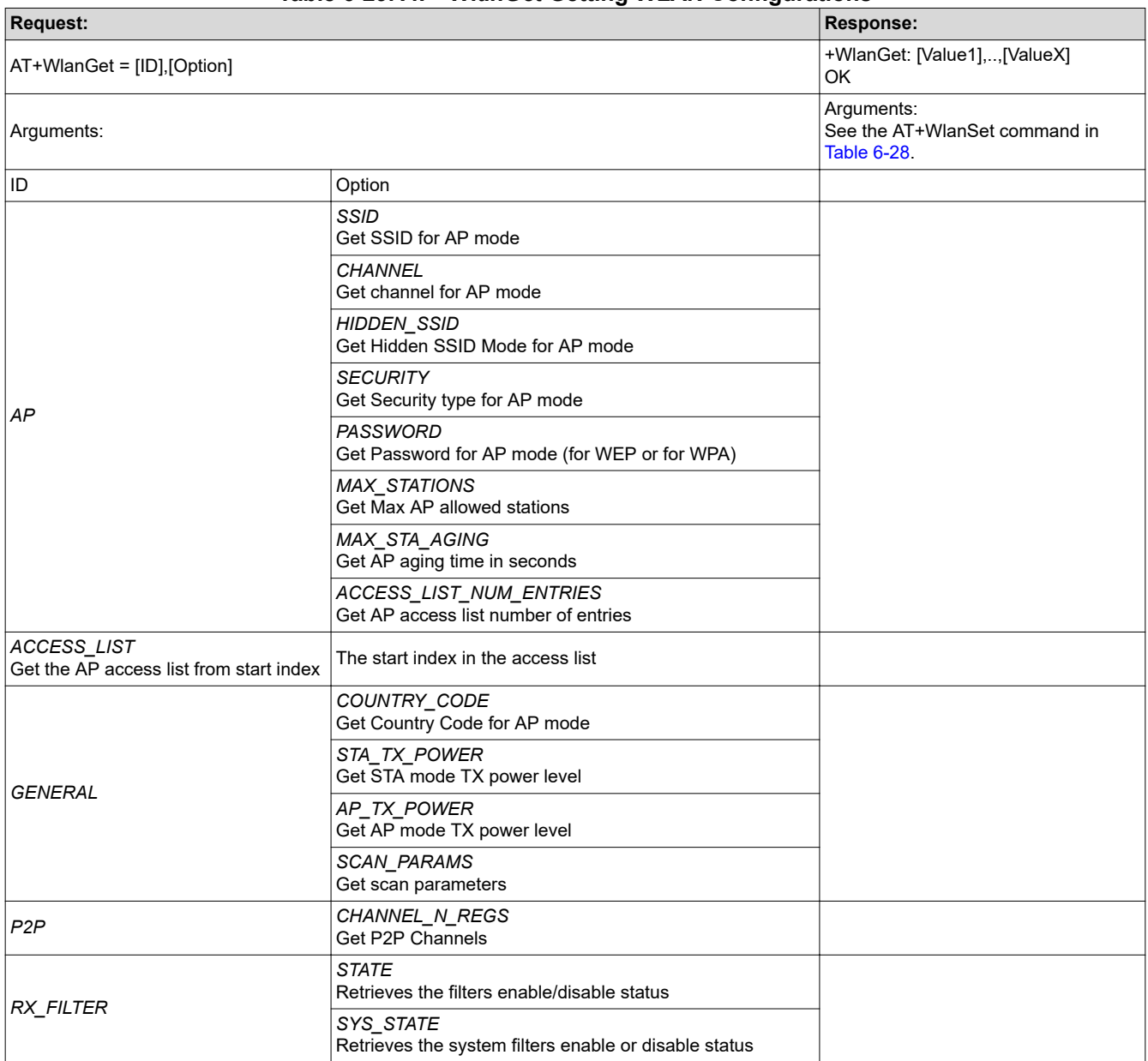

# **Table 6-29.** *AT+ WlanGet* **Getting WLAN Configurations**

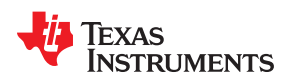

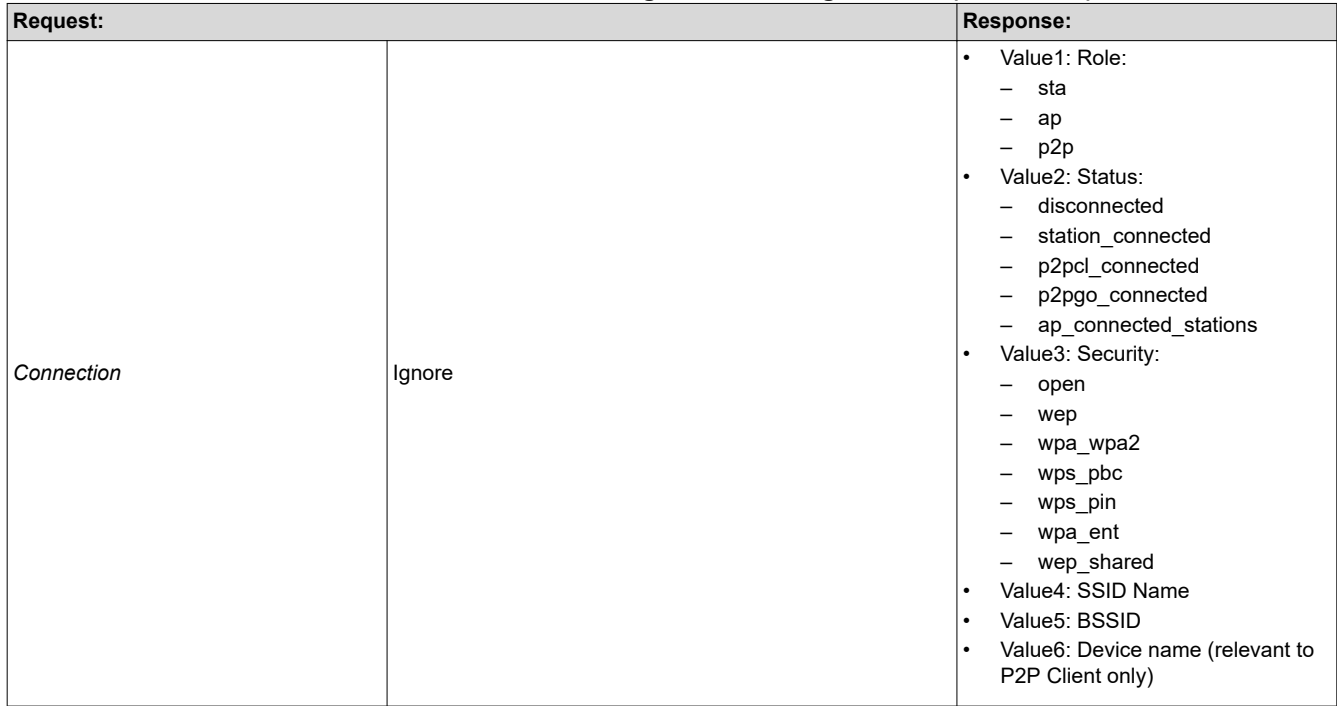

# **Table 6-29.** *AT+ WlanGet* **Getting WLAN Configurations (continued)**

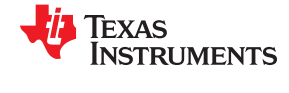

# <span id="page-27-0"></span>**6.4 File System Commands**

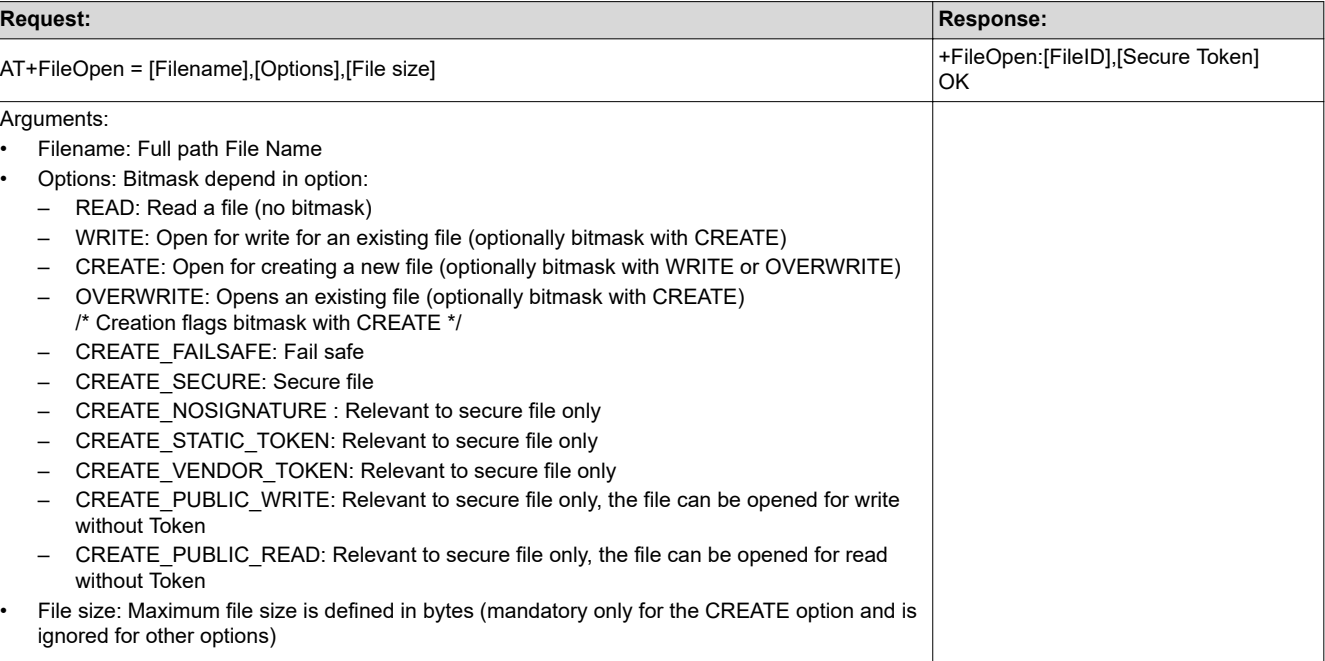

# **Table 6-30.** *AT+FileOpen* **Open File in Storage Device**

# **Table 6-31.** *AT+FileClose* **Close File in Storage Device**

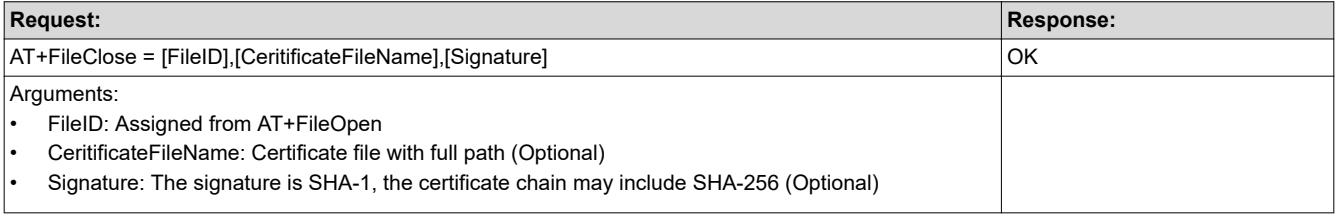

<span id="page-28-0"></span>

**TEXAS** 

**TRUMENTS** 

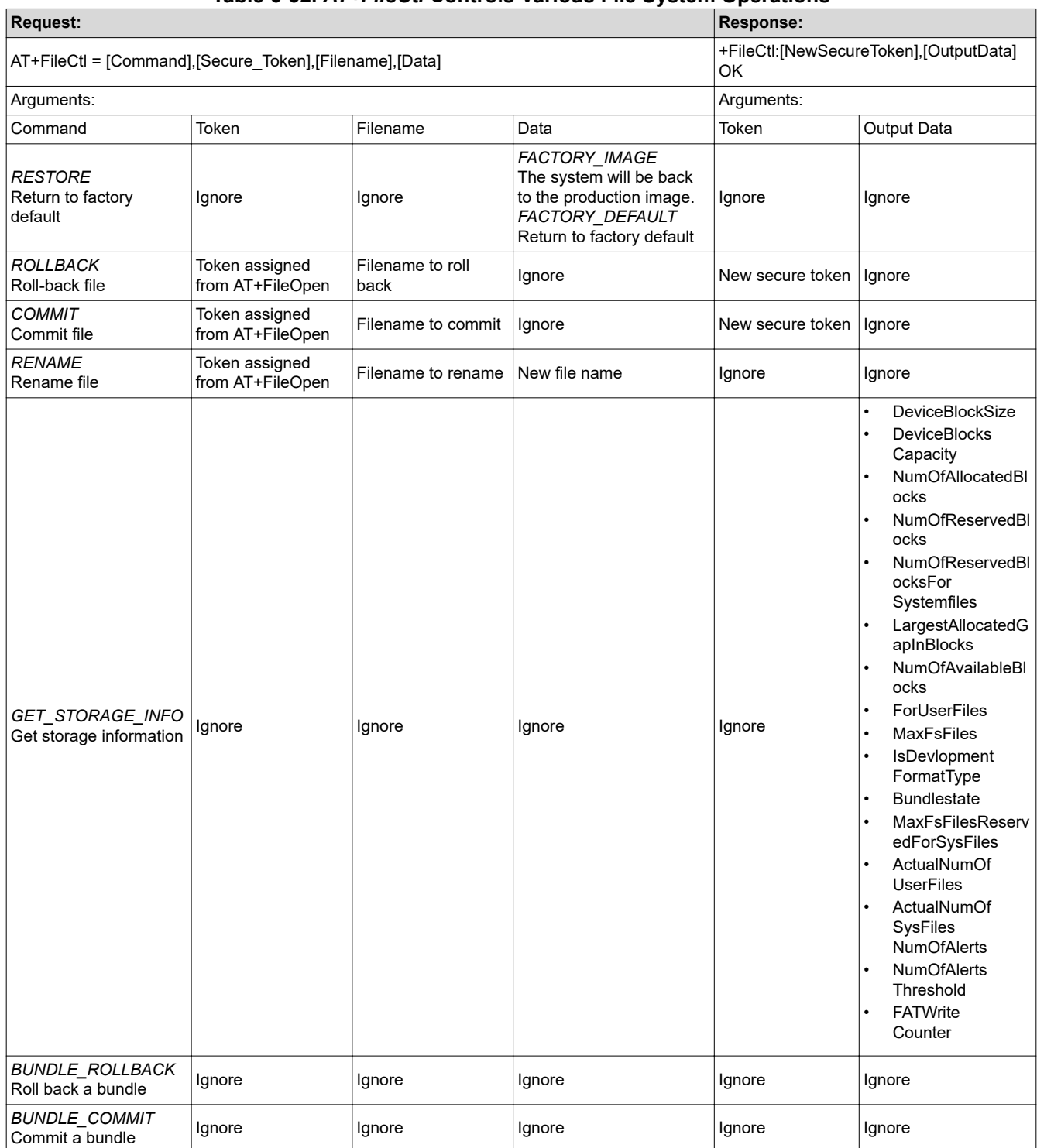

# **Table 6-32.** *AT+FileCtl* **Controls Various File System Operations**

<span id="page-29-0"></span>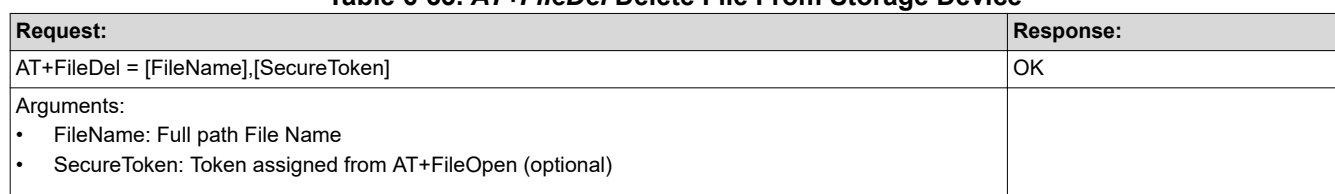

# **Table 6-33.** *AT+FileDel* **Delete File From Storage Device**

# **Table 6-34.** *AT+FileGetFilelist* **Get a List of Files**

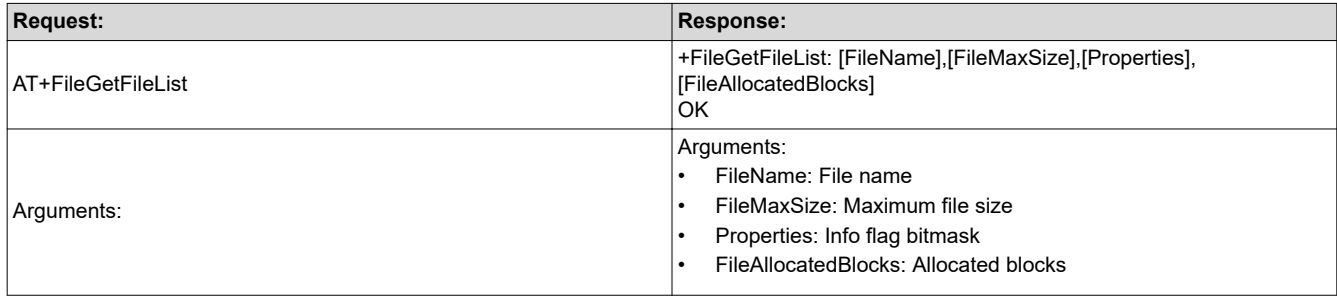

# **Table 6-35.** *AT+FileGetInfo* **Get Information About a File**

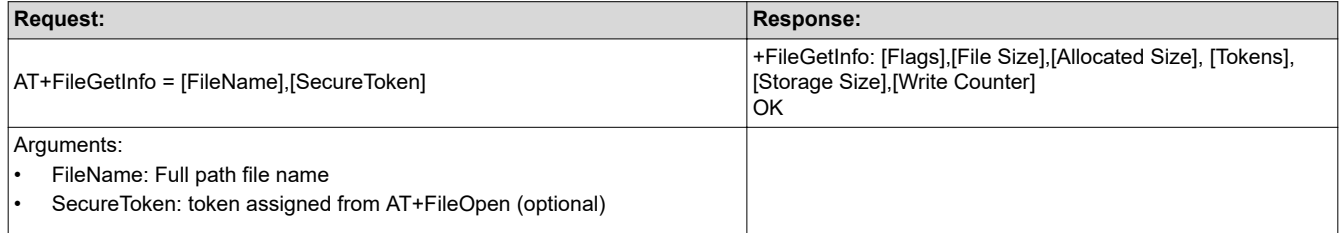

# **Table 6-36.** *AT+FileRead* **Read a Block of Data From a File in Storage Device**

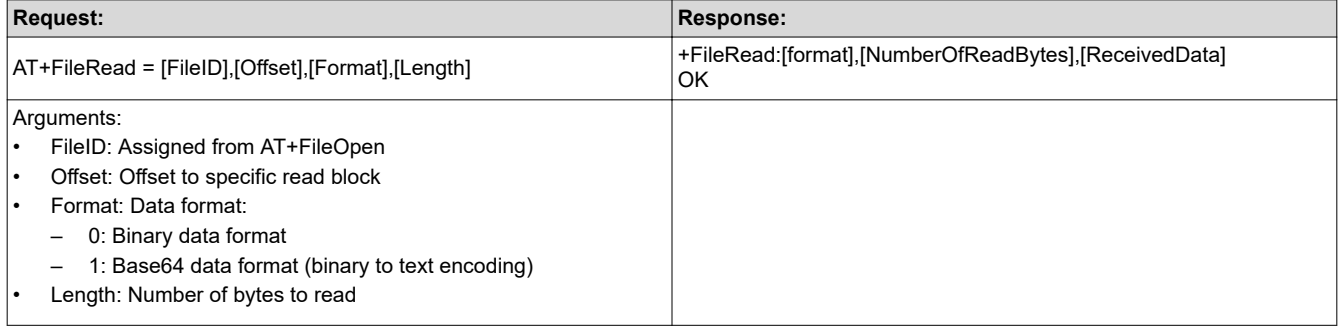

<span id="page-30-0"></span>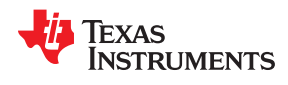

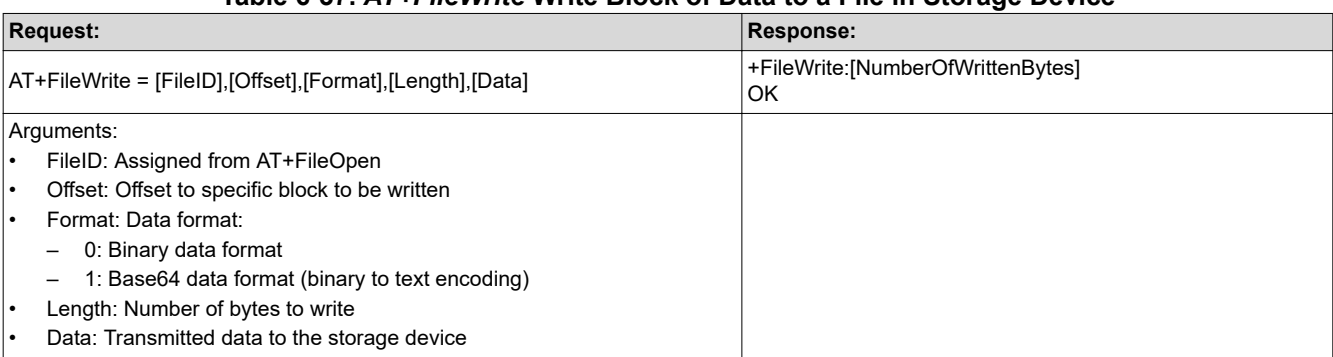

# **Table 6-37.** *AT+FileWrite* **Write Block of Data to a File in Storage Device**

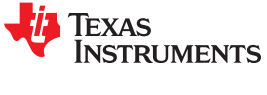

# <span id="page-31-0"></span>**6.5 Network Application Commands**

Activate networking applications, such as:

- HTTP Server
- DHCP Server
- Ping
- DNS
- mDNS

#### **Table 6-38.** *AT+NetAPPStart* **Starts a Network Application**

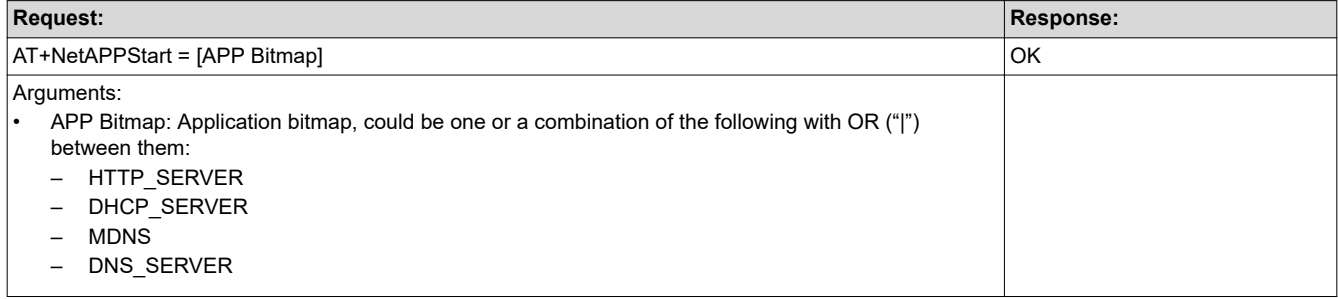

# **Table 6-39.** *AT+NetAPPStop* **Stops a Network Application**

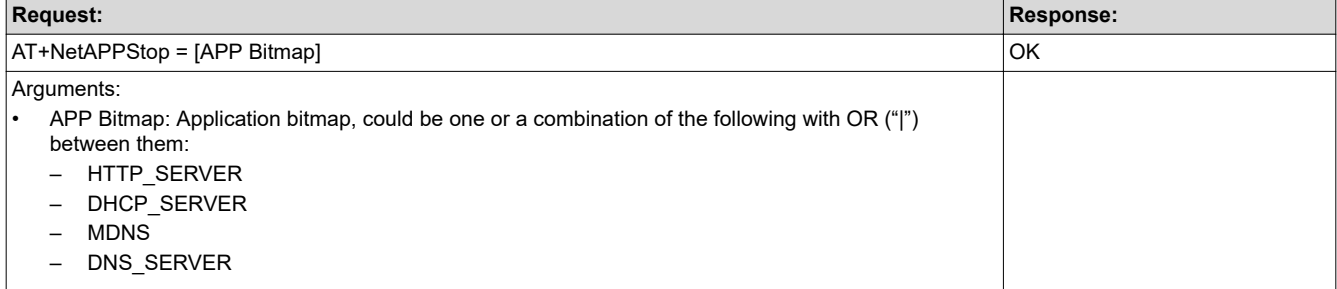

# **Table 6-40.** *AT+NetAPPGetHostByName* **Get Host IP by Name**

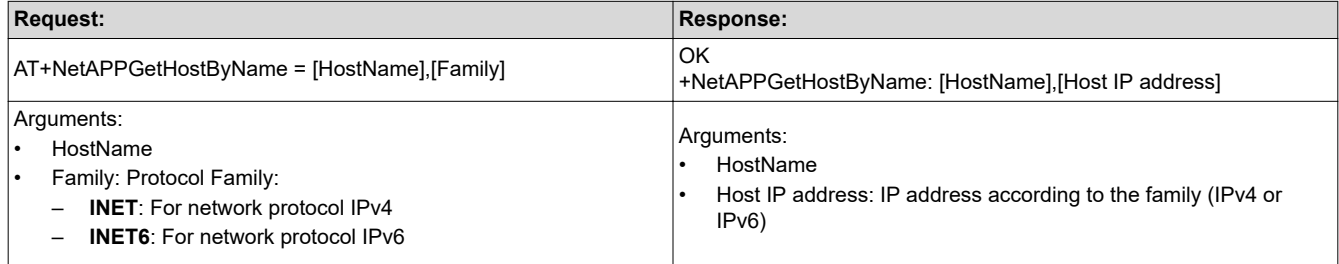

<span id="page-32-0"></span>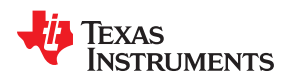

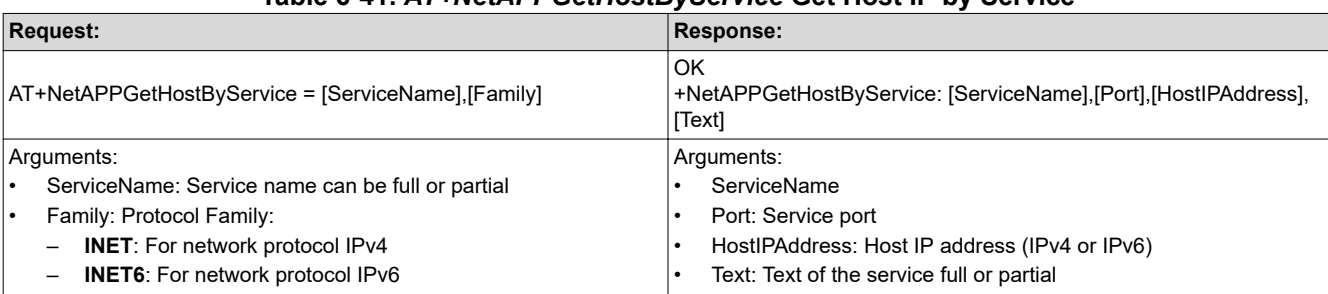

# **Table 6-41.** *AT+NetAPPGetHostByService* **Get Host IP by Service**

# **Table 6-42.** *AT+NetAPPSet* **Setting Network Application Configurations**

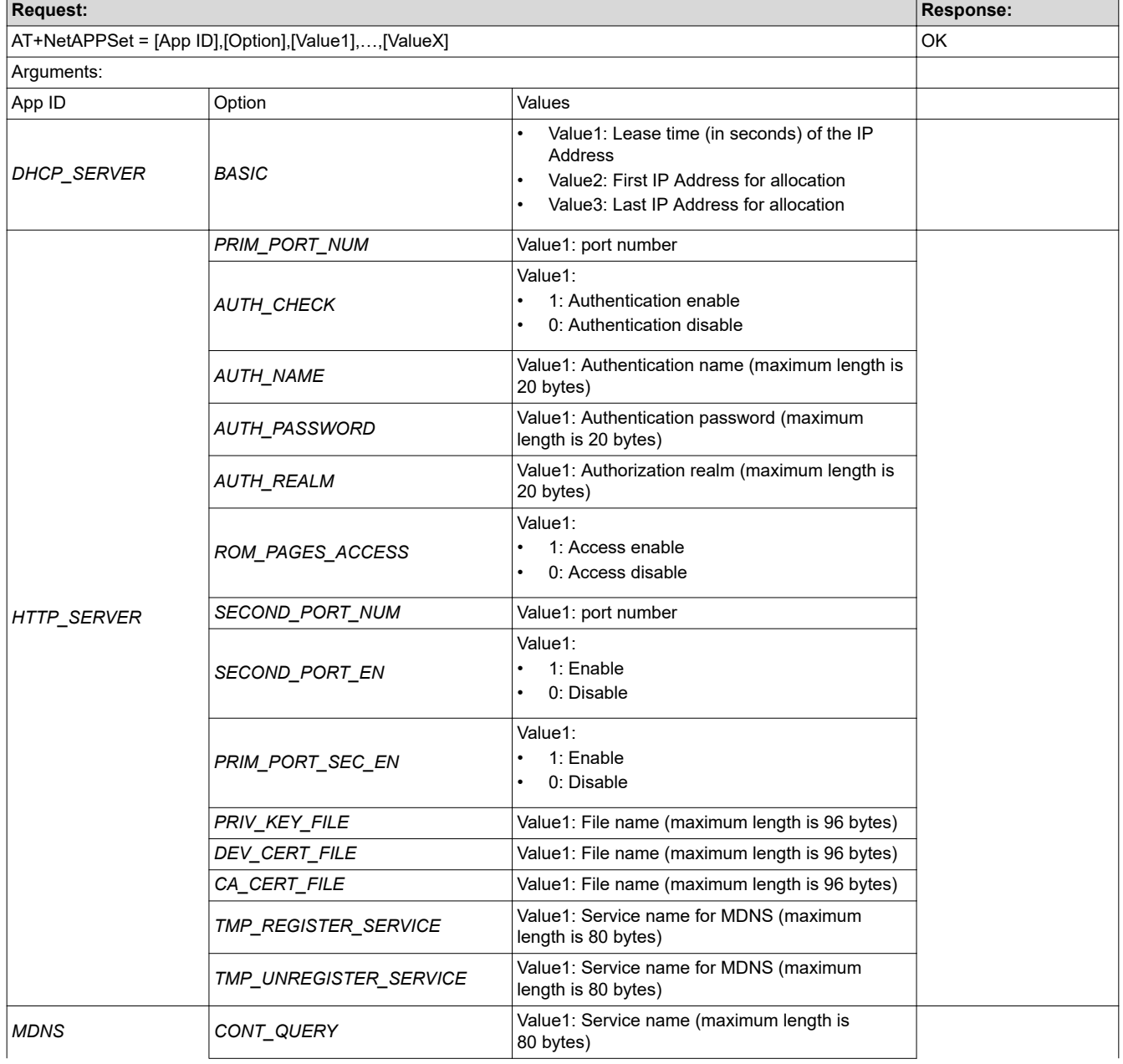

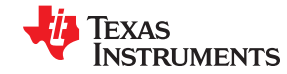

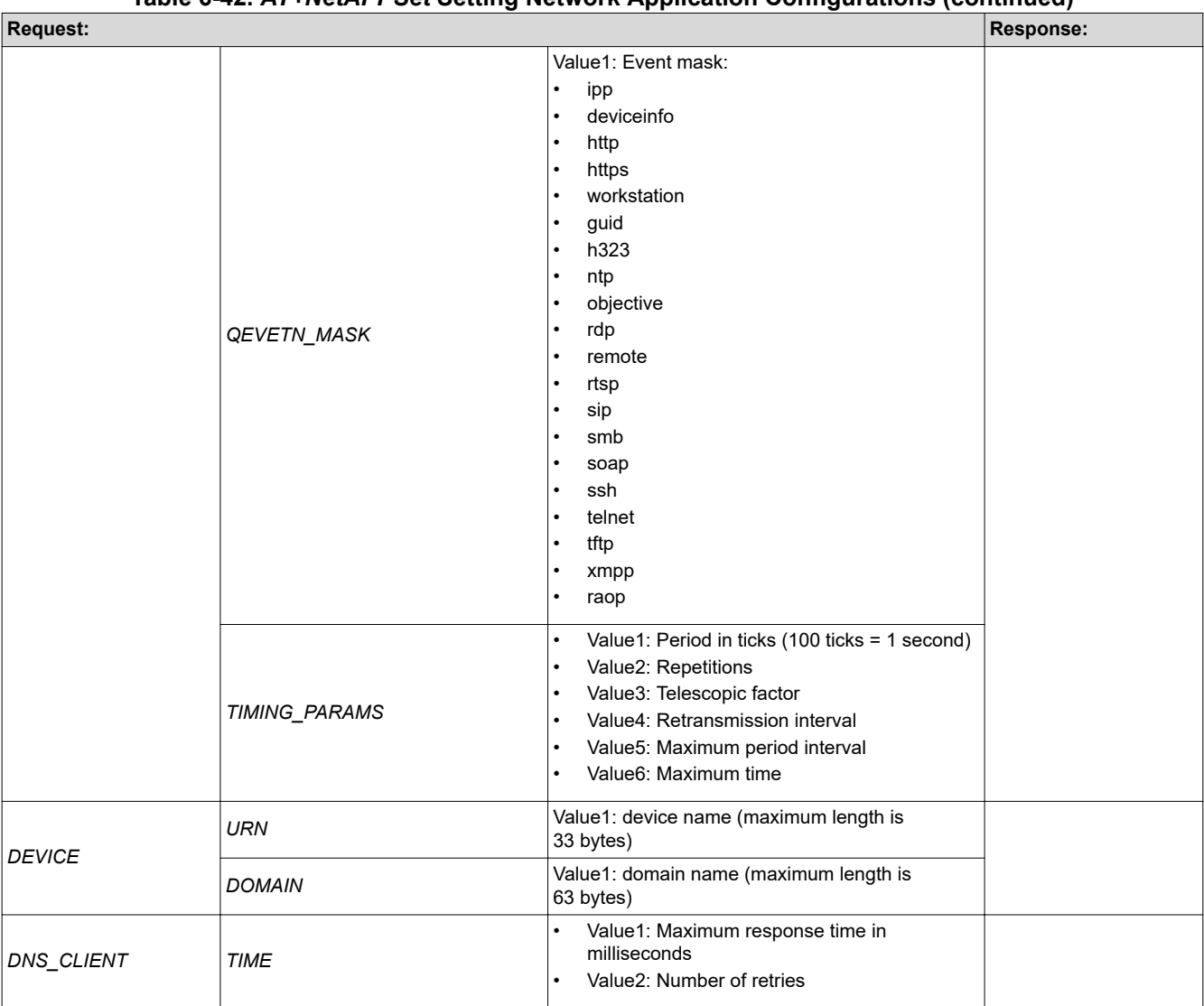

# **Table 6-42.** *AT+NetAPPSet* **Setting Network Application Configurations (continued)**

<span id="page-34-0"></span>Texas **RUMENTS** 

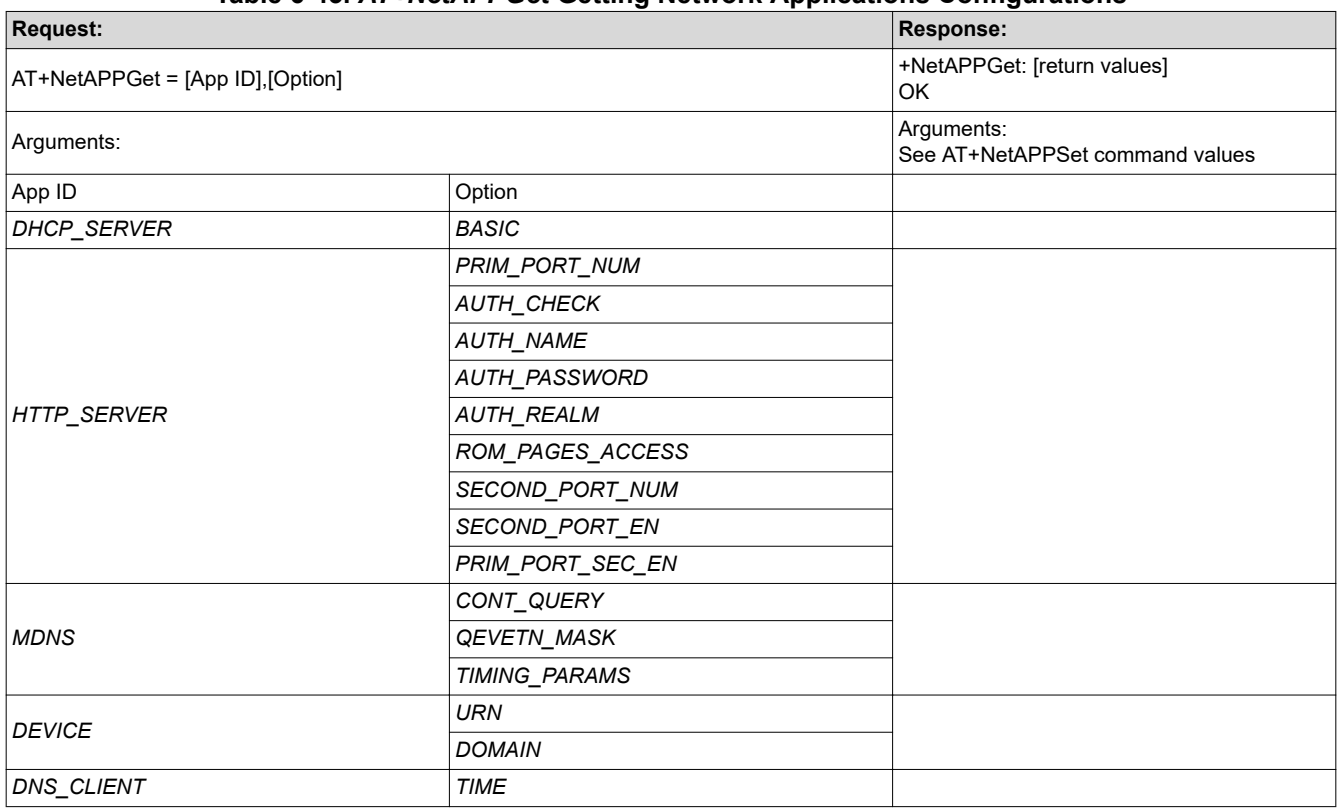

#### **Table 6-43.** *AT+NetAPPGet* **Getting Network Applications Configurations**

# **Table 6-44.** *AT+NetAPPSend* **Sends Network Application Response or Data Following a Network Application Request Event**

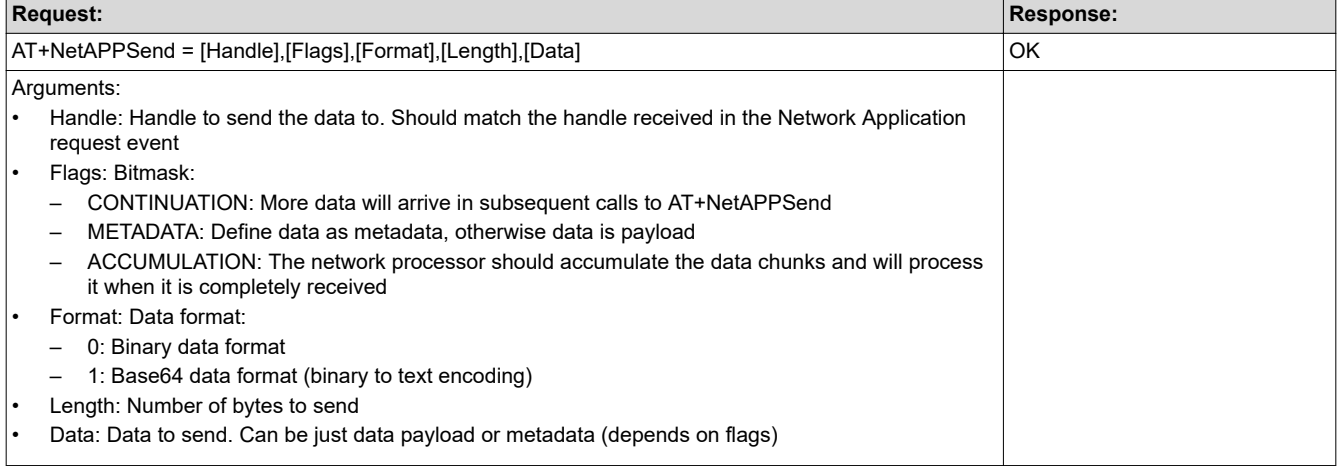

# **Table 6-45.** *AT+NetAPPRecv* **Receives Data From the Network Processor Following a Network Application Response Event**

<span id="page-35-0"></span>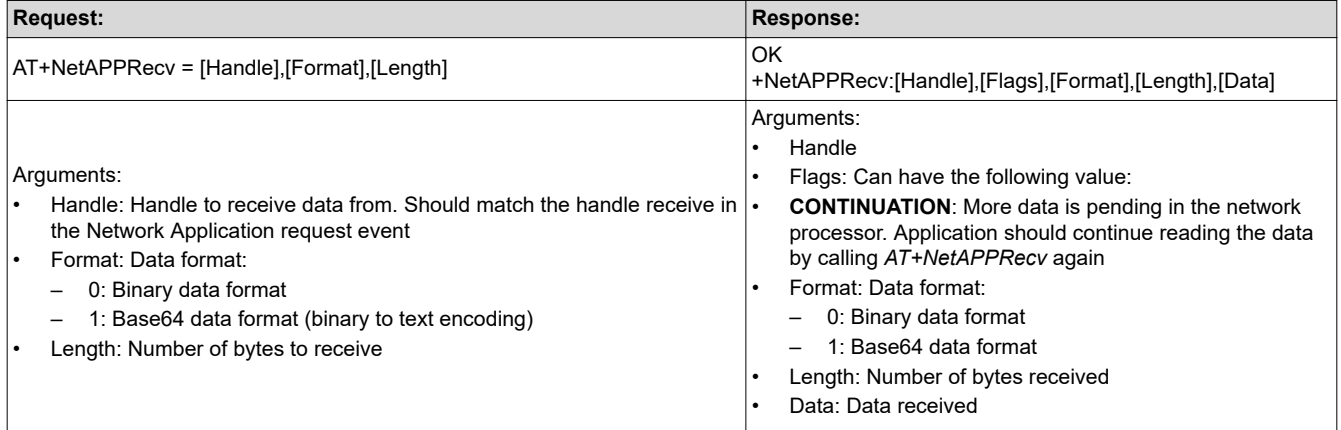

# **Table 6-46.** *AT+NetAPPPing* **Send Ping to Network Hosts**

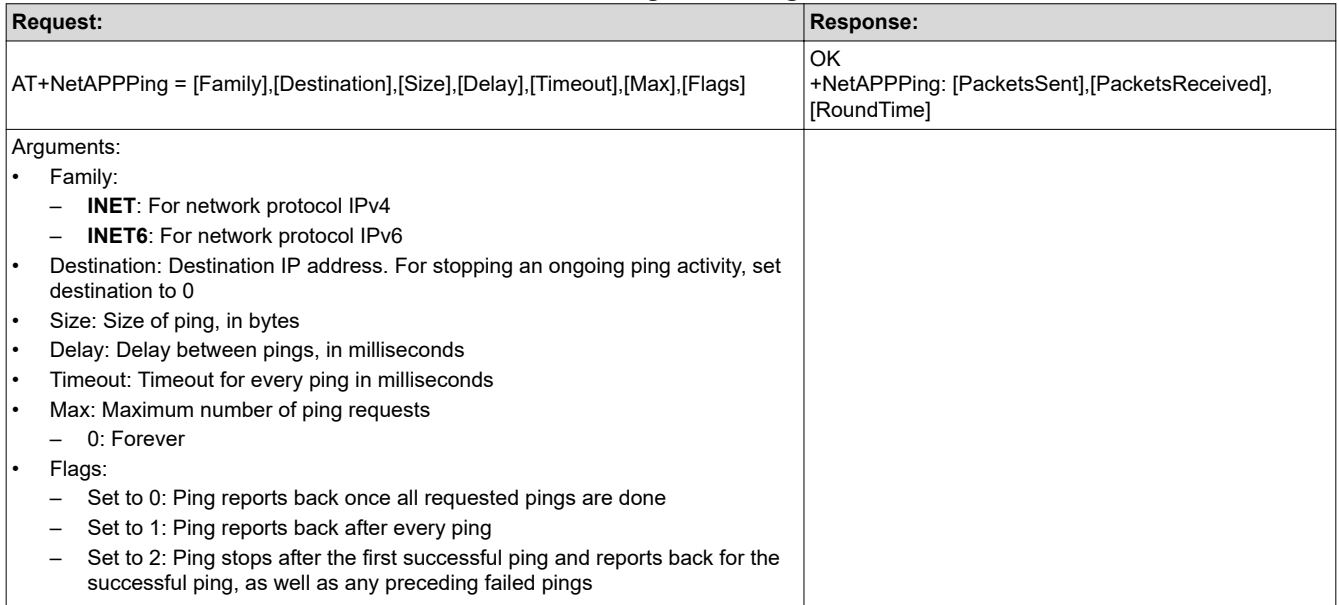

<span id="page-36-0"></span>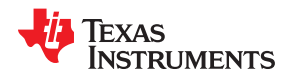

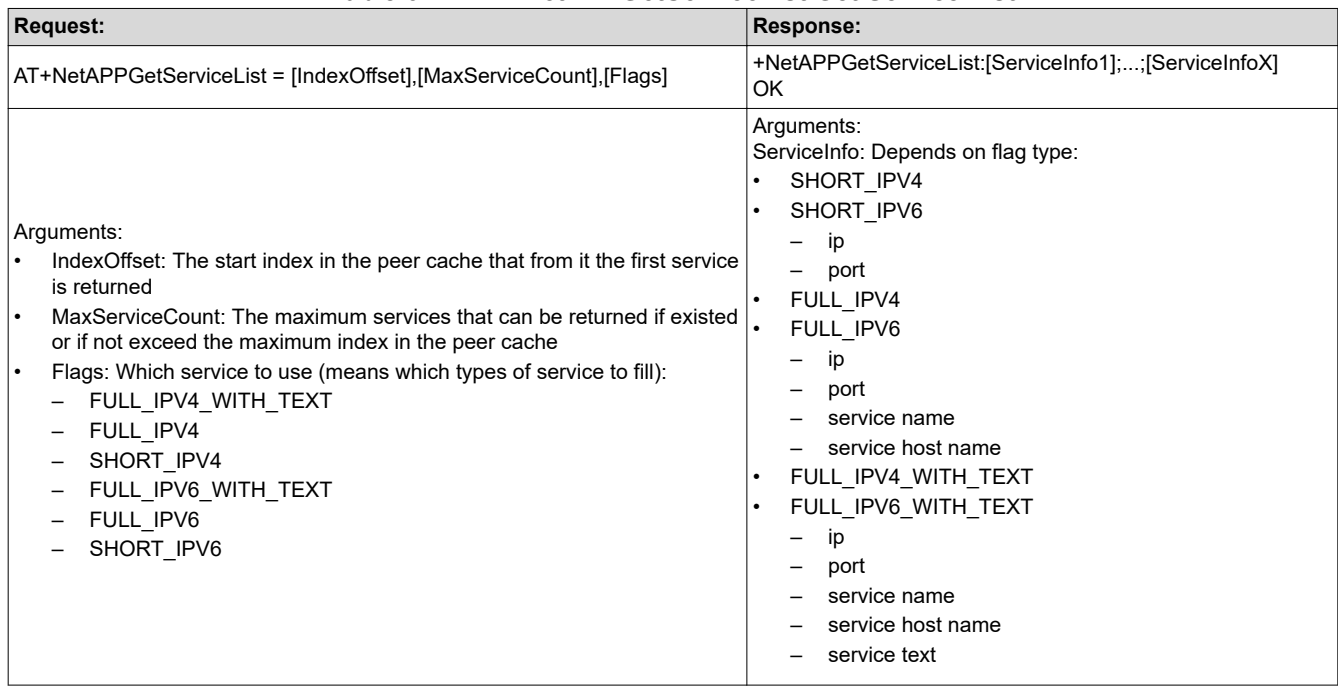

#### **Table 6-47.** *AT+NetAPPGetServiceList* **Get Service List**

# **Table 6-48.** *AT+NetAPPRegisterService* **Register a New mDNS Service**

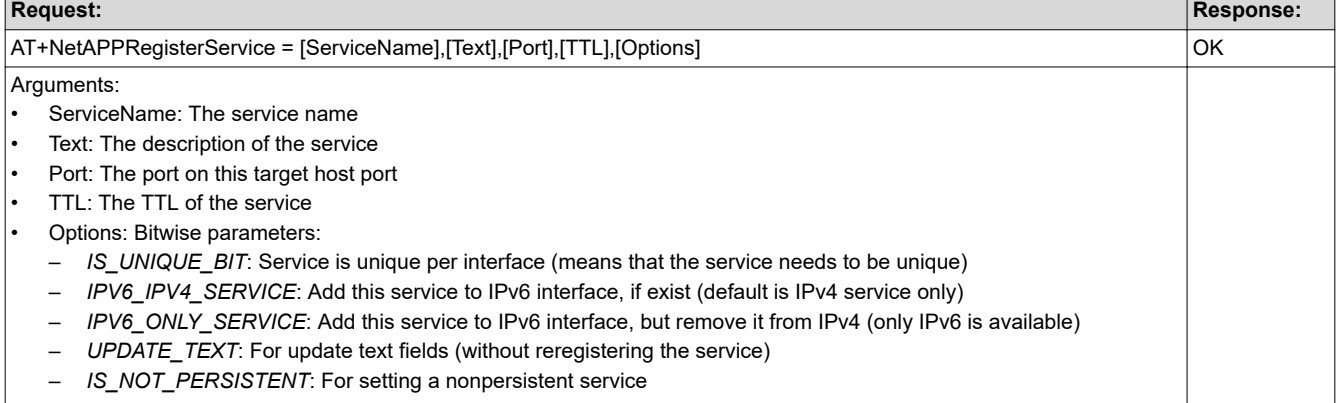

# **Table 6-49.** *AT+NetAPPUnRegisterService* **Unregister mDNS Service**

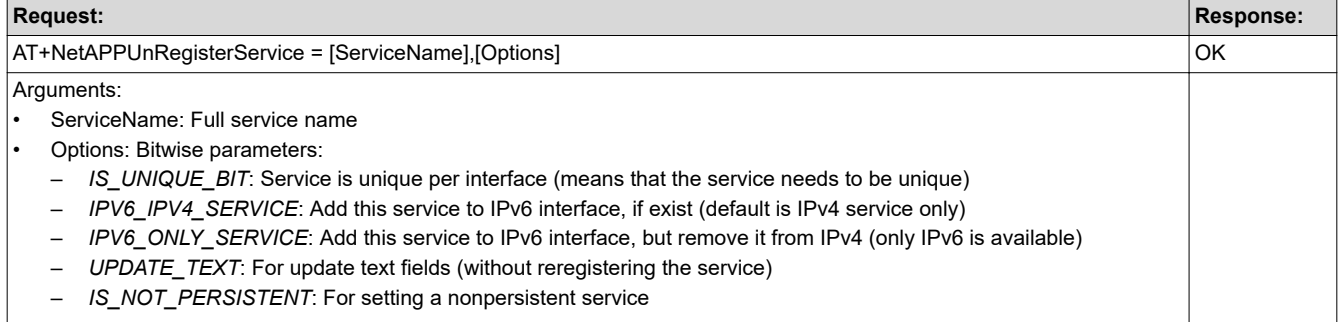

# <span id="page-37-0"></span>**6.6 Network Configuration Commands**

The Network Configuration Commands control the configuration of the device addresses (that is, IP and MAC addresses).

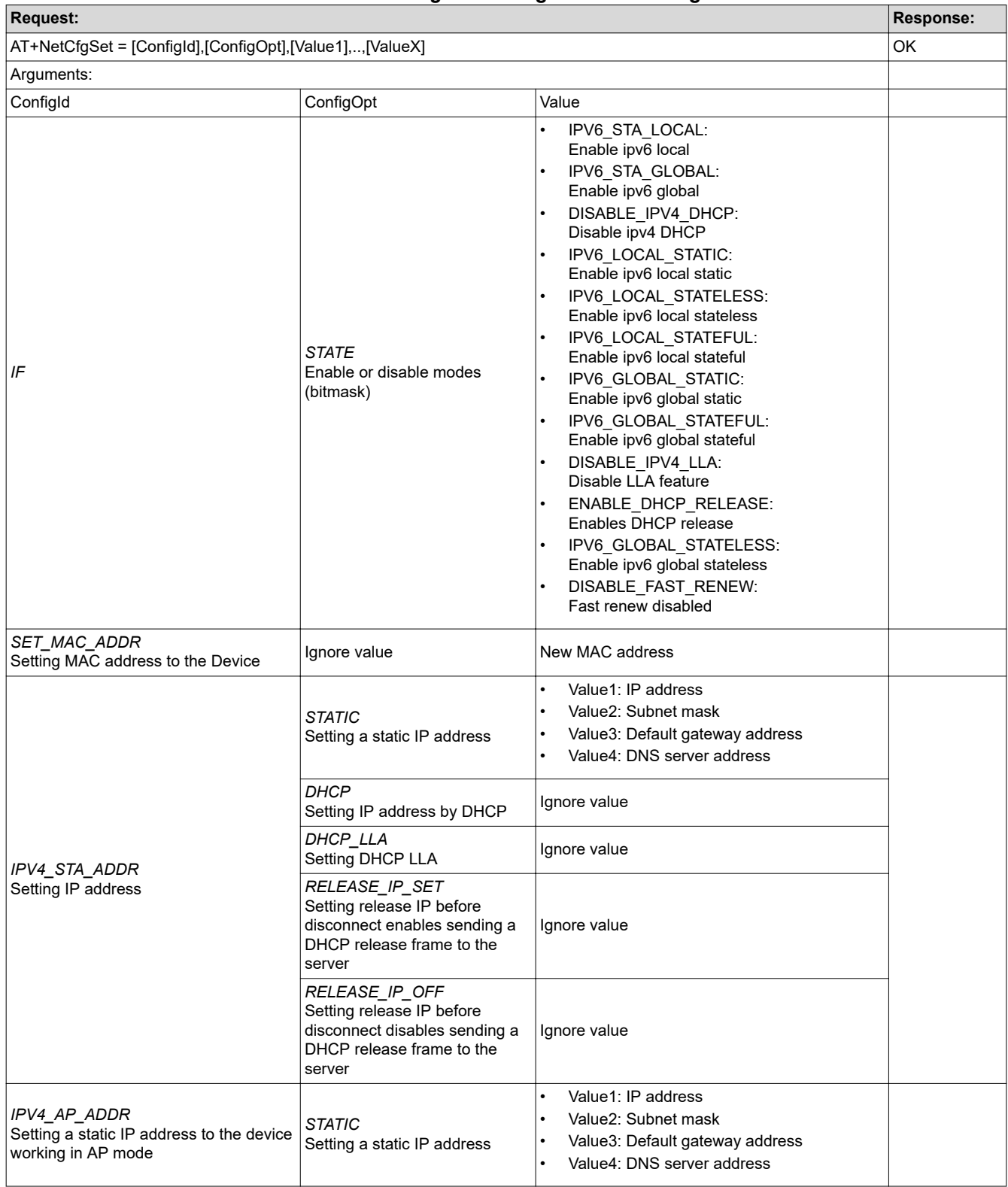

#### **Table 6-50.** *AT+NetCfgSet* **Setting Network Configurations**

<span id="page-38-0"></span>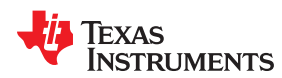

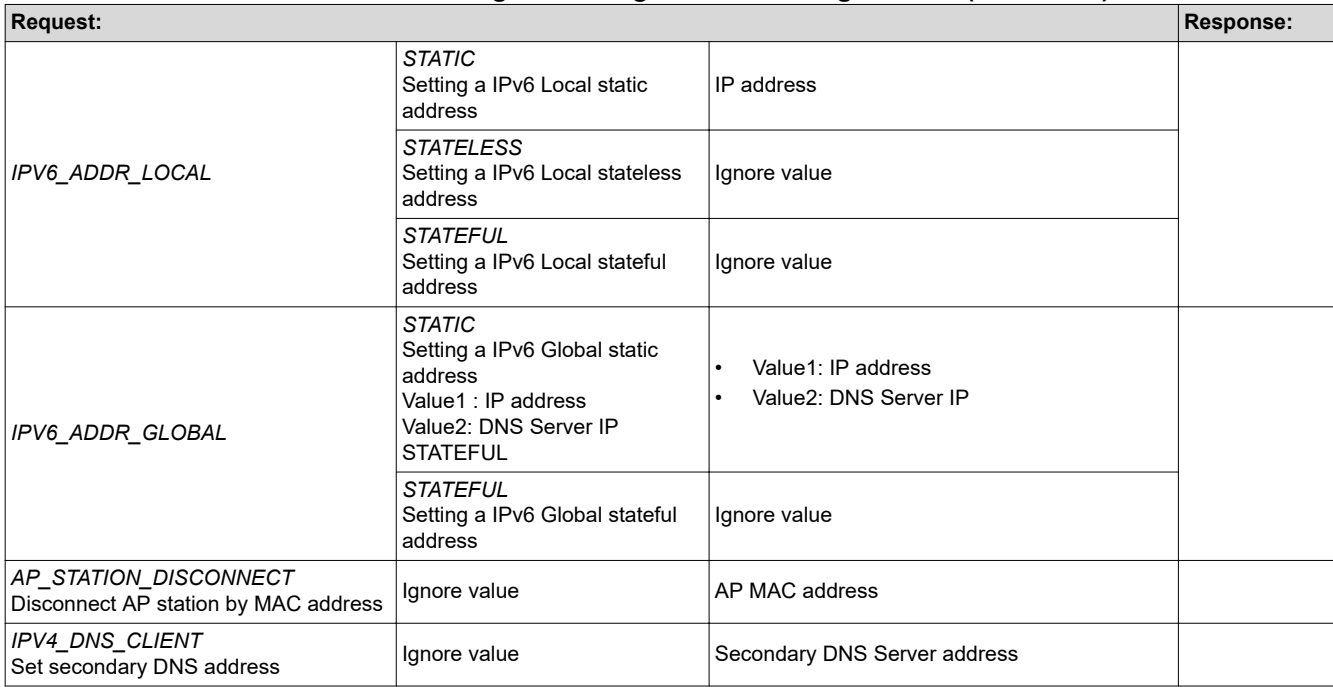

# **Table 6-50.** *AT+NetCfgSet* **Setting Network Configurations (continued)**

# **Table 6-51.** *AT+NetCfgGet* **Getting Network Configurations**

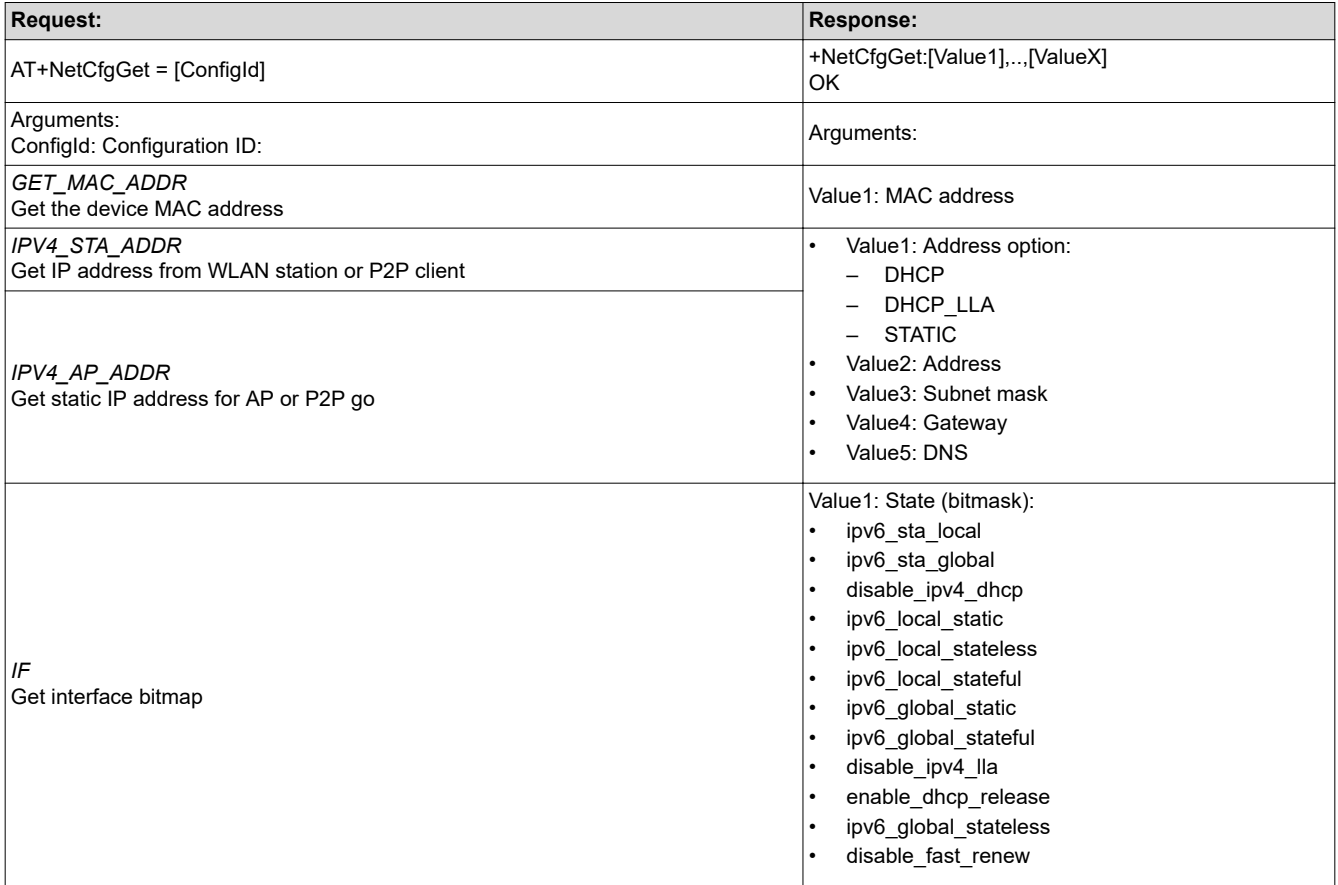

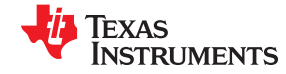

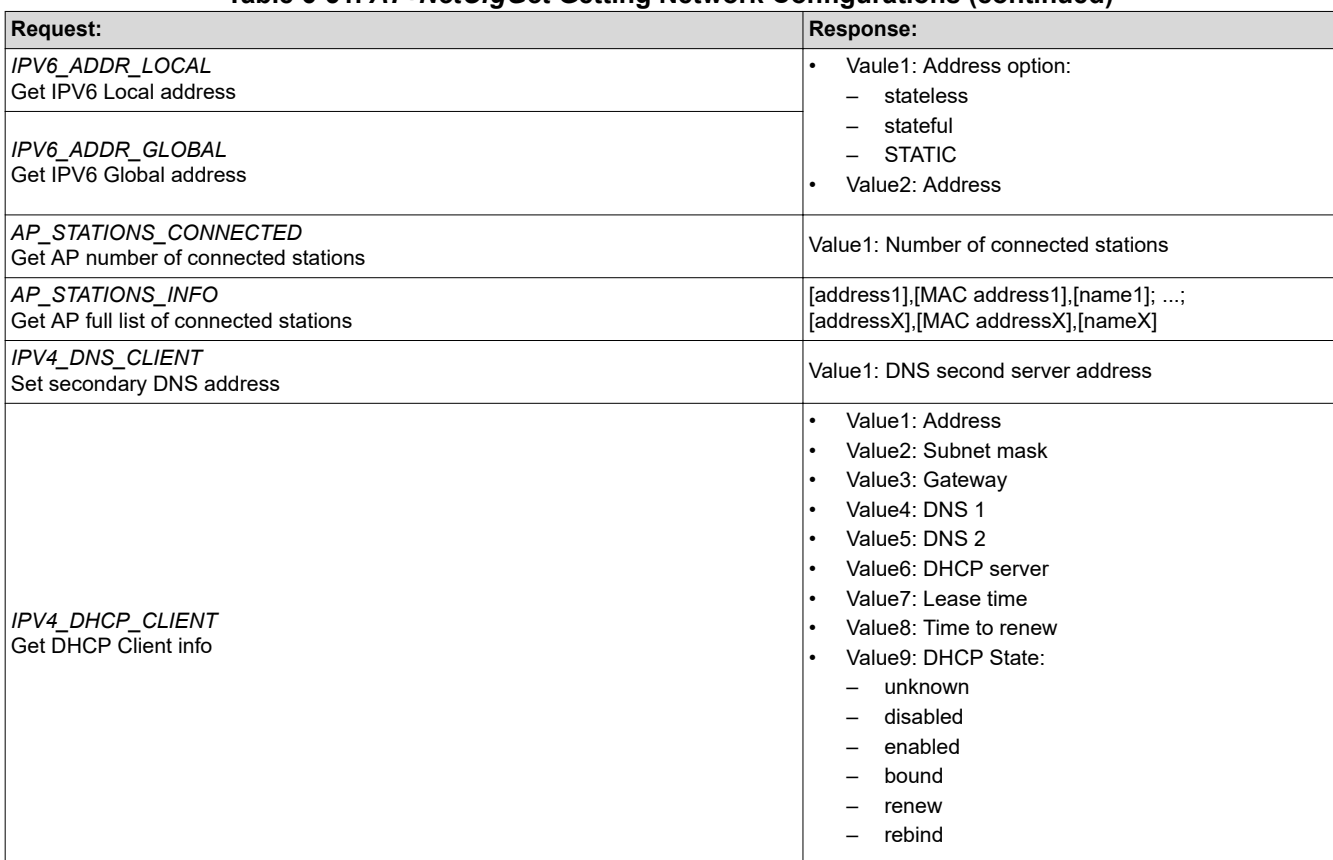

#### **Table 6-51.** *AT+NetCfgGet* **Getting Network Configurations (continued)**

<span id="page-40-0"></span>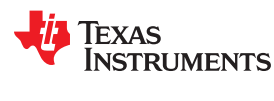

# **6.7 Network Utility Commands**

Networking related commands and configuration.

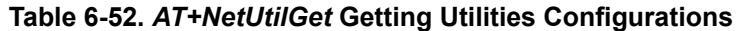

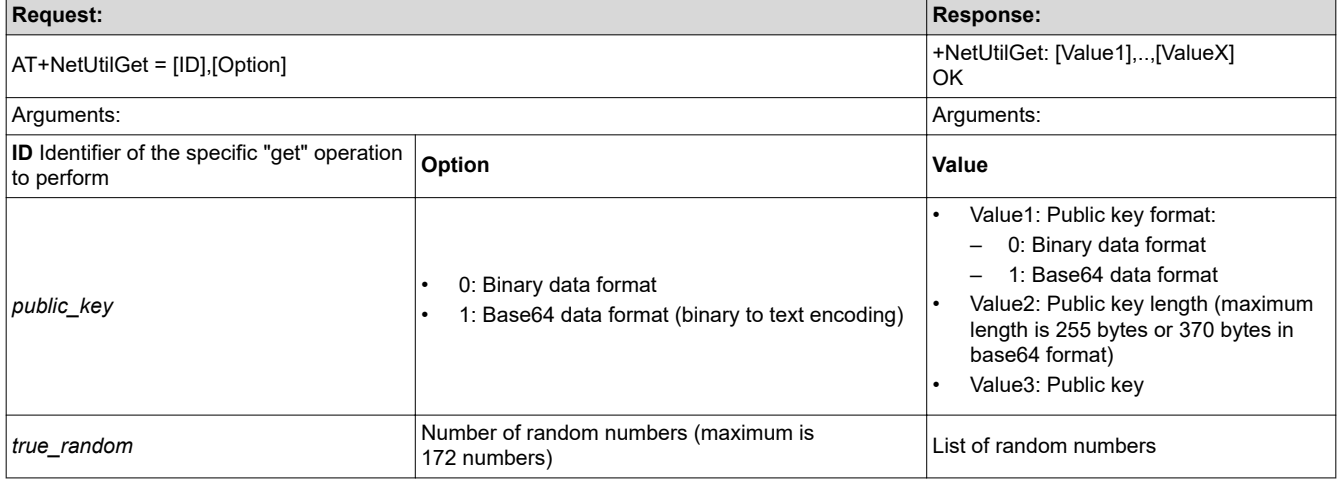

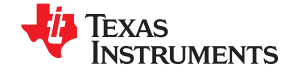

<span id="page-41-0"></span>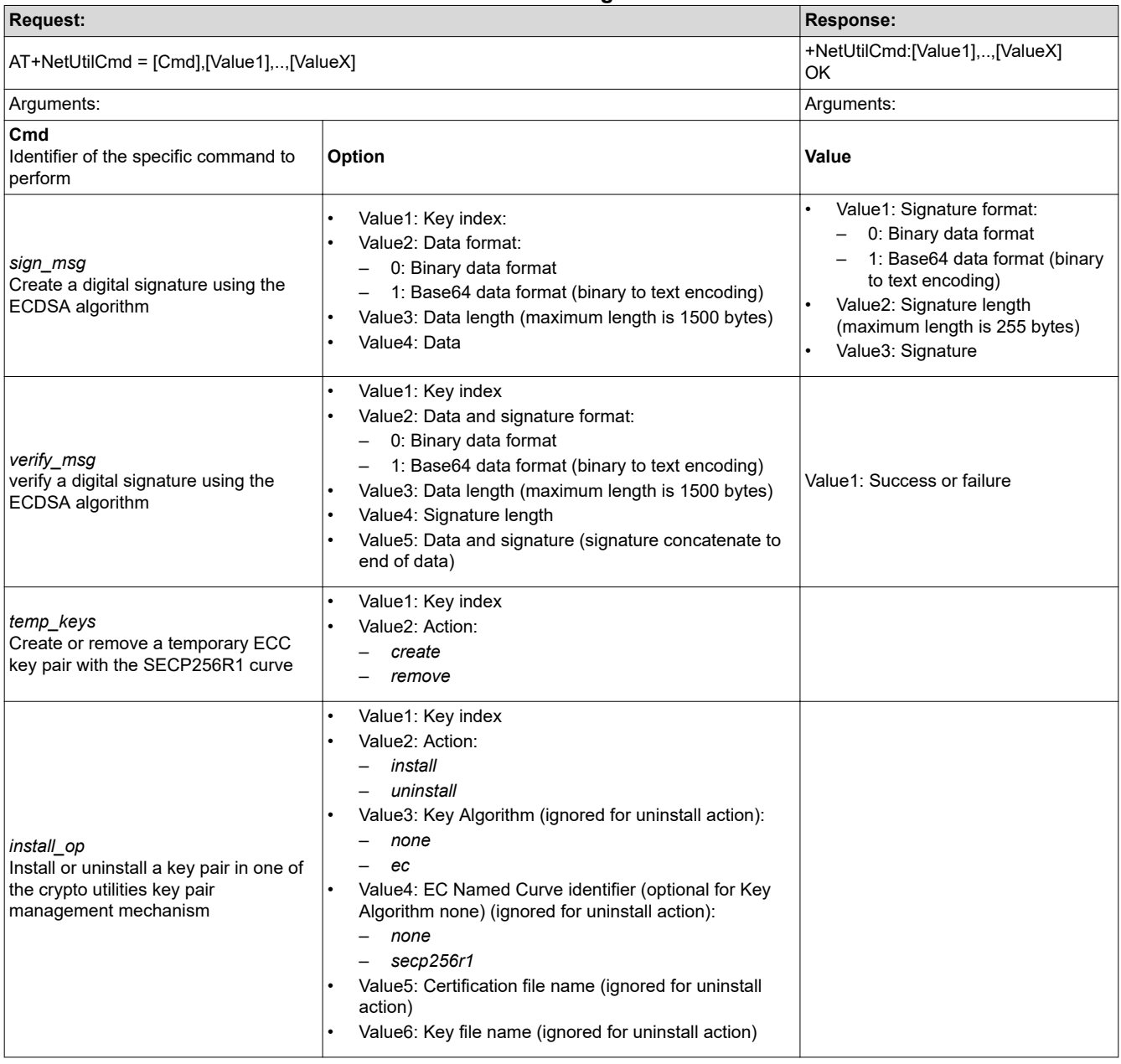

# **Table 6-53.** *AT+NetUtilCmd* **Performing Utilities-Related Commands**

<span id="page-42-0"></span>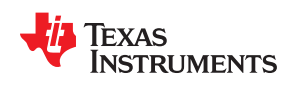

[www.ti.com](http://www.ti.com) *Command Description*

# **6.8 Asynchronous Events**

# **Table 6-54.** *+EventFatalError* **Fatal Error Event for Inspecting Fatal Error**

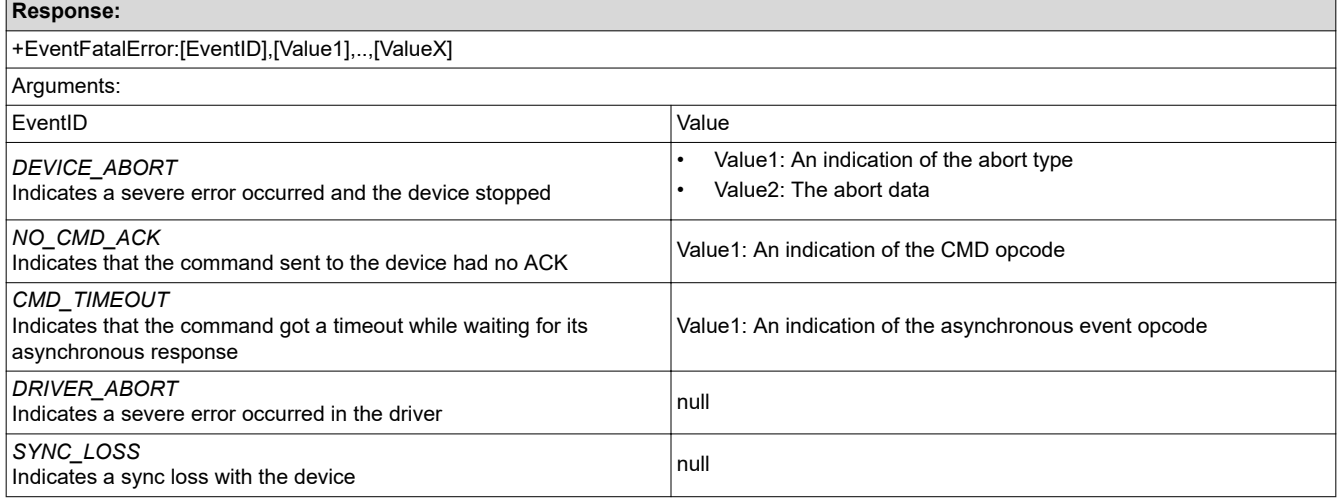

# **Table 6-55.** *+EventGeneral* **General Asynchronous Event for Inspecting General Events**

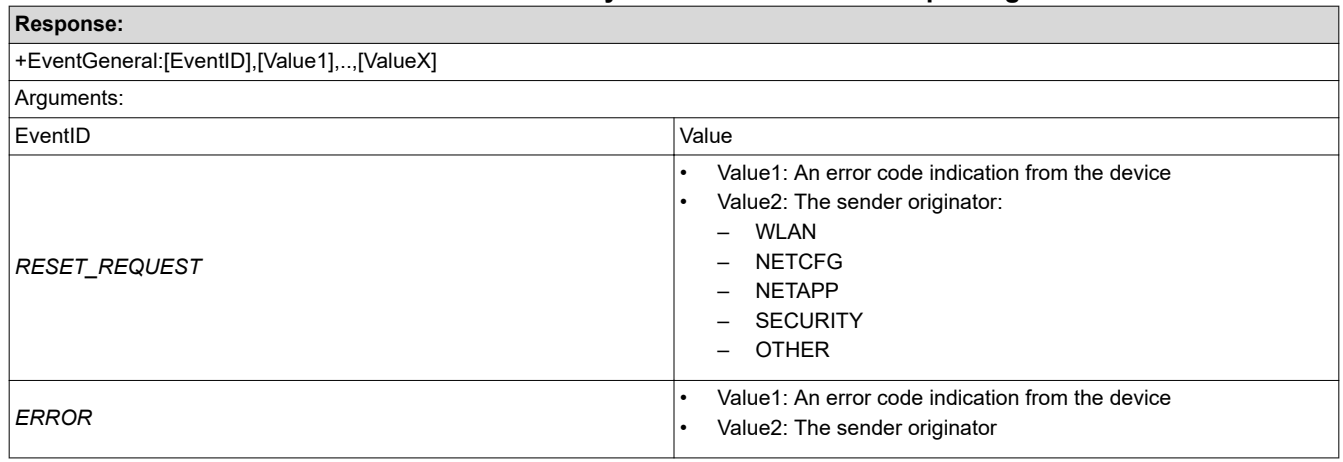

┑

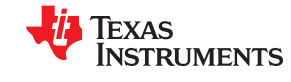

<span id="page-43-0"></span>*Command Description* [www.ti.com](http://www.ti.com)

# **Table 6-56.** *+EventWlan* **WLAN Asynchronous Event**

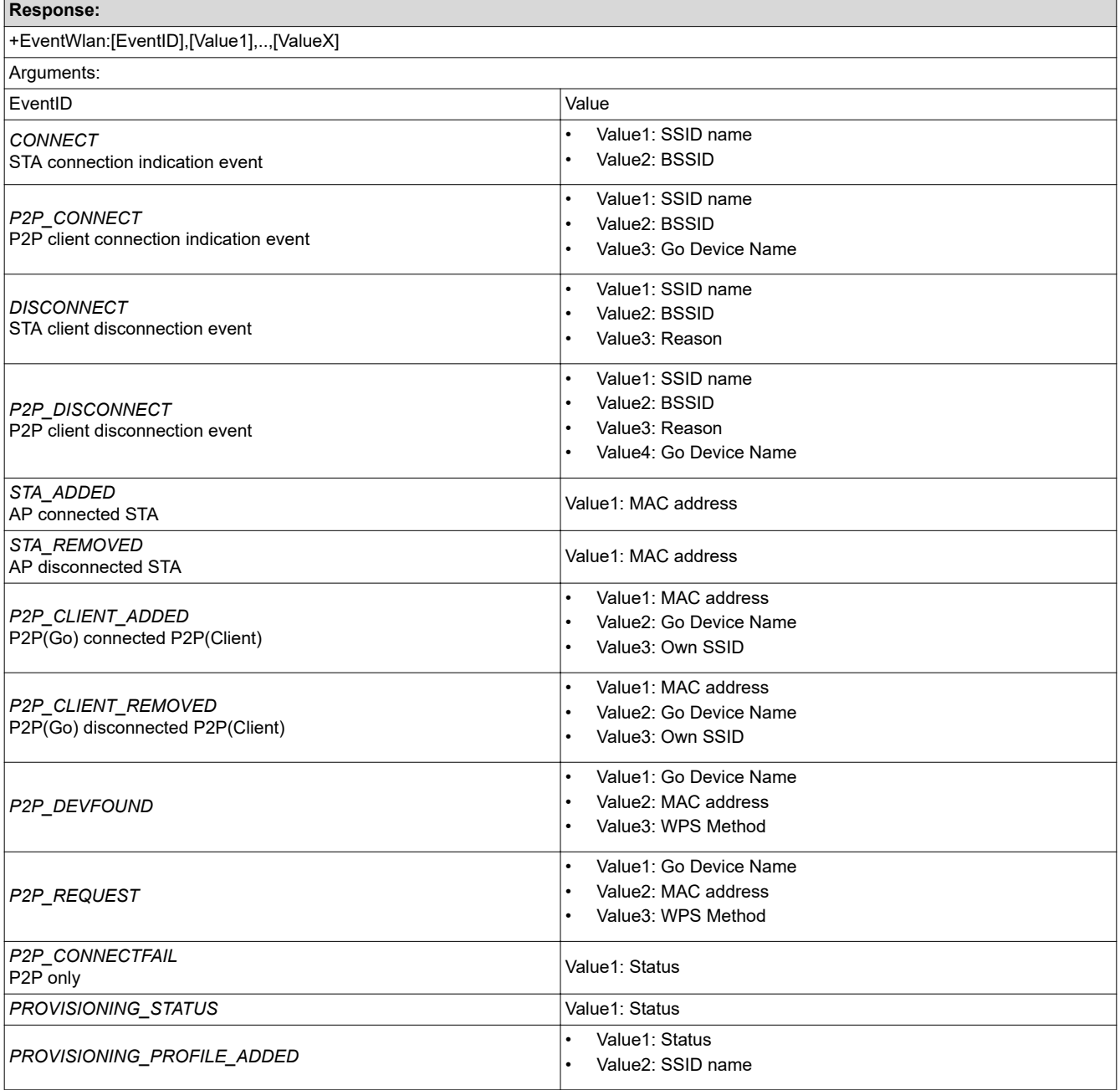

<span id="page-44-0"></span>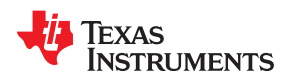

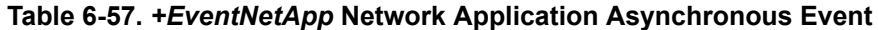

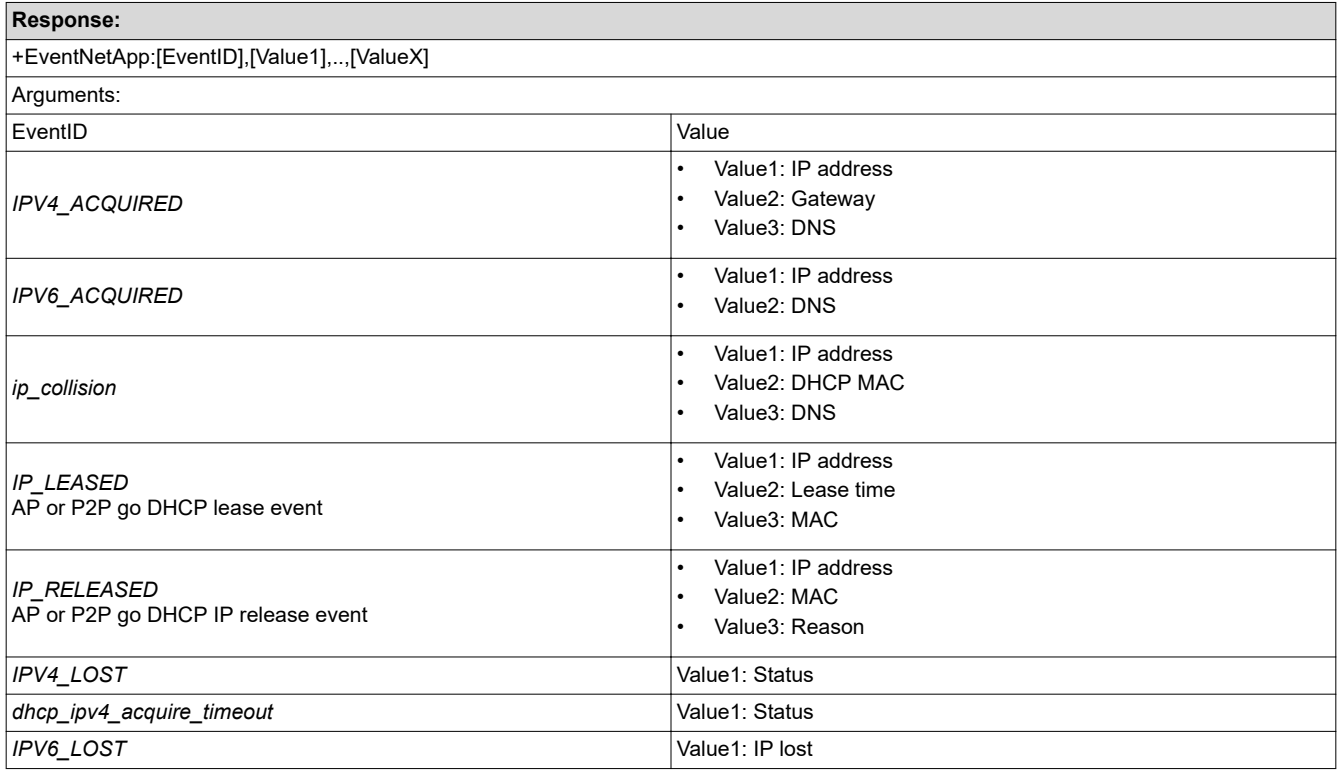

# **Table 6-58.** *+EventSock* **Socket Asynchronous Event**

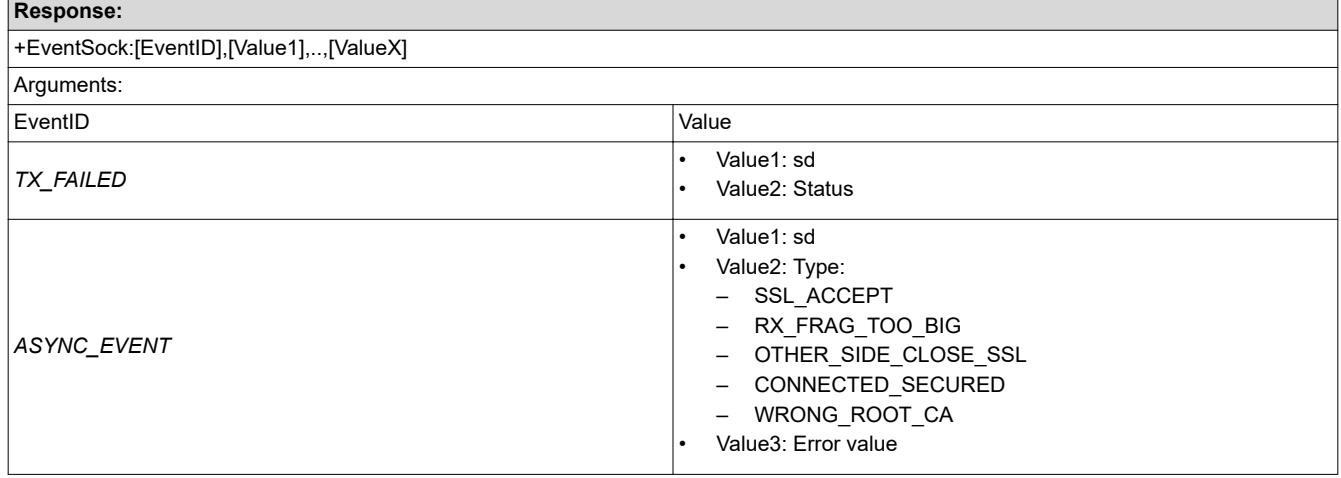

# **Table 6-59.** *+EventMqtt* **MQTT Asynchronous Event**

<span id="page-45-0"></span>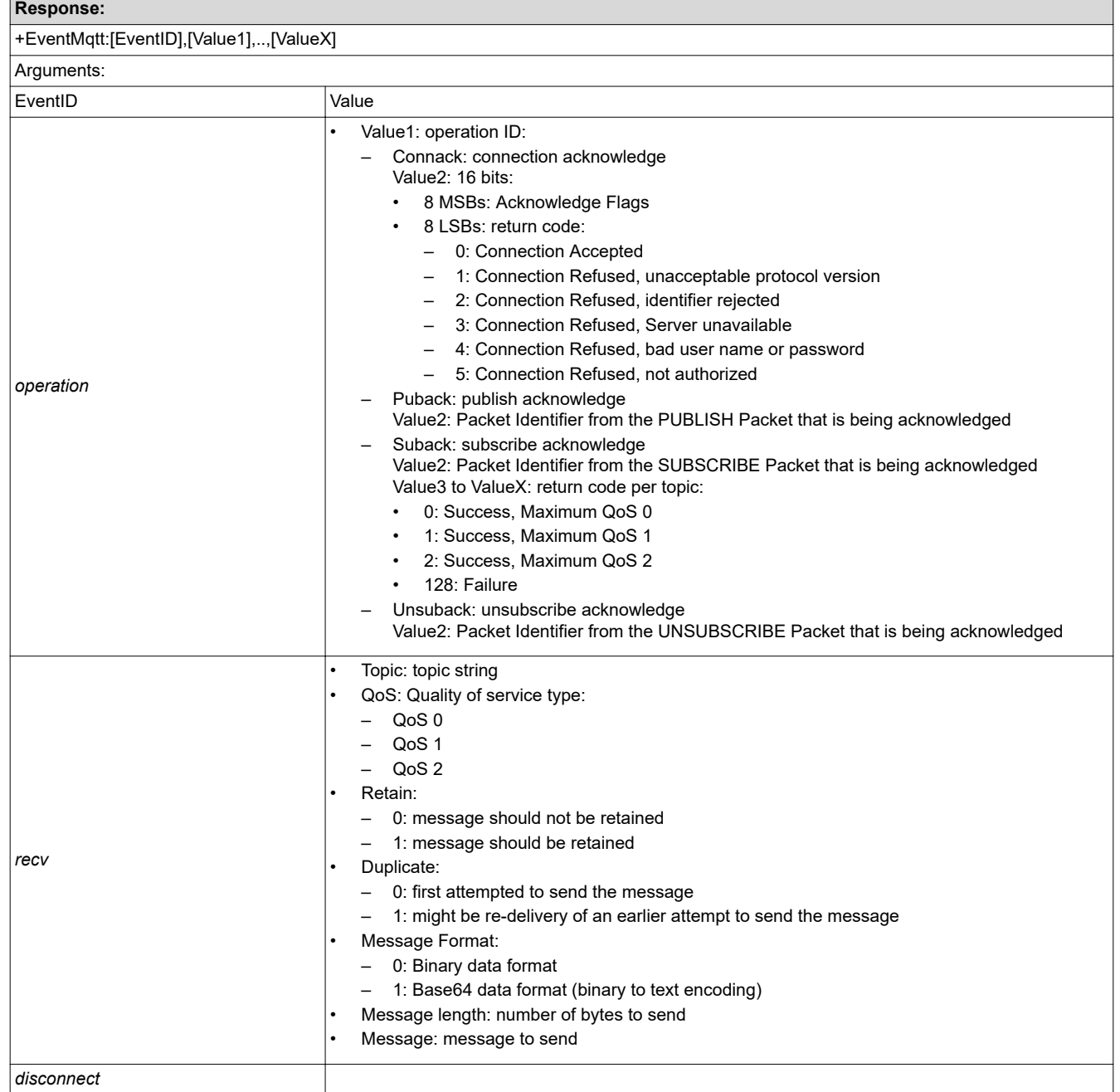

<span id="page-46-0"></span>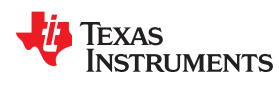

# **6.9 MQTT Client Commands**

MQTT client commands and configuration.

# **Table 6-60.** *AT+MqttCreate* **MQTT Client Create**

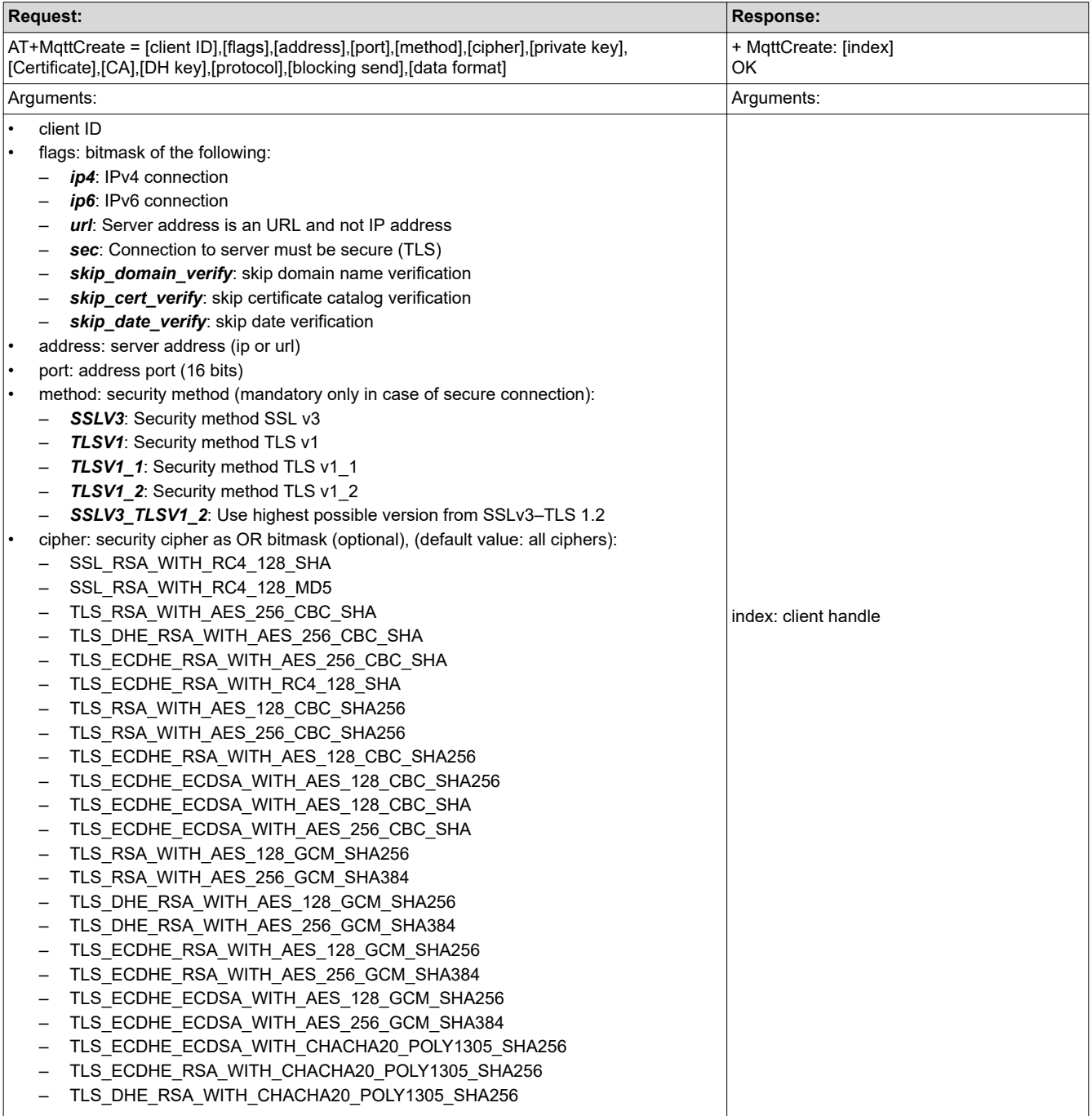

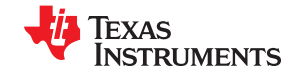

#### **Table 6-60.** *AT+MqttCreate* **MQTT Client Create (continued)**

<span id="page-47-0"></span>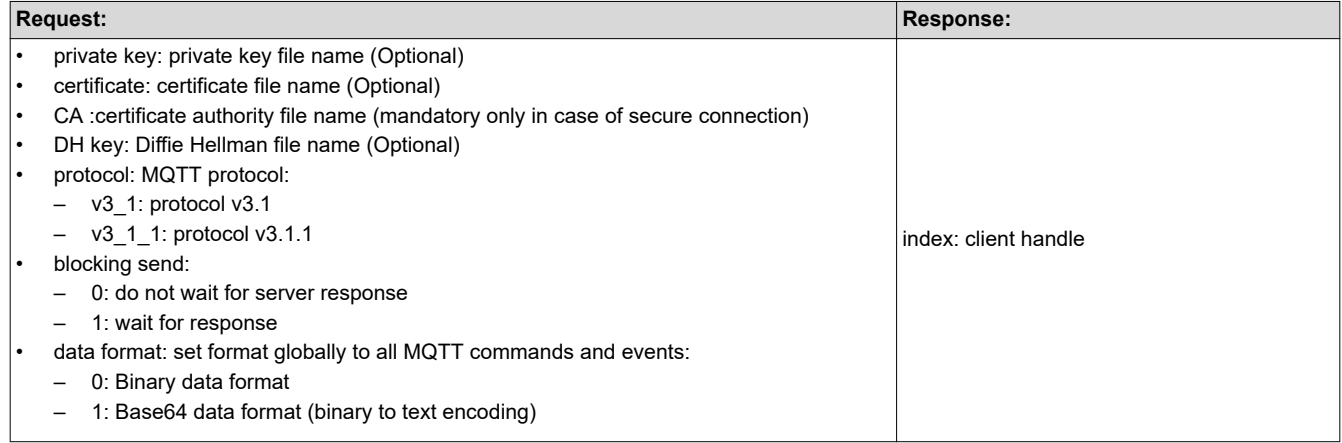

# **Table 6-61.** *AT+MqttDelete* **MQTT Client Delete**

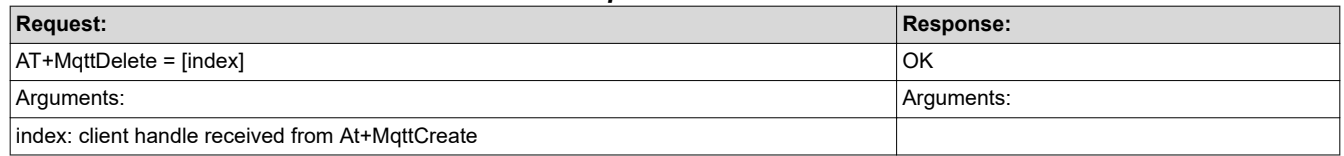

# **Table 6-62.** *AT+MqttConnect* **MQTT Client Connect to Broker**

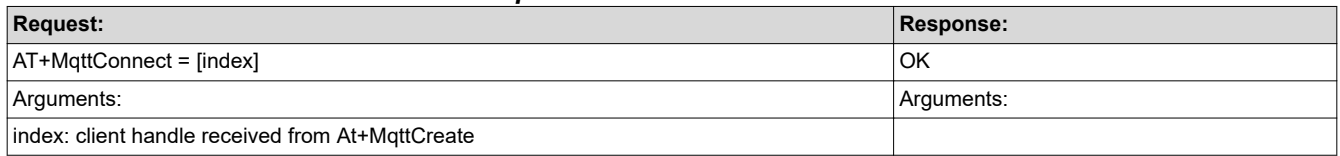

#### **Table 6-63.** *AT+MqttDisconnect* **MQTT Client Disconnect From Broker**

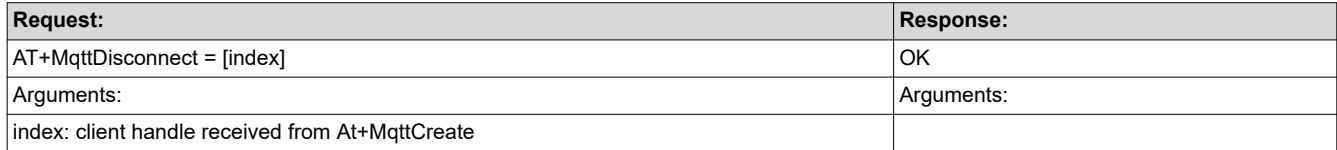

<span id="page-48-0"></span>

Texas

**RUMENTS** 

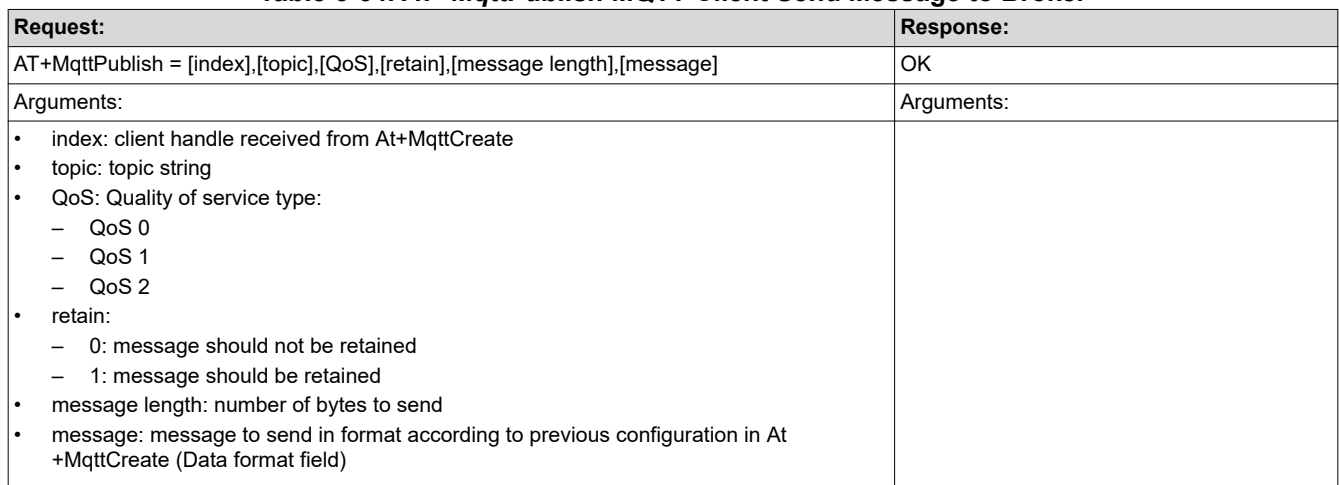

# **Table 6-64.** *AT+MqttPublish* **MQTT Client Send Message to Broker**

#### **Table 6-65.** *AT+MqttSubscribe* **MQTT Client Subscribe for Topic**

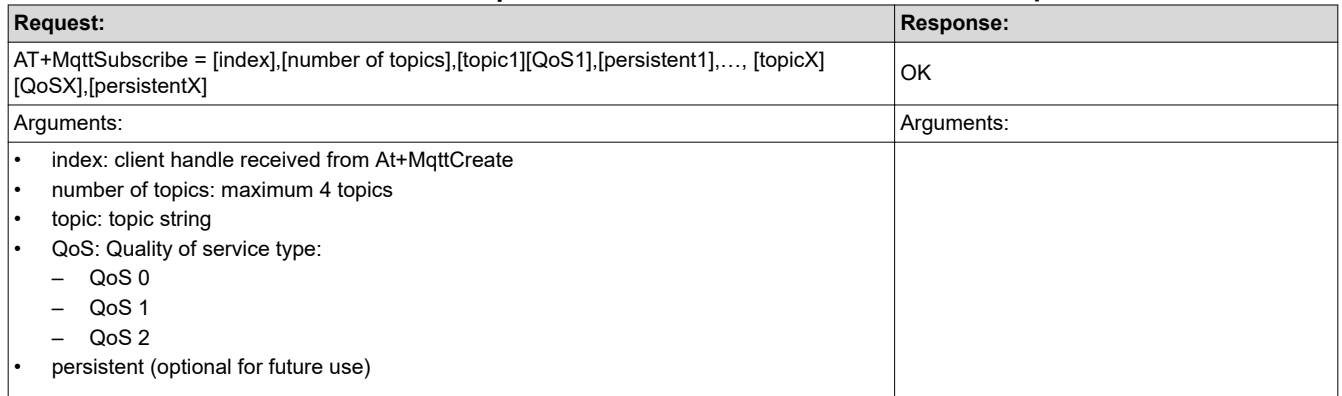

# **Table 6-66.** *AT+MqttUnsubscribe* **MQTT Client Unsubscribe for Topic**

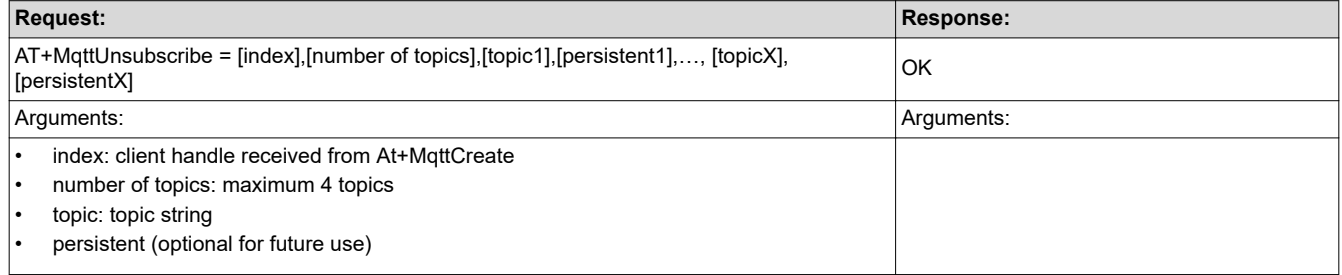

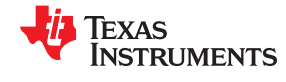

<span id="page-49-0"></span>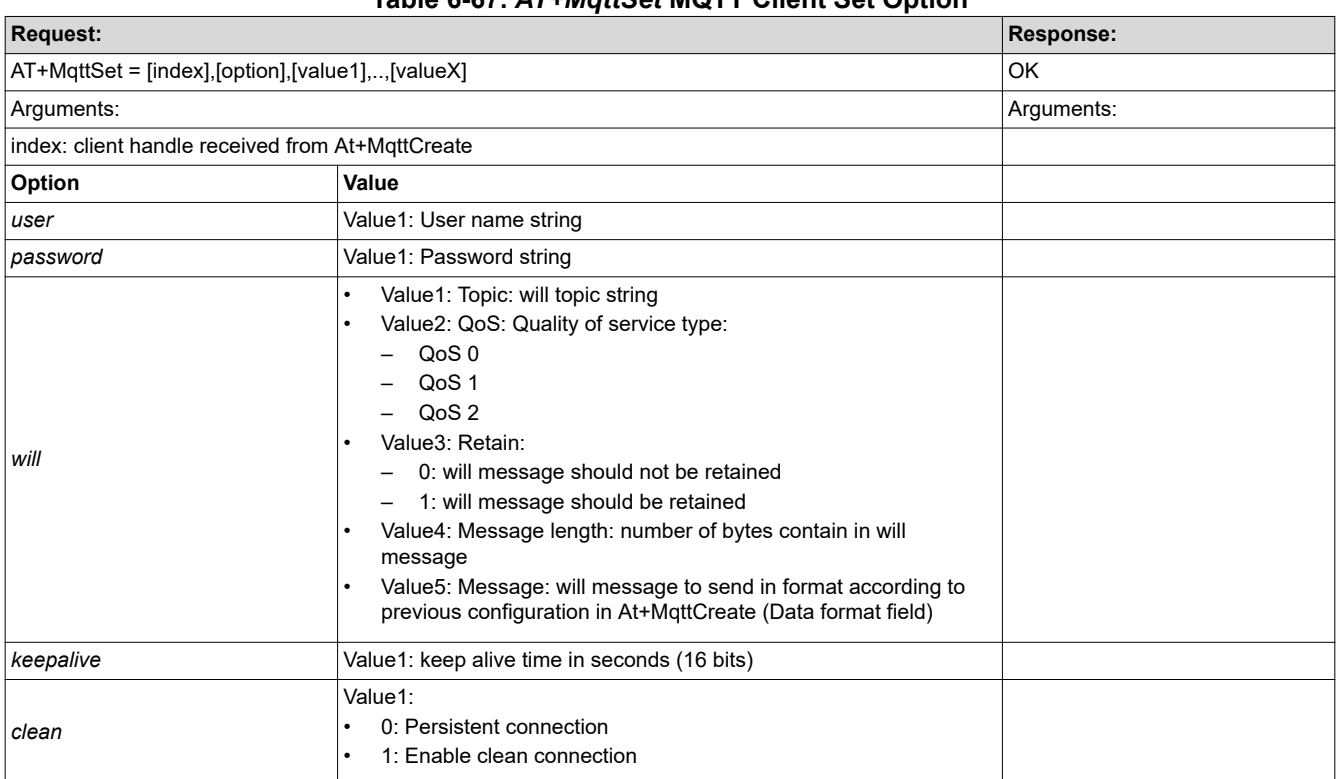

# **Table 6-67.** *AT+MqttSet* **MQTT Client Set Option**

<span id="page-50-0"></span>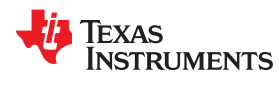

# **6.10 HTTP Client Commands**

HTTP client commands and configuration.

# **Table 6-68.** *AT+HttpCreate* **Http Client Create**

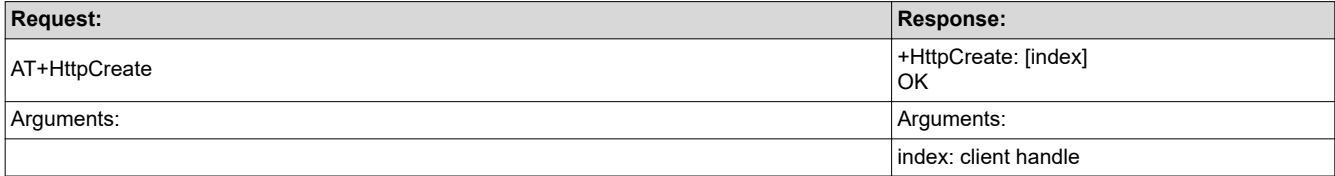

# **Table 6-69.** *AT+HttpDestroy* **Http Client Delete**

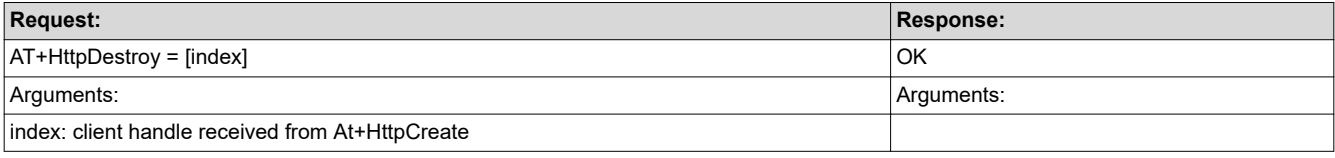

# **Table 6-70.** *AT+HttpConnect* **Http Client Connect to Host**

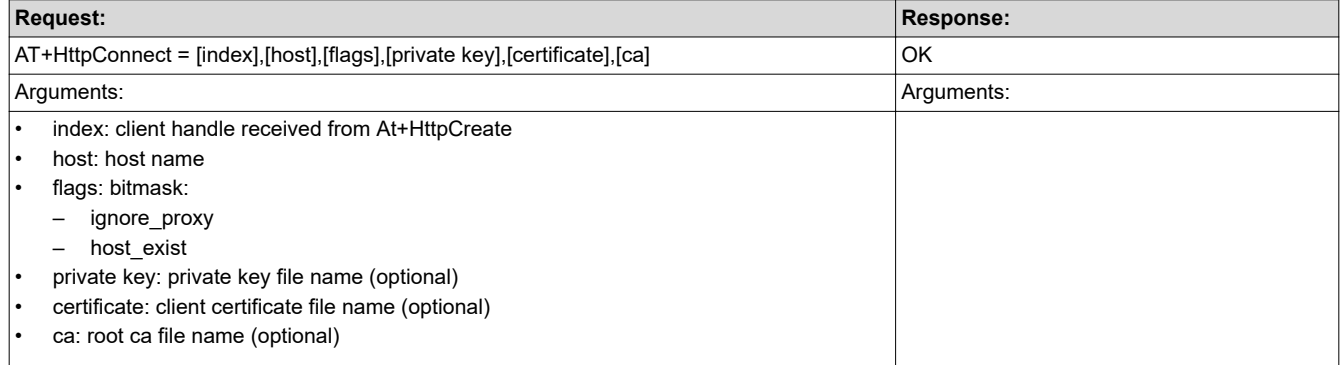

# **Table 6-71.** *AT+HttpDisconnect* **Http Client Disconnect From Host**

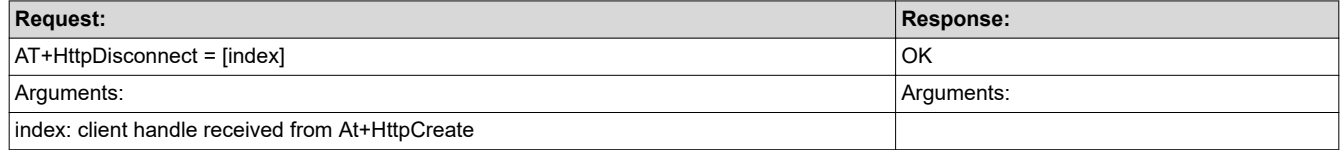

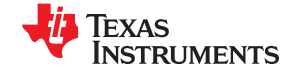

<span id="page-51-0"></span>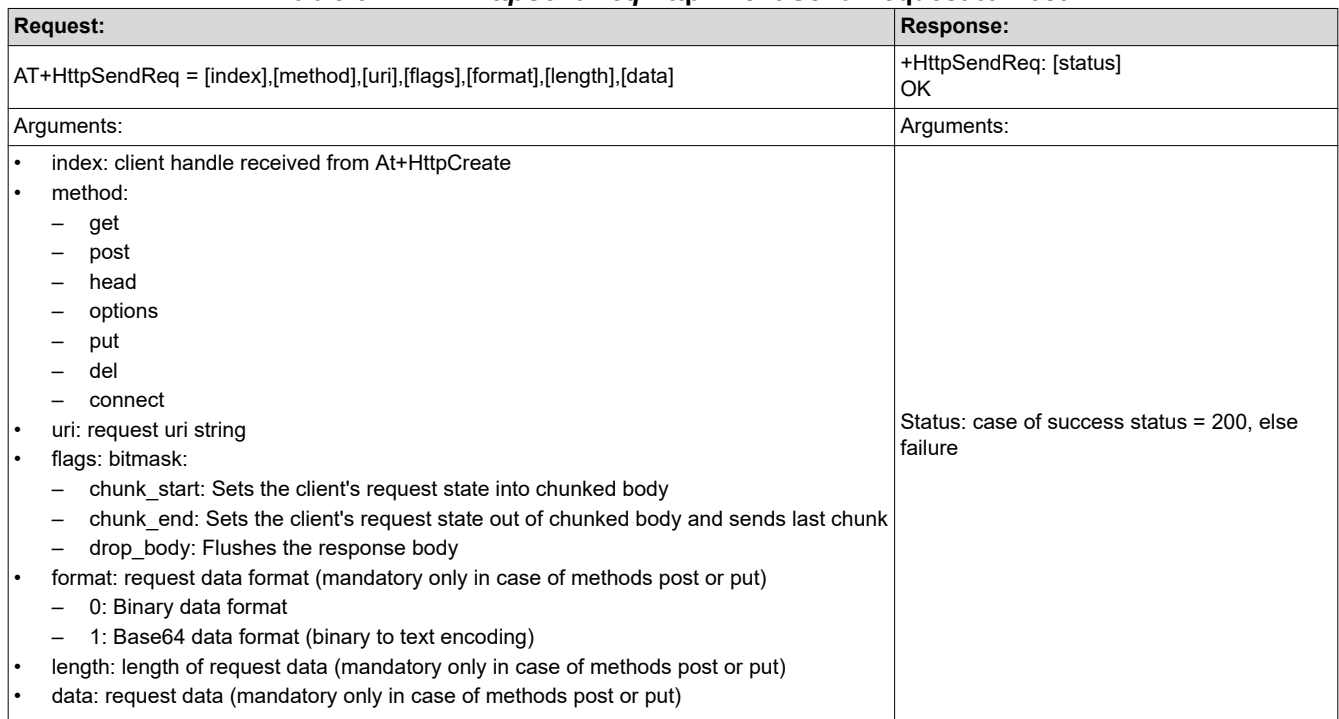

# **Table 6-72.** *AT+HttpSendReq* **Http Client Send Request to Host**

# **Table 6-73.** *AT+HttpReadResBody* **Http Client Read Response Body From Host**

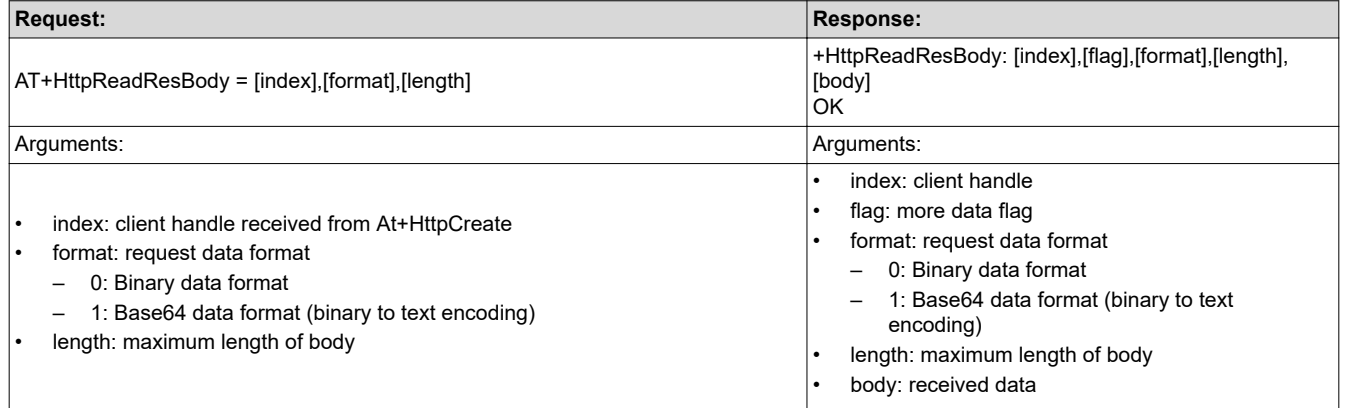

<span id="page-52-0"></span>

Texas

**STRUMENTS** 

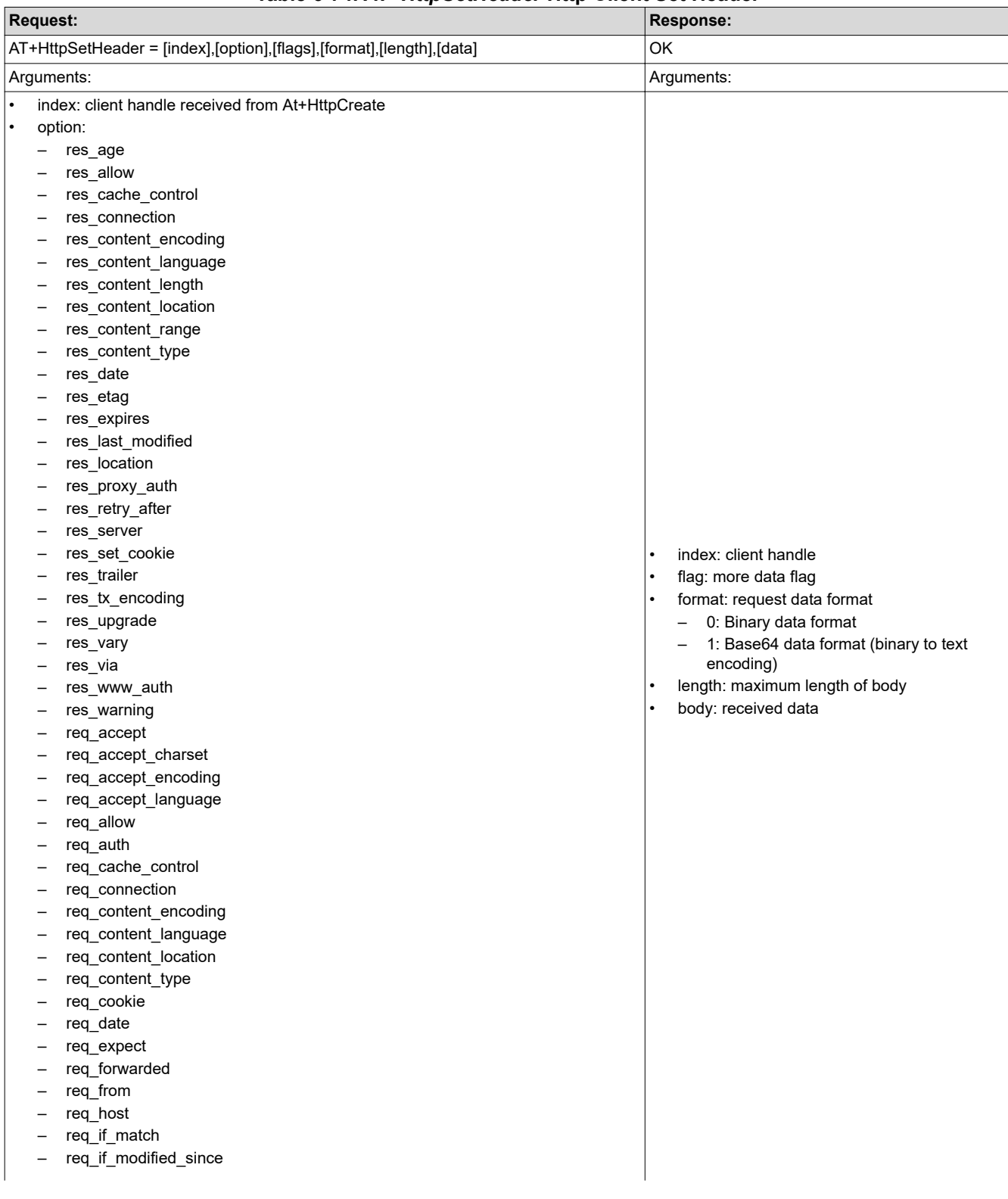

#### **Table 6-74.** *AT+HttpSetHeader* **Http Client Set Header**

<span id="page-53-0"></span>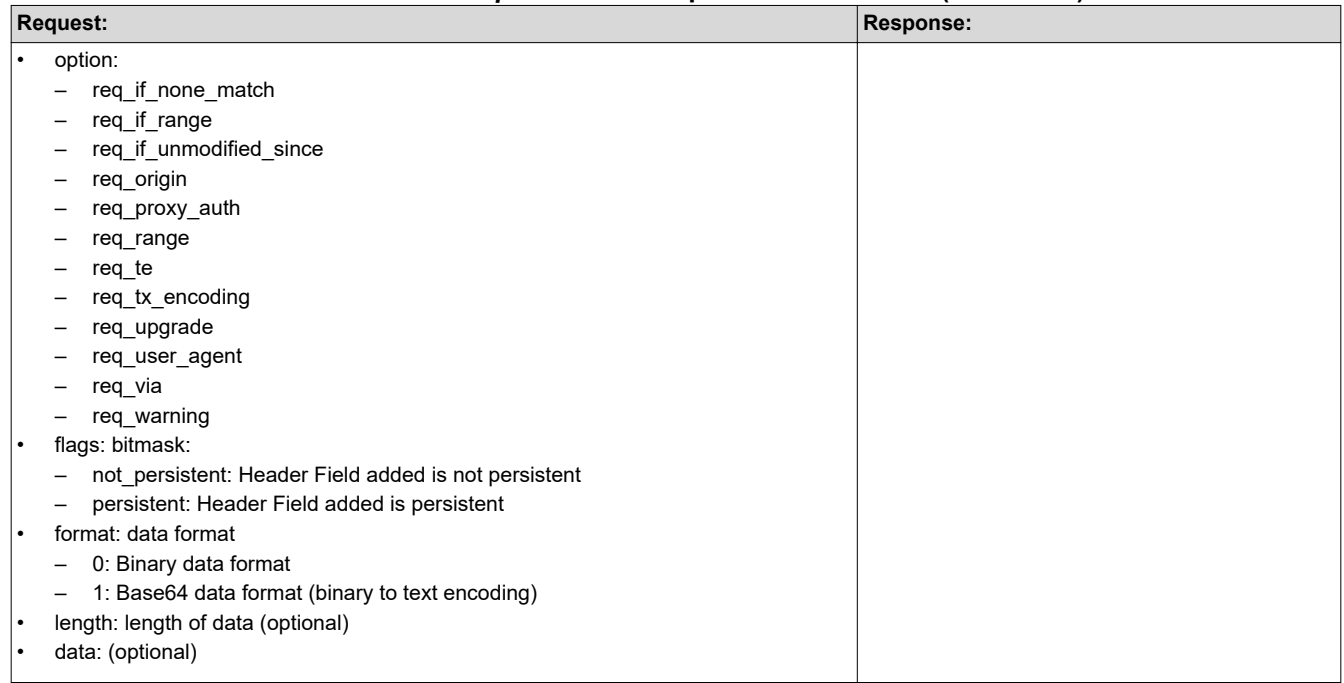

# **Table 6-74.** *AT+HttpSetHeader* **Http Client Set Header (continued)**

# **Table 6-75.** *AT+HttpGetHeader* **Http Client Get Header**

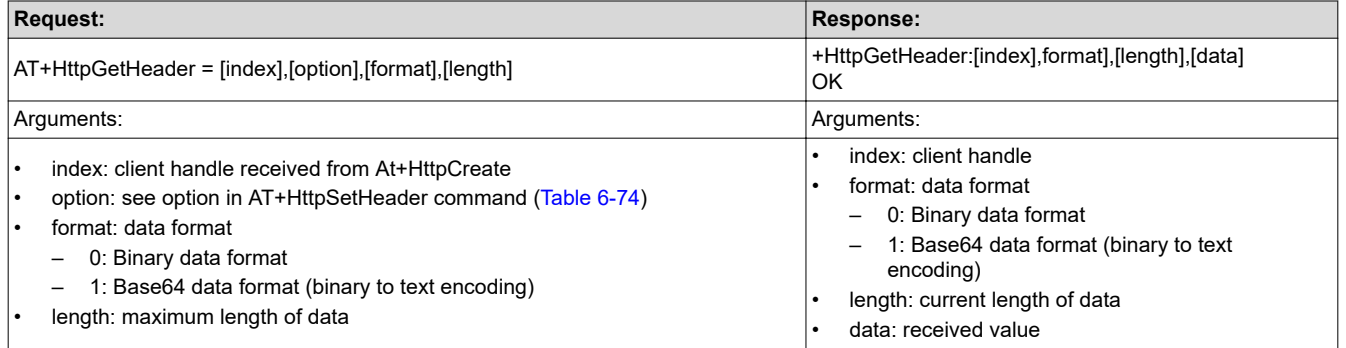

<span id="page-54-0"></span>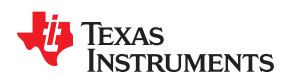

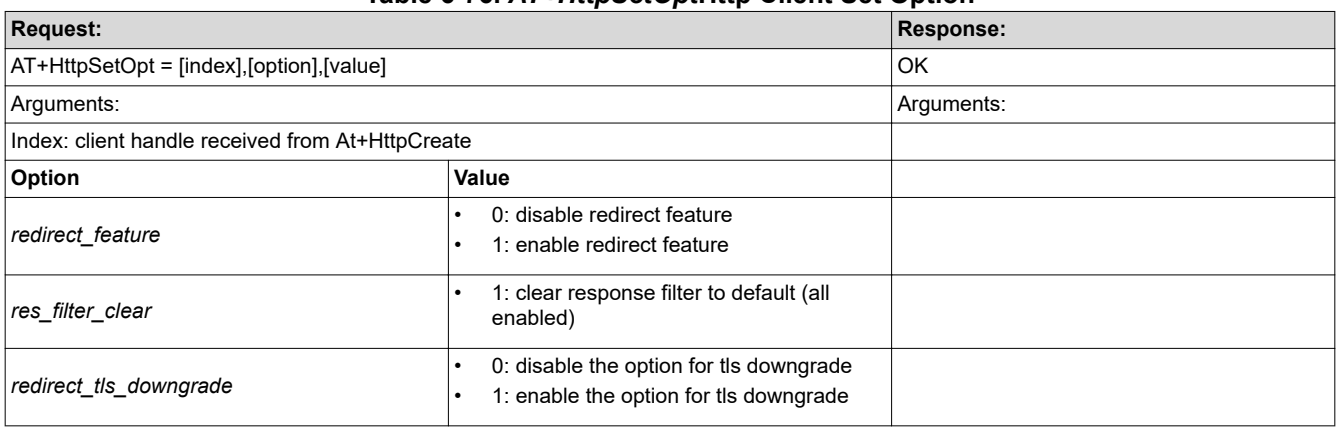

# **Table 6-76.** *AT+HttpSetOpt***Http Client Set Option**

# **Table 6-77.** *AT+HttpSetProxy* **Http Client Set Proxy Address**

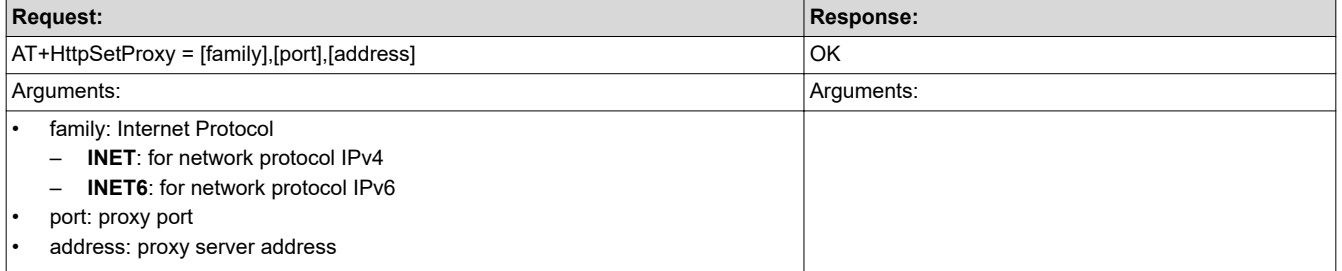

# **Revision History**

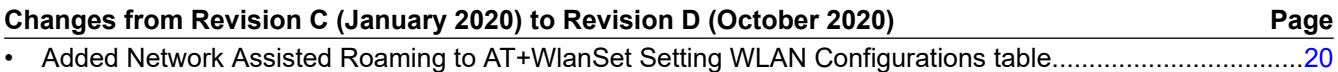

#### **IMPORTANT NOTICE AND DISCLAIMER**

TI PROVIDES TECHNICAL AND RELIABILITY DATA (INCLUDING DATASHEETS), DESIGN RESOURCES (INCLUDING REFERENCE DESIGNS), APPLICATION OR OTHER DESIGN ADVICE, WEB TOOLS, SAFETY INFORMATION, AND OTHER RESOURCES "AS IS" AND WITH ALL FAULTS, AND DISCLAIMS ALL WARRANTIES, EXPRESS AND IMPLIED, INCLUDING WITHOUT LIMITATION ANY IMPLIED WARRANTIES OF MERCHANTABILITY, FITNESS FOR A PARTICULAR PURPOSE OR NON-INFRINGEMENT OF THIRD PARTY INTELLECTUAL PROPERTY RIGHTS.

These resources are intended for skilled developers designing with TI products. You are solely responsible for (1) selecting the appropriate TI products for your application, (2) designing, validating and testing your application, and (3) ensuring your application meets applicable standards, and any other safety, security, or other requirements. These resources are subject to change without notice. TI grants you permission to use these resources only for development of an application that uses the TI products described in the resource. Other reproduction and display of these resources is prohibited. No license is granted to any other TI intellectual property right or to any third party intellectual property right. TI disclaims responsibility for, and you will fully indemnify TI and its representatives against, any claims, damages, costs, losses, and liabilities arising out of your use of these resources.

TI's products are provided subject to TI's Terms of Sale ([www.ti.com/legal/termsofsale.html\)](http://www.ti.com/legal/termsofsale.html) or other applicable terms available either on [ti.com](http://www.ti.com) or provided in conjunction with such TI products. TI's provision of these resources does not expand or otherwise alter TI's applicable warranties or warranty disclaimers for TI products.

> Mailing Address: Texas Instruments, Post Office Box 655303, Dallas, Texas 75265 Copyright © 2020, Texas Instruments Incorporated